# **Fresnel Documentation**

*Release 0.7.1*

**The Regents of the University of Michigan**

**Feb 06, 2019**

# Getting started

[1 Samples](#page-6-0) 3

[Python Module Index](#page-118-0) 115

fresnel is a python library for path tracing publication quality images of soft matter simulations in real time. The fastest render performance is possible on NVIDIA GPUs using their [OptiX](https://developer.nvidia.com/optix) ray tracing engine. fresnel also supports multi-core CPUs using Intel's [Embree](https://embree.github.io/) ray tracing kernels. Path tracing enables high quality global illumination and advanced rendering effects controlled by intuitive parameters (like *roughness*, *specular*, and *metal*).

# CHAPTER 1

# Samples

<span id="page-6-0"></span>Here are a few quick samples of what fresnel can do:

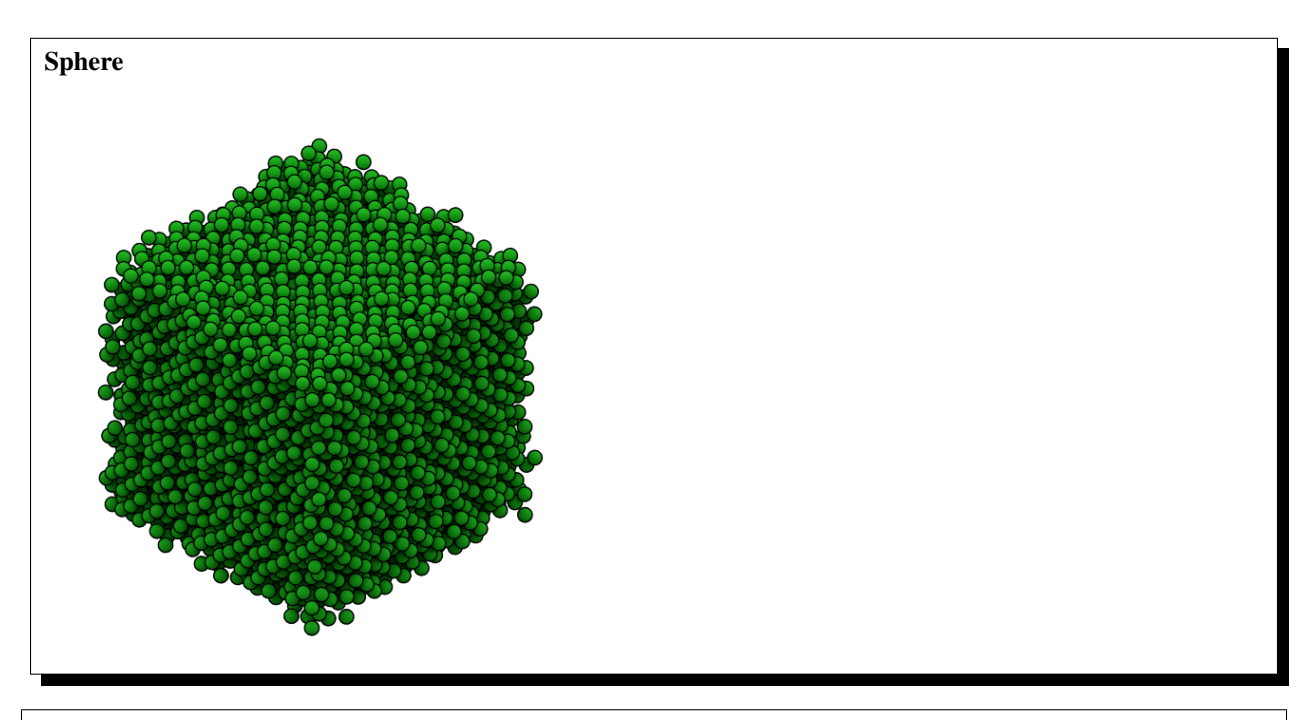

data = numpy.load('spheres.npz') scene = fresnel.Scene() scene.lights = fresnel.light.cloudy() geometry = fresnel.geometry.Sphere( scene, position = data['position'],

(continued from previous page)

```
radius = 0.5,
   outline_width = 0.1)
geometry.material = fresnel.material.Material(
   color = fresnel.color.linear([0.1, 0.8, 0.1]),roughness = 0.8,
   spectar = 0.2out = fresnel.pathtrace(scene, samples=64,
                       light_samples=32,
                       w=580, h=580)
```
Cuboids

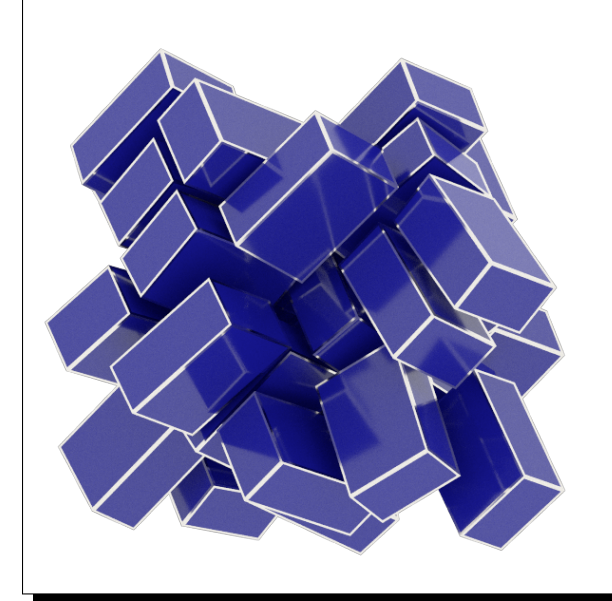

```
data = numpy.load('cuboids.npz')
scene = fresnel.Scene()
scene.lights = fresnel.light.lightbox()
W, H, D = data['width']poly_info = fresnel.util.convex_polyhedron_from_vertices(
    [[-W, -H, -D], [-W, -H, D], [-W, H, -D], [-W, H, D],[N,-H,-D], [N,-H, D], [W, H,-D], [W, H, D]]geometry = fresnel.geometry.ConvexPolyhedron(
   scene, poly_info,
   position = data['position'],
   orientation = data['orientation'],
   outline_width = 0.015)
geometry.material = fresnel.material.Material(
   color = fresnel.color.linear([0.1, 0.1, 0.6]),roughness = 0.1,
   specular = 1)geometry.outline_material = fresnel.material.Material(
   color = (0.95, 0.93, 0.88),
    roughness = 0.1,
```
(continued from previous page)

```
metal = 1.0scene.camera = fresnel.camera.fit(scene, view='front')
out = fresnel.pathtrace(scene, samples=64,
                        light_samples=32,
                        w=580, h=580)
```
# **1.1 Installation**

Fresnel binaries are available in the [glotzerlab-software](https://glotzerlab-software.readthedocs.io) [Docker/](https://hub.docker.com/)[Singularity](https://www.sylabs.io/) images and in packages on [conda-forge.](https://conda-forge.org/) You can also compile fresnel from source.

### **1.1.1 Anaconda package**

Fresnel is available on [conda-forge.](https://conda-forge.org/) To install, first download and install [miniconda.](http://conda.pydata.org/miniconda.html) Then add the conda-forge channel and install fresnel:

```
$ conda config --add channels conda-forge
$ conda install fresnel
```
jupyter and matplotlib are required to execute the [fresnel example notebooks,](https://github.com/glotzerlab/fresnel-examples) install

```
$ conda install jupyter matplotlib
```
You can update fresnel with:

\$ conda update fresnel

Note: The fresnel package on conda-forge does not include GPU support.

### **1.1.2 Docker images**

Pull the [glotzerlab-software](https://glotzerlab-software.readthedocs.io) image to get fresnel along with many other tools commonly used in simulation and analysis workflows. See full usage information in the [glotzerlab-software documentation.](https://glotzerlab-software.readthedocs.io)

Singularity:

```
$ singularity pull shub://glotzerlab/software
```
Docker:

```
$ docker pull glotzerlab/software
```
### **1.1.3 Compile from source**

Download source releases directly from the web: <https://glotzerlab.engin.umich.edu/Downloads/fresnel>

\$ curl -O https://glotzerlab.engin.umich.edu/Downloads/fresnel/fresnel-v0.7.1.tar.gz

### Or, clone using git:

\$ git clone --recursive https://github.com/glotzerlab/fresnel

Fresnel uses git submodules. Either clone with the --recursive option, or execute git submodule update --init to fetch the submodules.

### **Prerequisites**

- C++11 capable compiler
- CMake  $>= 2.8$
- Python  $\geq$  2.7
- For CPU execution (required when ENABLE\_EMBREE=ON):
	- $-$  Intel TBB  $\geq$  4.3.20150611
	- $-$  Intel Embree  $\geq$  3.0.0
- For GPU execution (required when ENABLE\_OPTIX=ON):
	- $-$  OptiX >= 4.0
	- $-$  CUDA  $>= 7.5$
- To enable interactive widgets:
	- pyside2
- To execute tests (optional):
	- pytest
	- pillow

```
ENABLE_EMBREE (defaults ON) and ENABLE_OPTIX (defaults OFF) are orthogonal settings, either or both may
be enabled.
```
### **Optional dependencies**

- pytest
	- Required to execute unit tests.
- pillow
	- Required to display rendered output in Jupyter notebooks automatically.
- sphinx
	- Required to build the user documentation.
- doxygen
	- Requited to build developer documentation.

### **Compile**

Configure with **cmake** and compile with **make**. Replace  $\frac{1}{2}$  (PREFIX) your desired installation location.

```
$ mkdir build
$ cd build
$ cmake ../ -DCMAKE_INSTALL_PREFIX=${PREFIX}/lib/python
$ make install -j10
```
By default, fresnel builds the Embree (CPU) backend. Pass -DENABLE\_OPTIX=ON to cmake to enable the GPU accelerated OptiX backend.

Add  $\S$ {PREFIX}/lib/python to your PYTHONPATH to use fresnel.

```
$ export PYTHONPATH=$PYTHONPATH:${PREFIX}/lib/python
```
### **Run tests**

Fresnel has extensive unit tests to verify correct execution.

```
$ export PYTHONPATH=/path/to/build
$ cd /path/to/fresnel
$ cd test
$ pytest
```
### **Build user documentation**

Build the user documentation with sphinx:

```
$ cd /path/to/fresnel
$ cd doc
$ make html
$ open build/html/index.html
```
### **Specify search paths**

OptiX, TBB, Embree, and Python may be installed in a variety of locations. To specify locations for libraries, use these methods the *first* time you invoke cmake in a clean build directory.

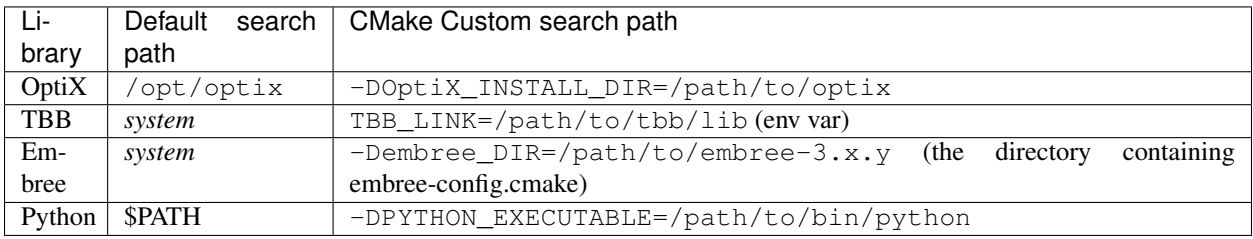

### **Build C++ Documentation**

To build the developer documentation, execute doxygen in the repository root. It will write HTML output in devdoc/html/index.html.

# **1.2 Change log**

[fresnel](https://github.com/glotzerlab/fresnel) releases follow [semantic versioning.](https://semver.org/)

# **1.2.1 v0.7.1 (2019-02-05)**

• Fix conda-forge build on mac

# **1.2.2 v0.7.0 (2019-02-05)**

- Add util.convex\_polyhedron\_from\_vertices: compute convex polyhedron plane origins and normals given a set of vertices
- Improve documentation
- Add interact. SceneView: pyside2 widget for interactively rendering scenes with path tracing
- Add geometry. Mesh: Arbitrary triangular mesh geometry, instanced with N positions and orientations
- fresnel development is now hosted on github: <https://github.com/glotzerlab/fresnel/>
- Improve light.lightbox lighting setup
- API breaking changes:
	- geometry.ConvexPolyhedron arguments changed. It now accepts polyhedron information as a dictionary.

# **1.2.3 v0.6.0 (2018-07-06)**

- Implement tracer.Path on the GPU.
- Implement ConvexPolyhedron geometry on the GPU.
- Improve path tracer performance with Russian roulette termination.
- Compile warning-free.
- Fix sphere intersection test bugs on the GPU.
- tracer.Path now correctly starts sampling over when resized.
- Wrap C++ code with pybind 2.2
- Make documentation available on readthedocs: <http://fresnel.readthedocs.io>
- Fresnel is now available on conda-forge: <https://anaconda.org/conda-forge/fresnel>
- embree > = 3.0 is now required for CPU support
- Improve documentation

# **1.2.4 v0.5.0 (2017-07-27)**

- Add new lighting setups
	- lightbox
	- cloudy

– ring

- Adjust brightness of lights in existing setups
- Remove clearcoat material parameter
- Add spec\_trans material parameter
- Add Path tracer to render scenes with indirect lighting, reflections, and transparency (*CPU-only*)
- Add ConvexPolyhedron geometry (*CPU-only*, *beta API, subject to change*)
- Add fresnel.preview function to easily generate Preview traced renders with one line
- Add fresnel.pathtrace function to easily generate Path traced renders with one line
- Add anti-aliasing (always on for the Path tracer, set aa\_level > 0 to enable for Preview)
- API breaking changes:
	- render no longer exists. Use preview or pathtrace.
	- tracer.Direct is now tracer.Preview.

CPU-only features will be implemented on the GPU in a future release.

### **1.2.5 v0.4.0 (2017-04-03)**

- Enforce requirement: Embree >= 2.10.0
- Enforce requirement Pybind = 1.8.1
- Enforce requirement TBB  $\ge$  = 4.3
- Rewrite camera API, add camera.fit to fit the scene
- scenes default to an automatic fit camera
- Implement area lights, add default lighting setups
- Scene now supports up to 4 lights, specified in camera space
- Implement Disney's principled BRDF
- Tracer.histogram computes a histogram of the rendered image
- Tracer.enable\_highlight\_warning highlights overexposed pixels with a given warning color
- Device.available\_modes lists the available execution modes
- Device.available\_gpus lists the available GPUs
- Device can now be limited to *n* GPUs
- API breaking changes:
	- camera.Orthographic is now camera.orthographic
	- Device now takes the argument *n* instead of *limit*
	- Scene no longer has a light\_direction member

### **1.2.6 v0.3.0 (2017-03-09)**

- Suppress "cannot import name" messages
- Support Nx3 and Nx4 inputs to color.linear

### **1.2.7 v0.2.0 (2017-03-03)**

- Parallel rendering on the CPU
- Fix PTX file installation
- Fix python 2.7 support
- Unit tests
- Fix bug in sphere rendering on GPU

# **1.2.8 v0.1.0 (2017-02-02)**

- Prototype API
- Sphere geometry
- Prism geometry
- outline materials
- diffuse materials
- Direct tracer

# **1.3 User community**

### **1.3.1 fresnel-users mailing list**

Subscribe to the [fresnel-users](https://groups.google.com/d/forum/fresnel-users) mailing list to receive release announcements, post questions for advice on using the software, and discuss potential new features.

### **1.3.2 Issue tracker**

File bug reports on [fresnel's issue tracker.](https://github.com/glotzerlab/fresnel/issues)

# **1.3.3 Contribute**

fresnel is an open source project. Contributions are accepted via pull request to [fresnel's github repository.](https://github.com/glotzerlab/fresnel) Please review CONTRIBUTING.MD in the repository before starting development. You are encouraged to discuss your proposed contribution with the fresnel user and developer community who can help you design your contribution to fit smoothly into the existing ecosystem.

# **1.4 Introduction**

Fresnel is a python library that can ray trace publication quality images in real time. It provides a simple python API to define a **scene** consisting of any number of **geometry** primitives and **render** it to an output image.

To start, import the fresnel python module.

### [1]: **import fresnel**

# **1.4.1 Define a scene**

A Scene defines a coordinate system, the camera view, the light sources, and contains a number of geometry primitives. Create a new Scene class instance. Scenes come with a default automatic camera that fits the geometry and a default set of lights.

```
[2]: scene = fresnel. Scene()
```
# **1.4.2 Add geometry to the scene**

A Scene may consist of any number of geometry objects. Each geometry object consists of *N* primitives of the same type, and a material that describes how the primitives interact with light sources. Create 8 spheres with radius 1.0.

```
[3]: geometry = fresnel.geometry.Sphere(scene, N=8, radius=1.0)
```
Geometry objects have a number of per-primitive attributes. These are exposed with an interface compatible with numpy arrays, and can copy data from numpy arrays efficiently. Set the positions of the spheres:

```
[4]: geometry.position[:] = [[1,1,1],[1,1,-1],
                               [1,-1,1],
                               [1,-1,-1],
                               [-1,1,1],
                               [-1, 1, -1],
                               [-1,-1,1],
                               [-1,-1,-1]]
```
Set the material of the geometry object to a rough blue surface:

```
[5]: geometry.material = fresnel.material.Material(color=fresnel.color.linear([0.25,0.5,0.
     \rightarrow9]),
                                                        roughness=0.8)
```
### **1.4.3 Render the scene**

preview quickly renders the scene from the view point of the camera.

[6]: fresnel.preview(scene)

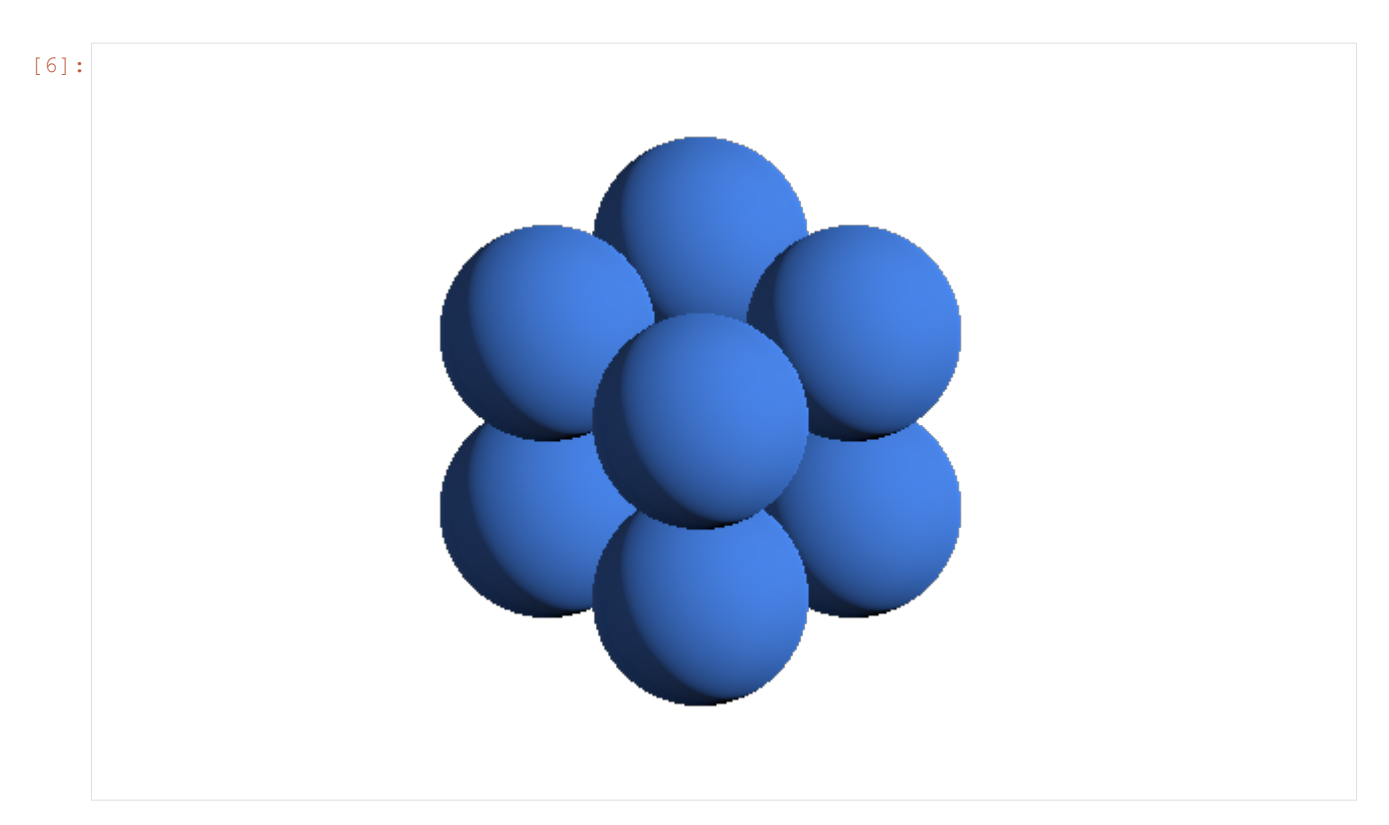

Enable *anti-aliasing* if you plan to use the output of preview for production use. The scene will take longer to render, but will have crisp edges.

```
[7]: fresnel.preview(scene, aa_level=3)
```
### [7]:

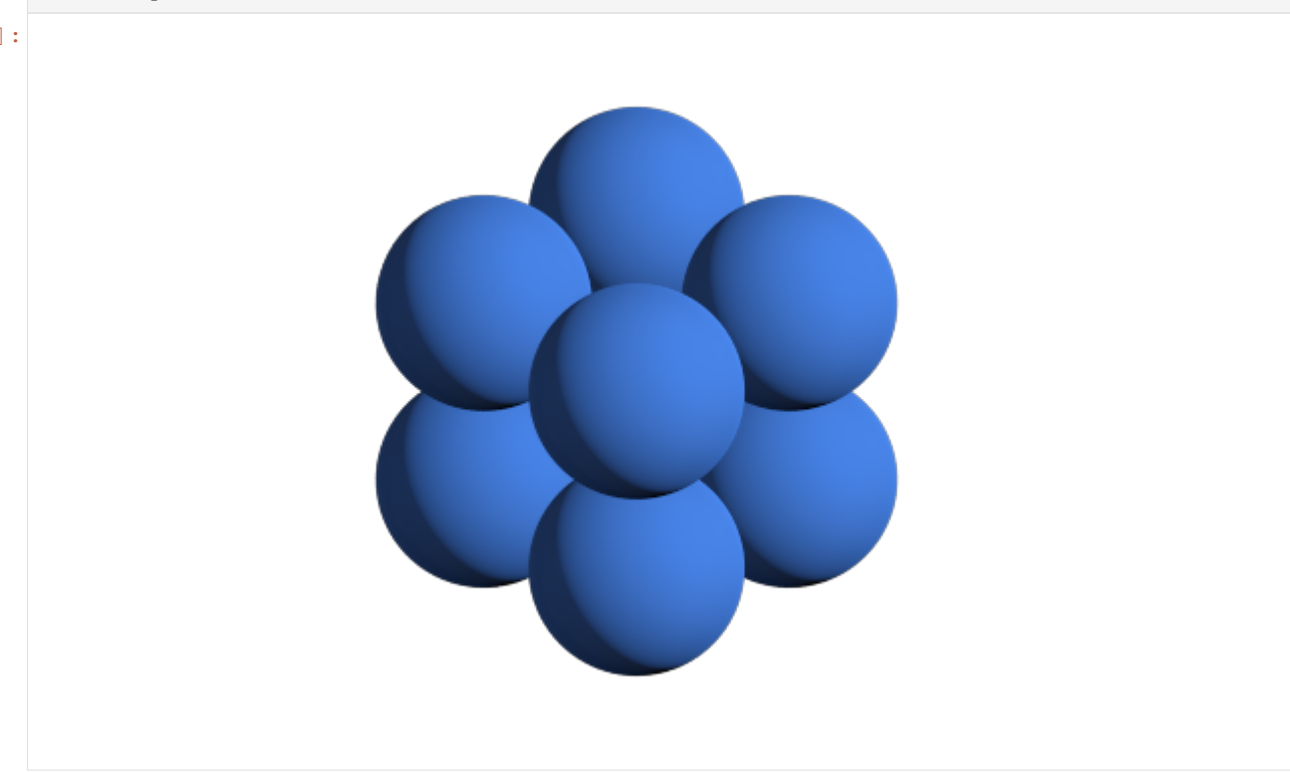

preview only applies direct lighting. Use pathtrace to account for indirect lighting. (anti-aliasing is always enabled

# when path tracing).

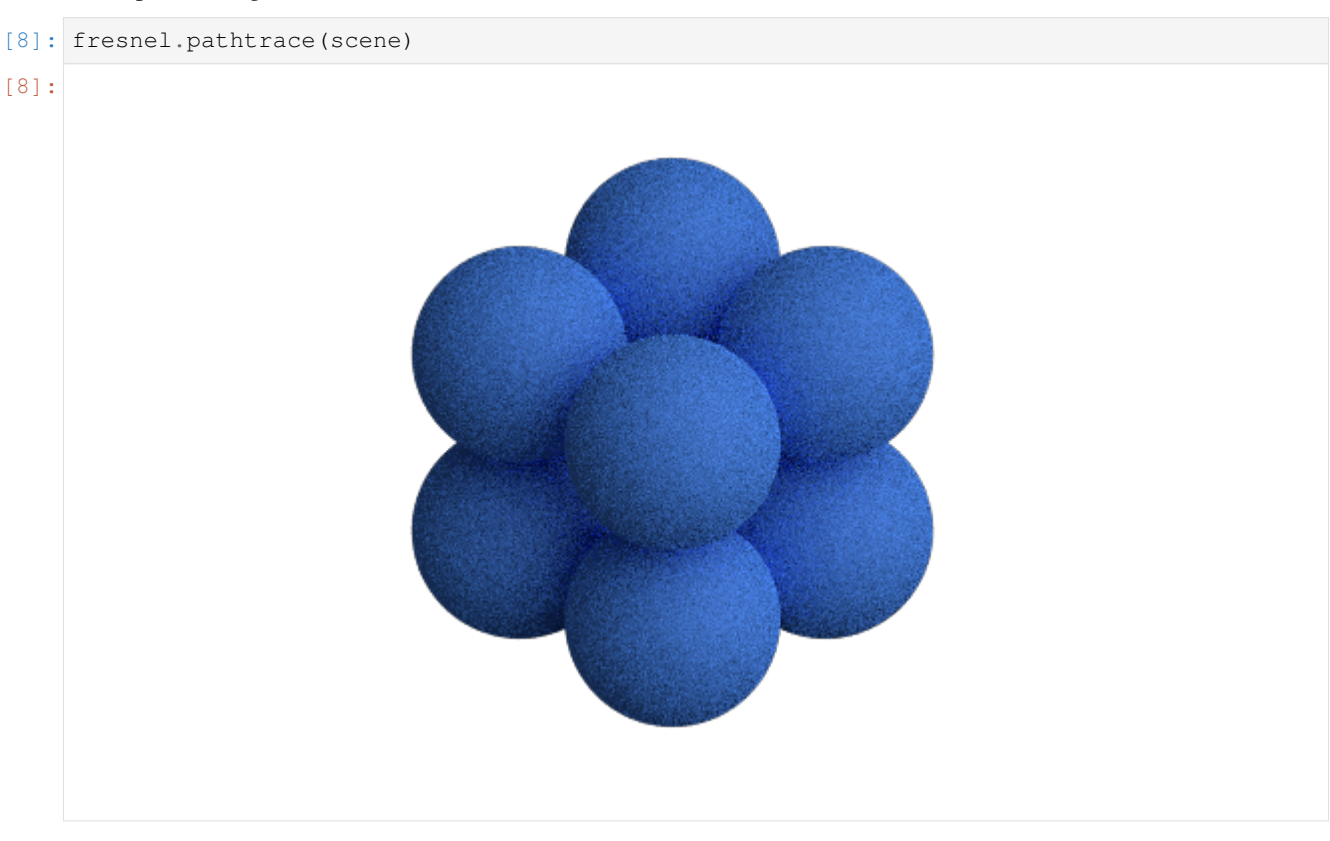

The resulting image is noisy. Increase the number of *light samples* to obtain a clean image.

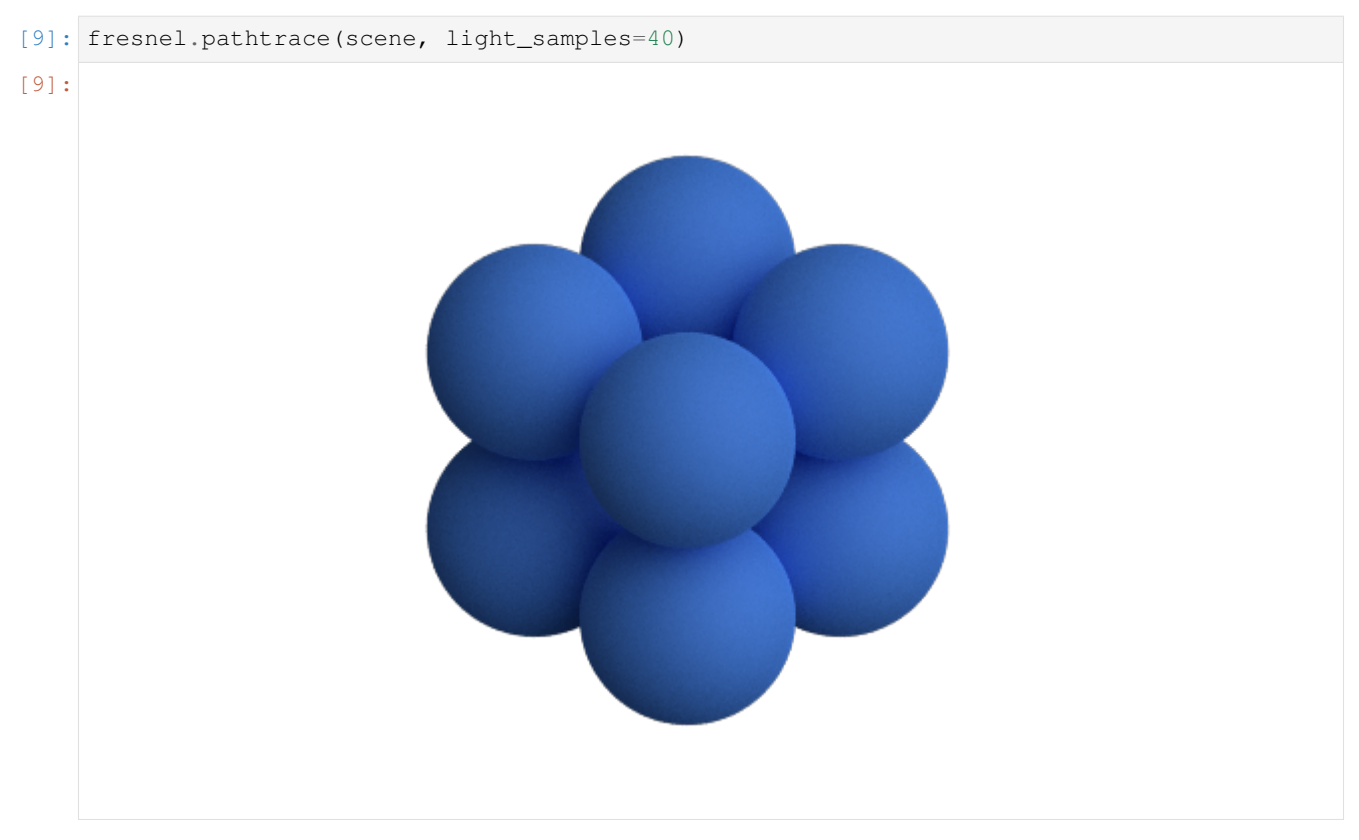

# **1.4.4 Save output**

*preview* and *pathtrace* return output buffers that can be used like HxWx4 RGBA numpy arrays. You can pass this standard format on to other python libraries that work images (e.g. [matplotlib\)](https://matplotlib.org/).

```
[10]: out = fresnel.preview(scene, aa_level=3)
     print(out[:].shape)
     print(out[:].dtype)
      (370, 600, 4)
     uint8
```
Use [Pillow](https://pillow.readthedocs.io) to save the rendered output to a png file with transparency.

[11]: **import PIL**

```
[12]: image = PIL. Image. fromarray (out [: ], mode='RGBA')
      image.save('output.png')
```
To save a JPEG, create an RGB image. This ignores the alpha channel, so the scene background color will show.

```
[13]: image = PIL. Image. fromarray (out [:,:, 0:3], mode='RGB')
      image.save('output.jpeg')
```
This is what output. jpeg looks like (the default background color is black):

```
[16]: import IPython.display
     IPython.display.Image('output.jpeg')
```
# [16]:

This page was generated from a [jupyter](https://jupyter.org/) notebook. You can download and run the notebook locally from the [fresnel](https://github.com/glotzerlab/fresnel-examples)[examples](https://github.com/glotzerlab/fresnel-examples) repository.

# **1.5 Primitive properties**

Each geometry type specifies a number of per-primitive properties. For example, the Sphere geometry has perprimitive *position*, *radius*, and *color*.

```
[1]: import fresnel
    scene = fresnel.Scene()
```
# **1.5.1 Setting properties when creating the geometry**

Any of the properties may be set when the **geometry** is created, or they may be left as default values.

```
[2]: geometry = fresnel.geometry.Sphere(scene,
                                         position = [1, 0, 1],
                                                      [1,0,-1],
                                                      [-1, 0, 1],
                                                      [-1, 0, -1]],
                                         radius=1.0,
                                         material = fresnel.material.Material(color=fresnel.
     ˓→color.linear([0.42,0.267,1]))
                                          # per-primitive color left default
                                          )
```

```
[3]: fresnel.preview(scene, aa_level=3)
```
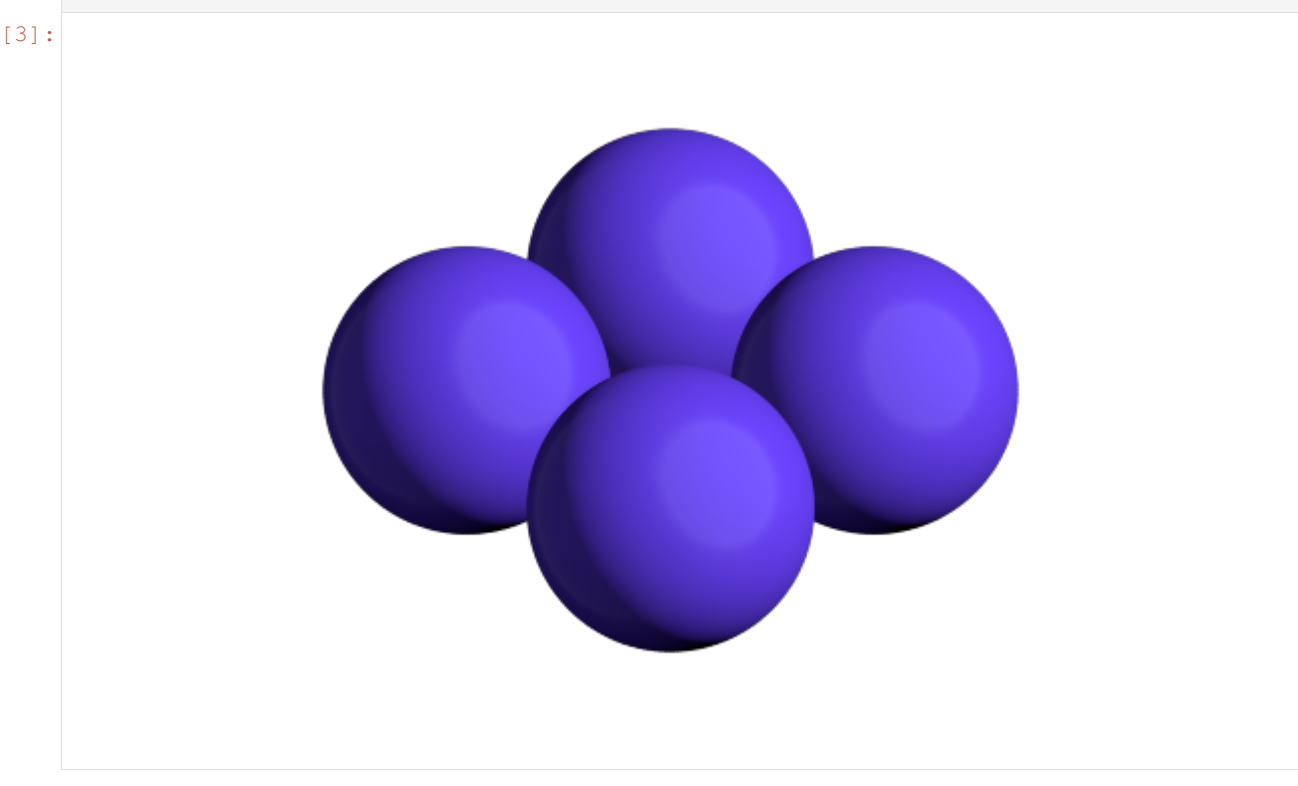

# **1.5.2 Changing properties after creation**

Access the per-primitive properties as if they were numpy arrays. The *radius* property for the Sphere geometry sets the radius of each primitive.

```
[4]: geometry.radius[:] = [0.5, 0.6, 0.8, 1.0][5]: fresnel.preview(scene, aa_level=3)
[5]:
```
The *position* property sets the position of each sphere in the scene's coordinate system.

```
[6]: geometry.position[:] = [[1.5, 0, 1],[1.5, 0, -1],
                                 [-1.5, 0, 1],
                                 [-1.5, 0, -1]]
```
[7]: fresnel.preview(scene, aa\_level=3)

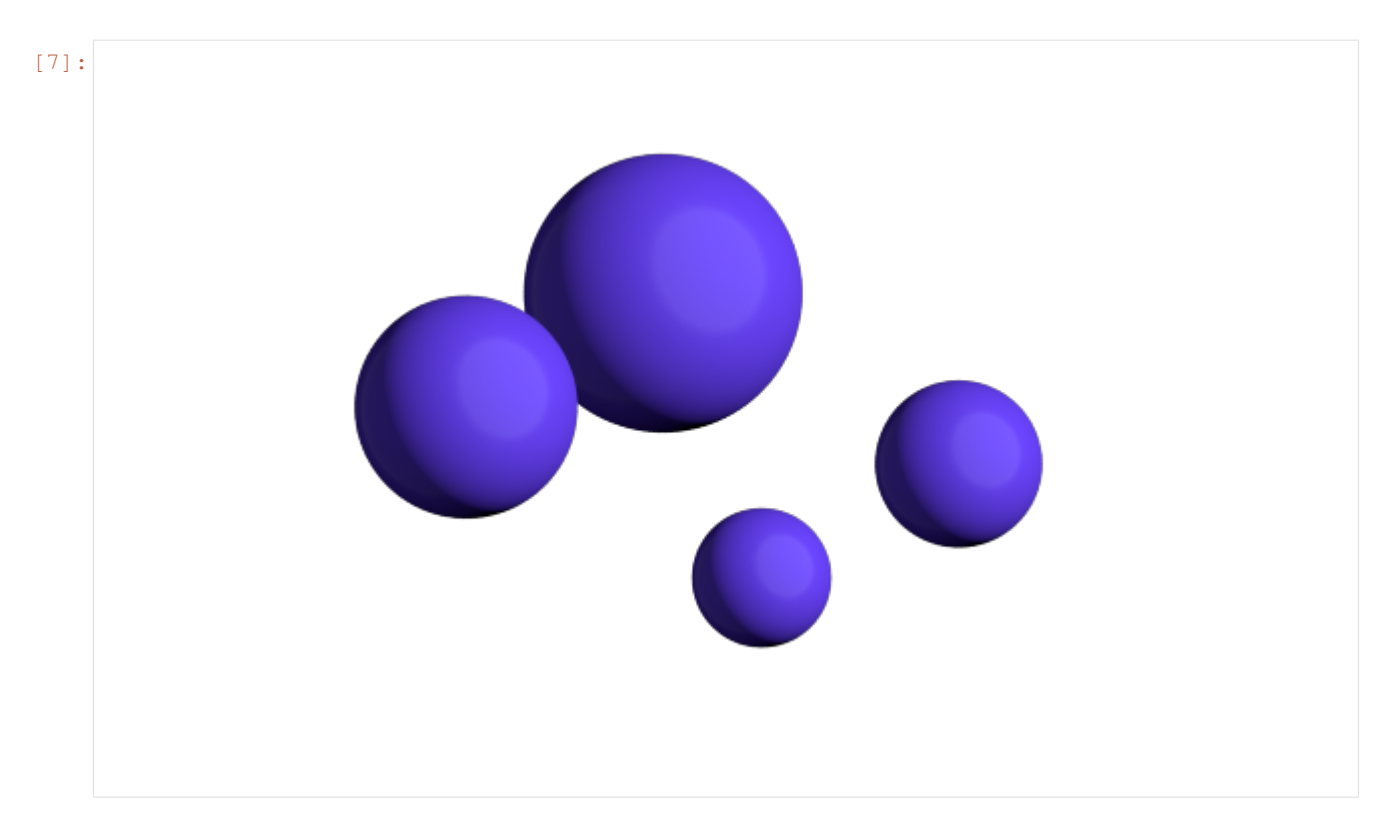

The *color* property sets a per primitive color. The geometry material color and the primitive color are mixed with fraction primitive\_color\_mix. A value of 1.0 selects the primitive color, 0.0 selects the *material* color and values in between mix the colors.

```
[8]: geometry.material.primitive_color_mix = 1.0
    geometry.color[:] = freshel.coloru = ([1,1,1], [0,0,1], [0,1,0], [1,0,0]])
```
[9]: fresnel.preview(scene, aa\_level=3)

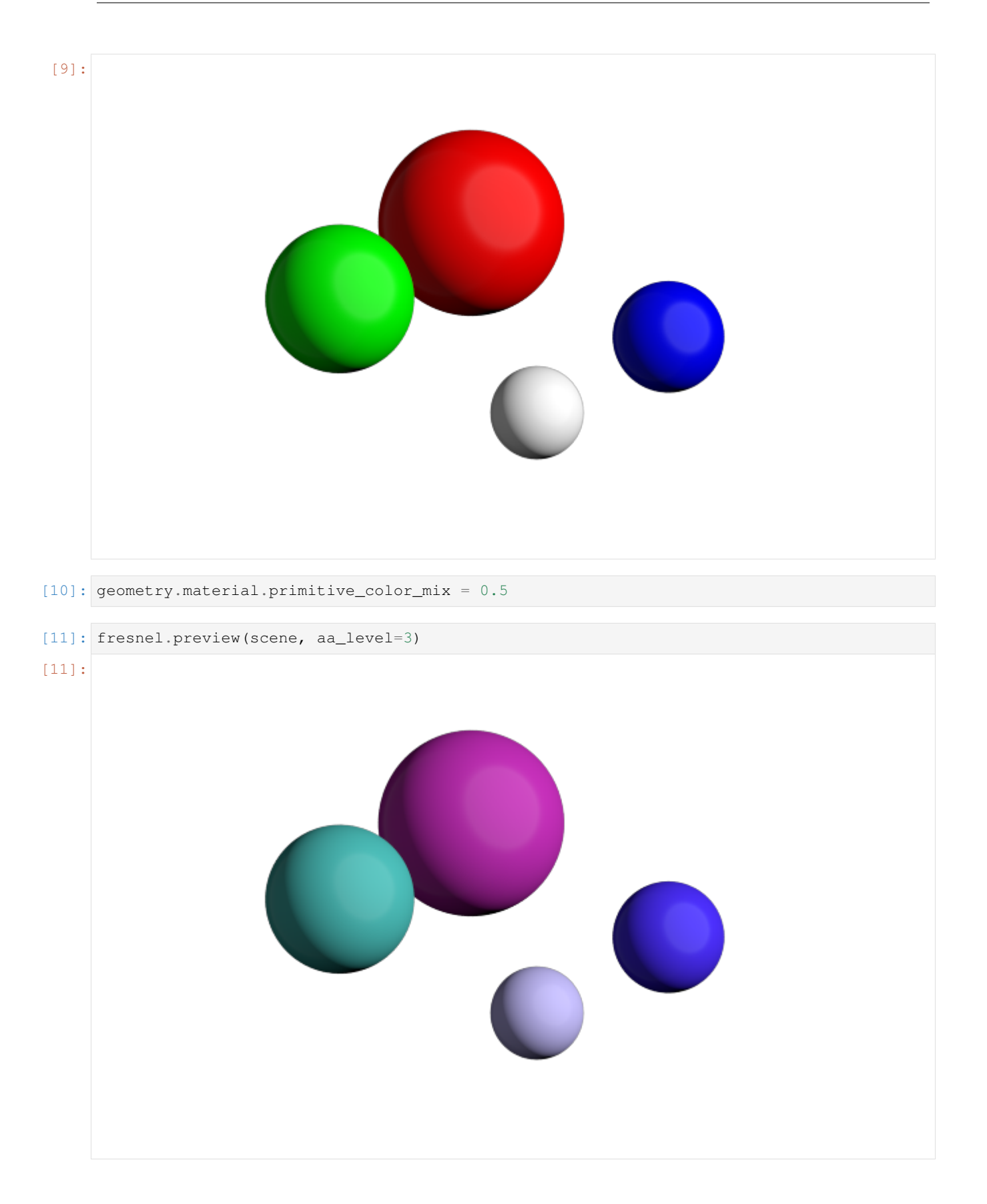

# **1.5.3 Reading primitive properties**

Primitive properties may be read as well as written.

[1., 0., 0.]], dtype=float32)

```
[12]: geometry.radius[:]
[12]: array([0.5, 0.6, 0.8, 1. ], dtype=float32)
[13]: geometry.position[:]
[13]: array([[ 1.5, 0., 1.],
            [1.5, 0., -1.],
            [-1.5, 0., 1.],
            [-1.5, 0. , -1. ], dtype=float32)
[14]: geometry.color[:]
[14]: array([1., 1., 1.],[0., 0., 1.],[0., 1., 0.],
```
# **1.5.4 Common errors**

Primitive properties may be accessed like **numpy** arrays, but they may not be assigned directly.

```
[15]: geometry.radius = 1.0
     --------------------------------------------------
     AttributeError Traceback (most recent call last)
     <ipython-input-15-020bd663bace> in <module>()
     ---> 1 geometry.radius = 1.0
     AttributeError: can't set attribute
```
This page was generated from a [jupyter](https://jupyter.org/) notebook. You can download and run the notebook locally from the [fresnel](https://github.com/glotzerlab/fresnel-examples)[examples](https://github.com/glotzerlab/fresnel-examples) repository.

# **1.6 Material properties**

Each geometry has an associated material. The material is a set of parameters that defines how light interacts with the geometry. Here is a test scene to demonstrate these properties.

```
[1]: import fresnel
    import math
     device = fresnel.Device()
     scene = fresnel.Scene(device)
     position = []
     for k in range(5):
         for i in range(5):
             for \boldsymbol{\mathsf{j}} in range(5):
                  position.append([2*i, 2*j, 2*k])
     geometry = fresnel.geometry.Sphere(scene, position = position, radius=1.0)
```
# **1.6.1 Material color**

The color of a material sets its base color. Default material parameters set a primarily diffuse material with light specular highlights.

```
[2]: geometry.material = fresnel.material.Material(color=fresnel.color.linear([0.9,0.714,0.
     \rightarrow 169]))
```
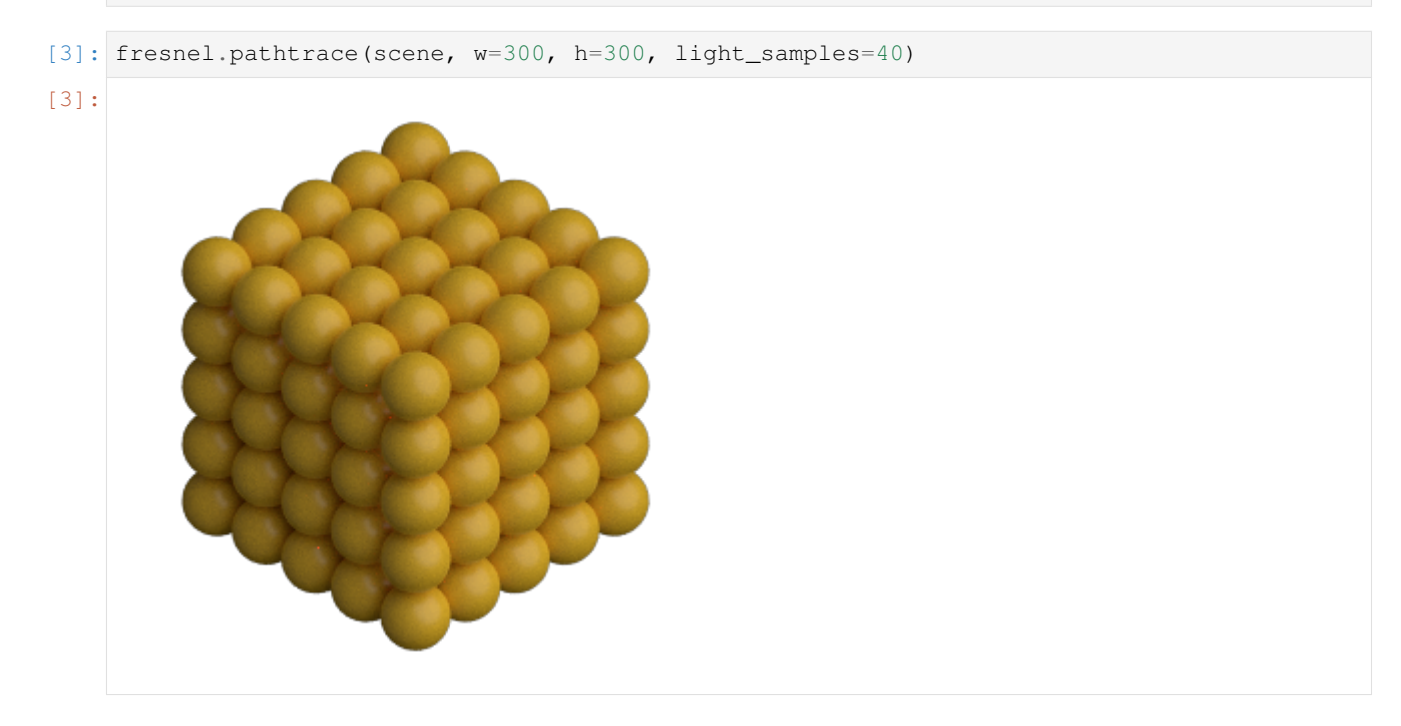

# **1.6.2 Solid color materials**

Set the solid parameter to 1.0 to disable material interaction with light. A solid material has no shading applied and always displays as color.

```
[4]: geometry.material.solid = 1.0
```

```
[5]: fresnel.preview(scene, w=300, h=300, aa_level=3)
```
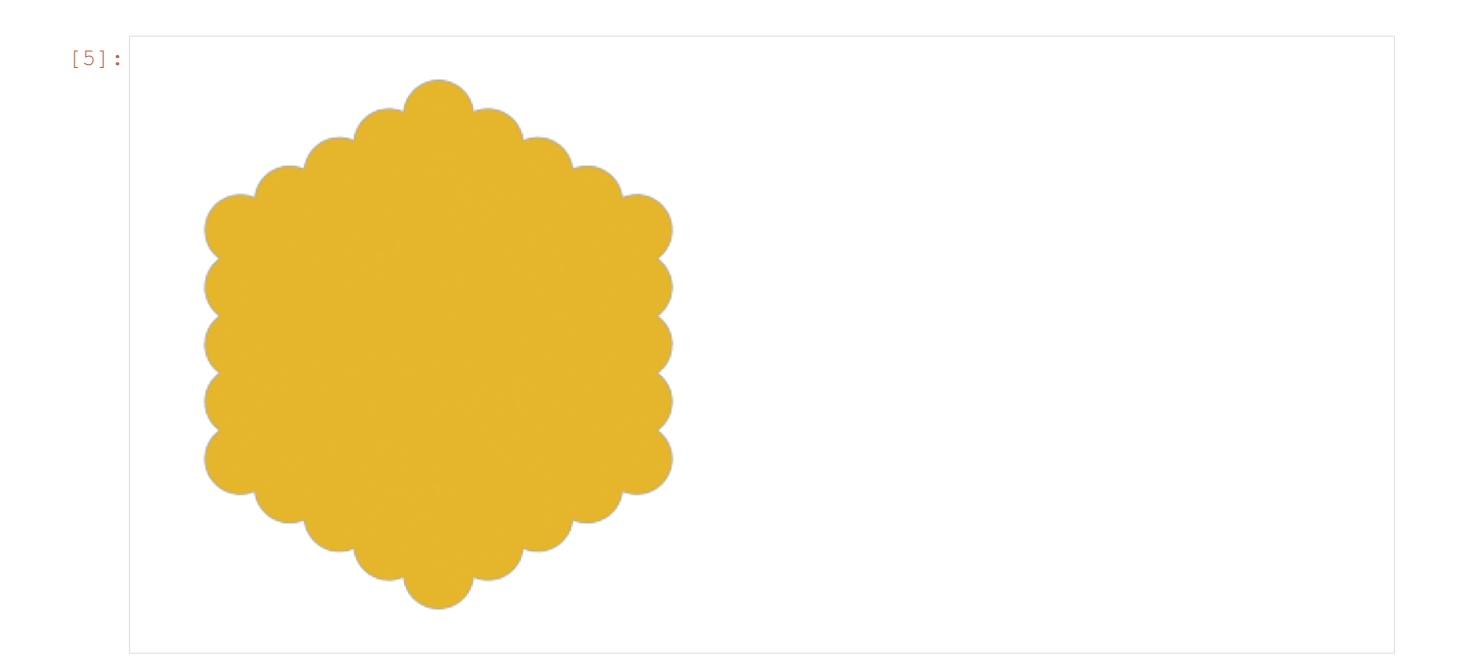

# **1.6.3 Geometry / primitive color mixing**

Set primitive\_color\_mix to any value in the range 0.0 to 1.0 to control the amount that the per-primitive colors mix with the geometry color.

```
[6]: geometry.material.primitive_color_mix = 0.5
    geometry.color[::2] = fresnel.color.linear([0,0,0])
    geometry.color[1::2] = fresnel.color.linear([1,1,1])
```

```
[7]: fresnel.preview(scene, w=300, h=300, aa_level=3)
[7]:
```
Typical use cases utilize values of either 0.0 (force a single color defined by the material) or 1.0 (force the per primitive color.)

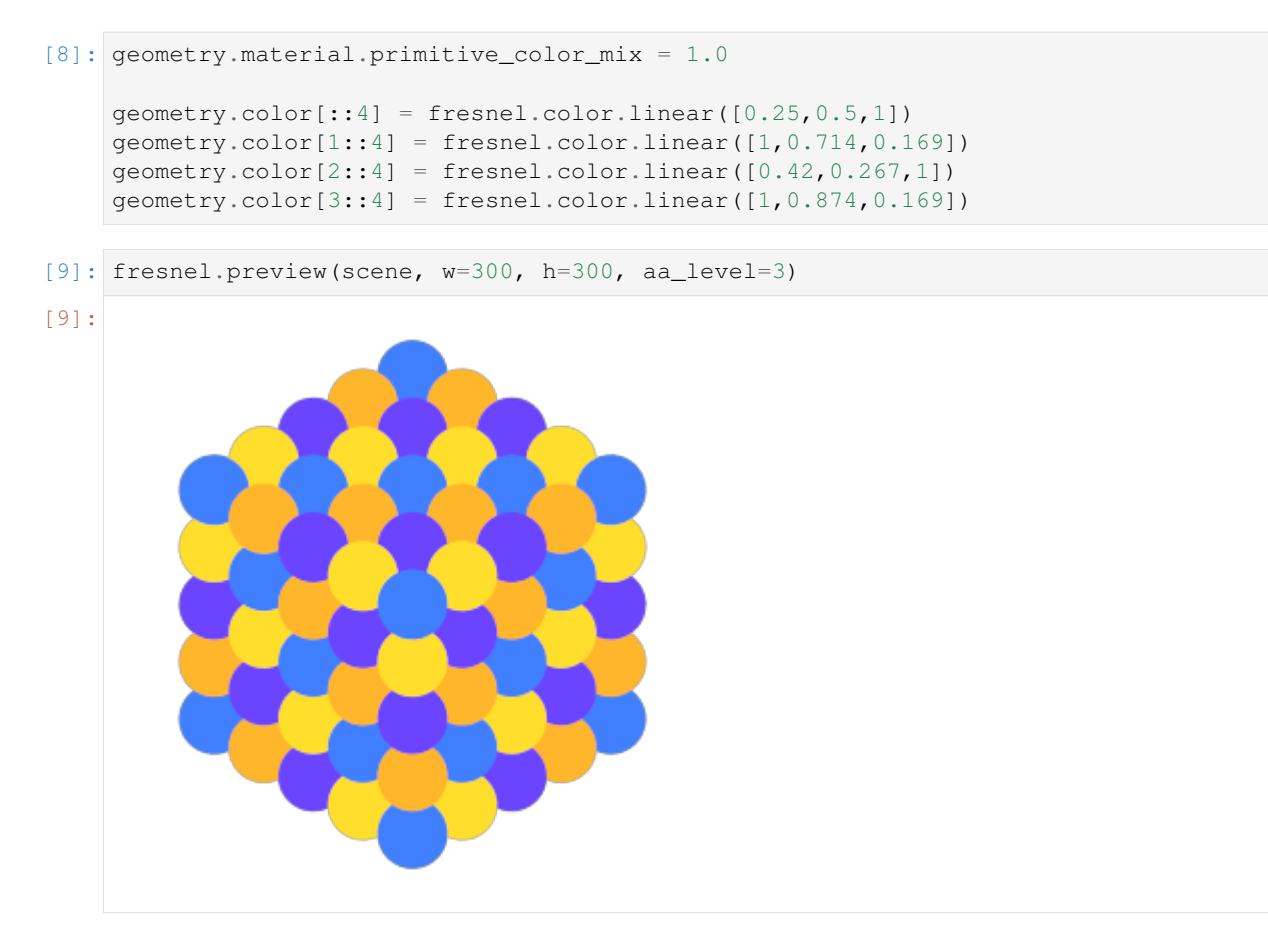

To use a **matplotlib** color map, pass the output of the color map to fresnel.color.linear so the output colors appear as intended.

```
[10]: import matplotlib, matplotlib.cm
     import numpy
     geometry.material.solid = 0.0
     mapper = matplotlib.cm.ScalarMappable(norm = matplotlib.colors.Normalize(vmin=0,
     ˓→vmax=1, clip=True),
                                            cmap = matplotlib.cm.get_cmap(name='viridis'))
     v = numpy.linspace(0, 1, len(position))
     geometry.color[:] = fresnel.color.linear(mapper.to_rgba(v))
```
[11]: fresnel.pathtrace(scene, w=300, h=300, light\_samples=40)

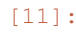

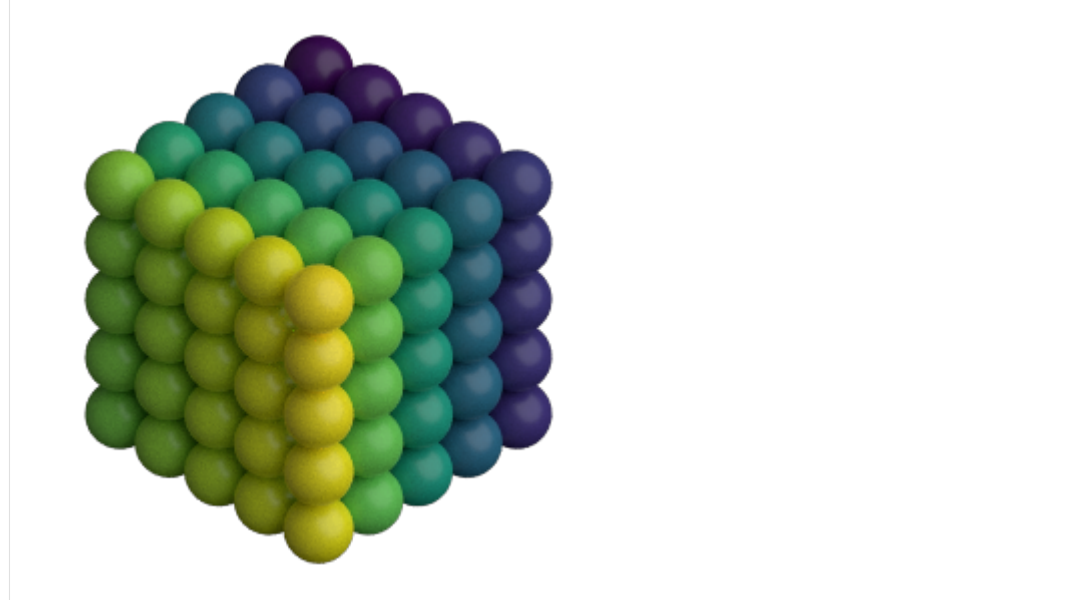

# **1.6.4 All properties**

Materials have a number of intuitive properties. All are defined in a nominal range from 0 to 1, though some values can be pushed past 1 for extremely strong effects.

- roughness Set the roughness of the material. Recommend values >= 0.1.
- specular Control the strength of the specular highlights
- metal 0: dielectric materials (plastic, glass, etc...). 1: pure metals.
- spec\_trans Set the fraction of light that passes through the material.

Here are some examples of different material parameters.

```
[12]: scene2 = fresnel. Scene (device)
     spheres = []
     for i in range(11):
         spheres.append(fresnel.geometry.Sphere(scene2, position = (i, 0, 0), radius=0.4))
         spheres[i].material = fresnel.material.Material(color=(.1, .7, .1))
     tracer = fresnel.tracer.Path(device=device, w=1000, h=75)
     scene2.lights = [fresnel.light.Light(direction=(1,1,-1), color=(0.5, 0.5, 0.5)),fresnel.light.Light(direction=(-1,-1,1), color=(0.5, 0.5, 0.5))]
```
### **Examples**

These examples are front lit from the lower left and back lit from the upper right.

Vary roughness in a specular material from 0.1 to 1.1

```
[13]: for i in range(11):
         spheres[i].material.specular = 1.0
         spheres[i].material.roughness = i/10+0.1
```
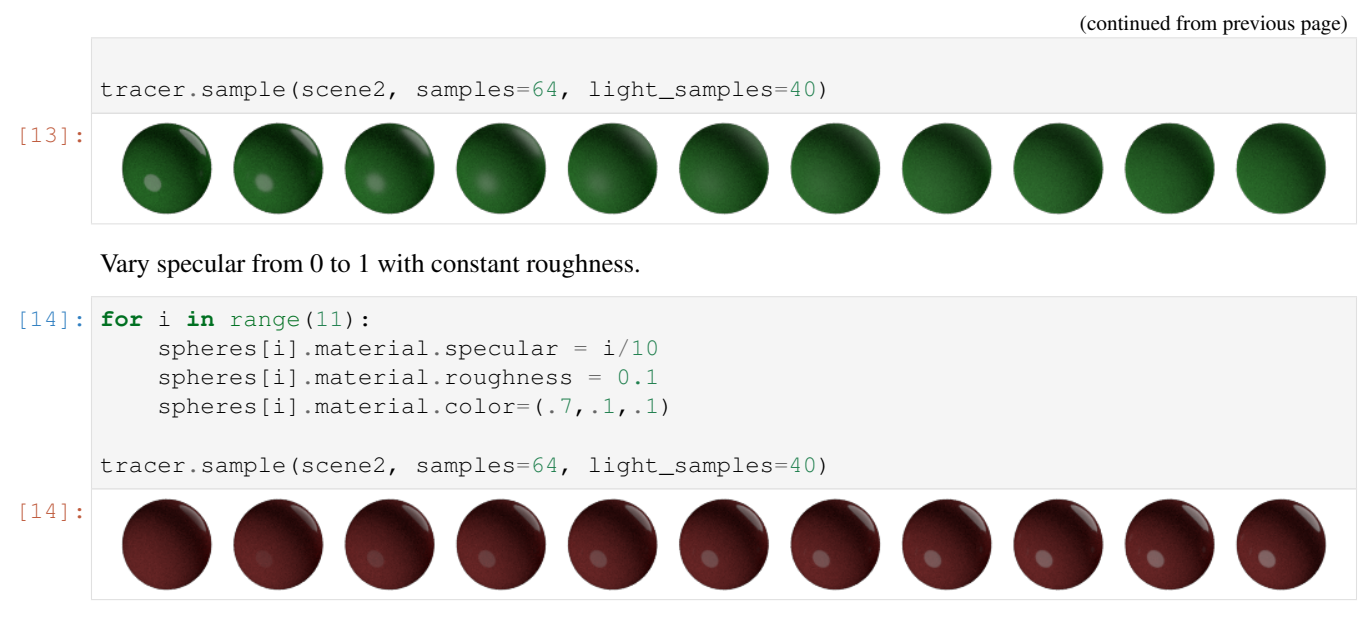

The following examples use cloudy lighting which places a bright hemisphere of light above the scene and a dim hemisphere of light below the scene.

Vary metal from 0 to 1 with a rough material. (metal materials look best when there is other geometry to reflect from the surface)

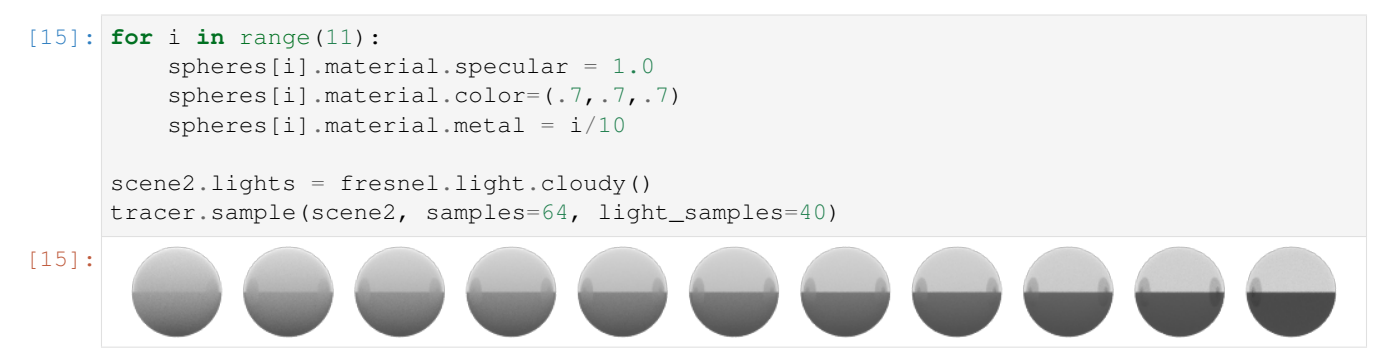

Vary spec trans from 0 to 1 with all other quantities constant.

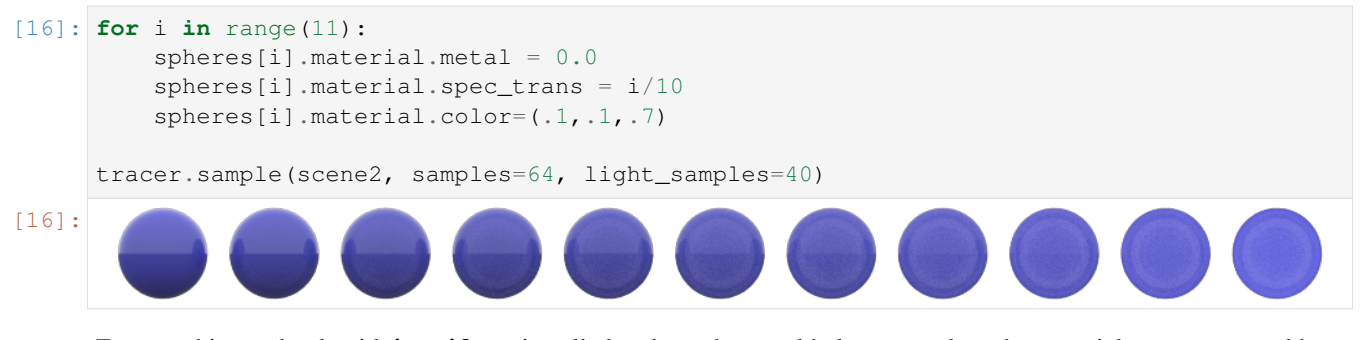

Execute this notebook with ipywidgets installed and use the panel below to explore the material parameters and how they react to different lighting angles.

### [17]: **import ipywidgets**

```
tracer.resize(450,450)
```
(continued from previous page)

```
@ipywidgets.interact(color=ipywidgets.ColorPicker(value='#1c1c7f'),
                     primitive_color_mix=ipywidgets.FloatSlider(value=0.0, min=0.0,
˓→max=1.0, step=0.1, continuous_update=False),
                     roughness=ipywidgets.FloatSlider(value=0.3, min=0.1, max=1.0,
˓→step=0.1, continuous_update=False),
                     specular = ipywidgets.FloatSlice(value=0.5, min=0.0, max=1.0, ...)˓→step=0.1, continuous_update=False),
                     spec\_trans=ipywidgets.Floatslider(value=0.0, min=0.0, max=1.0, \_˓→step=0.1, continuous_update=False),
                     metal=ipywidgets.FloatSlider(value=0, min=0.0, max=1.0, step=1.0,
˓→ continuous_update=False),
                     light_theta=ipywidgets.FloatSlider(value=5.5, min=0.0,
˓→max=2*math.pi, step=0.1, continuous_update=False),
                     light phi=ipywidgets.FloatSlider(value=0.8, min=0.0, max=math.pi,
˓→ step=0.1, continuous_update=False))
def test(color, primitive_color_mix, roughness, specular, spec_trans, metal, light_
˓→theta, light_phi):
    r = int(color[1:3], 16)/255;g = int(color[3:5], 16)/255;b = int(color[5:7], 16)/255;scene.lights[0].direction = (math.sin(light_phi) *math.cos(-light_theta),
                                 math.cos(light_phi),
                                 math.sin(light_phi)*math.sin(-light_theta))
    scene.lights[1].theta = math.pi
    geometry.material = fresnel.material.Material(color=fresnel.color.linear([r,q,b]),
                                                   primitive_color_mix=primitive_color_
ightharpoonupmin x.
                                                   roughness=roughness,
                                                   metal=metal,
                                                   specular=specular,
                                                   spec_trans=spec_trans
                                                  )
    return tracer.sample(scene, samples=64, light_samples=1)
```
This page was generated from a [jupyter](https://jupyter.org/) notebook. You can download and run the notebook locally from the [fresnel](https://github.com/glotzerlab/fresnel-examples)[examples](https://github.com/glotzerlab/fresnel-examples) repository.

# **1.7 Outline materials**

Each geometry has an associated outline material and an outline width. The outline material has all the same attributes as a normal material, but it is only applied in a thin line around each geometry primitive. The width of that line is the outline width.

```
[1]: import fresnel
     import math
     scene = fresnel.Scene()
     position = []
     for k in range(5):
          for i in range(5):
               for \boldsymbol{\mathsf{j}} in range(5):
                    position.append([2 \times i, 2 \times j, 2 \times k])
     geometry = fresnel.geometry.Sphere(scene, position = position, radius=1.0)
```
(continued from previous page)

```
geometry.color[::4] = fresh.color.linear([0.25, 0.5, 1])geometry.color[1::4] = freshcl.color[linear([1,0.714,0.169])geometry.color[2::4] = fresnel.color.linear([0.42,0.267,1])
    geometry.color[3::4] = fresnel.color.linear([1,0.874,0.169])
    geometry.material = fresnel.material.Material(solid=0.0, primitive_color_mix=1.0,
     ˓→color=fresnel.color.linear([0,0,0]))
    fresnel.light.cloudy();
[1]: [<fresnel.light.Light at 0x7f6a380e19e8>,
     <fresnel.light.Light at 0x7f6a380a9358>]
```
# **1.7.1 Enabling outlines**

The default **outline width** is 0. Set a non-zero outline width to enable the outlines.

```
[2]: geometry.outline_width
```
 $[2]$ : 0.0

The outline width is in distance units in the same coordinate system as scene. The is *width* units wide perpendicular to the view direction. Outlines enhance the separation between primitives visually. They work well with diffuse and solid colored primitives.

```
[3]: geometry.outline_width = 0.12
```

```
[4]: fresnel.pathtrace(scene, w=300, h=300, light_samples=40)
```

```
[4]:
[5]: geometry.material.solid = 1.0
```
### $[6]$ : fresnel.preview(scene, w=300, h=300, aa\_level=3)

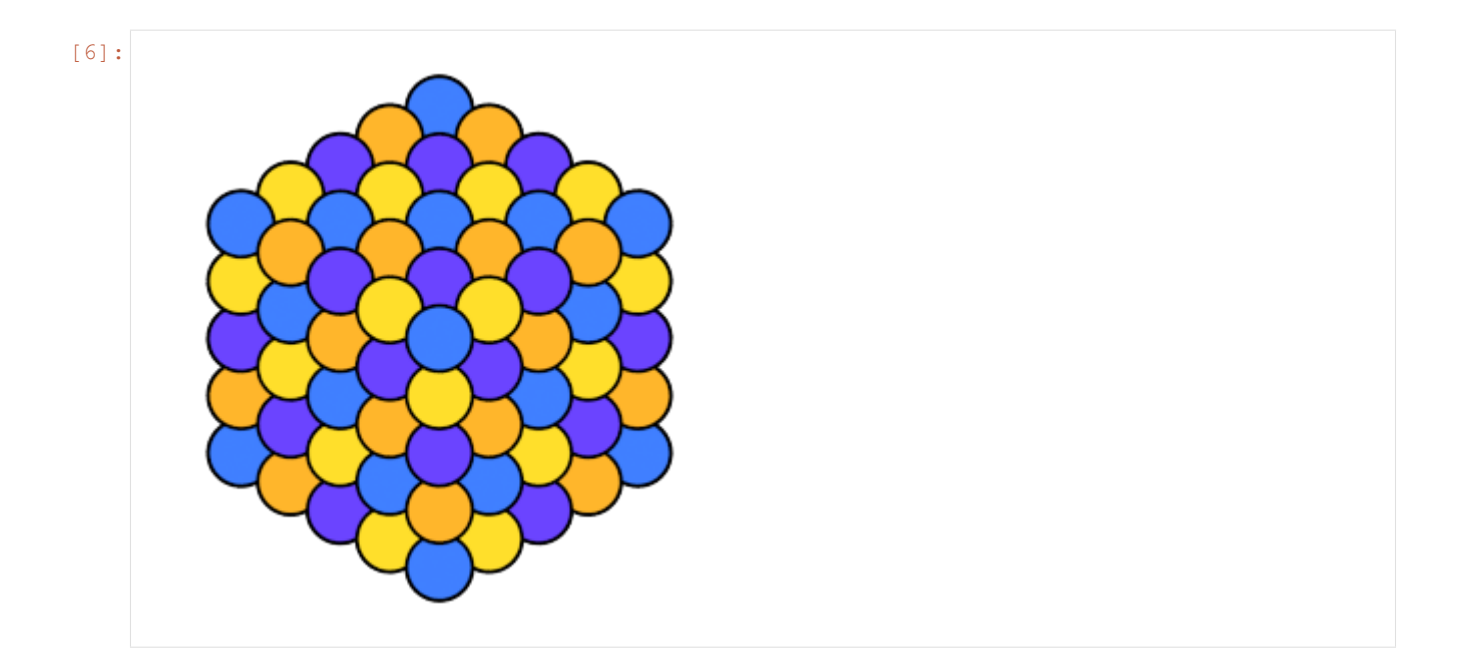

# **1.7.2 Outline material properties**

The default outline material is a solid black.

- [7]: geometry.outline\_material.color
- $[7]: | (0.0, 0.0, 0.0, 0.0)$

```
[8]: geometry.outline_material.solid
```

```
[8]: 1.0
```

```
[9]: geometry.outline_material.primitive_color_mix
```
[9]: 0.0

The outline material has all the same properties as a normal material.

```
[10]: geometry.outline_material.color = fresnel.color.linear(fresnel.color.linear([0.08,0.
      \rightarrow341,0.9]))
```
[11]: fresnel.preview(scene, w=300, h=300, aa\_level=3)

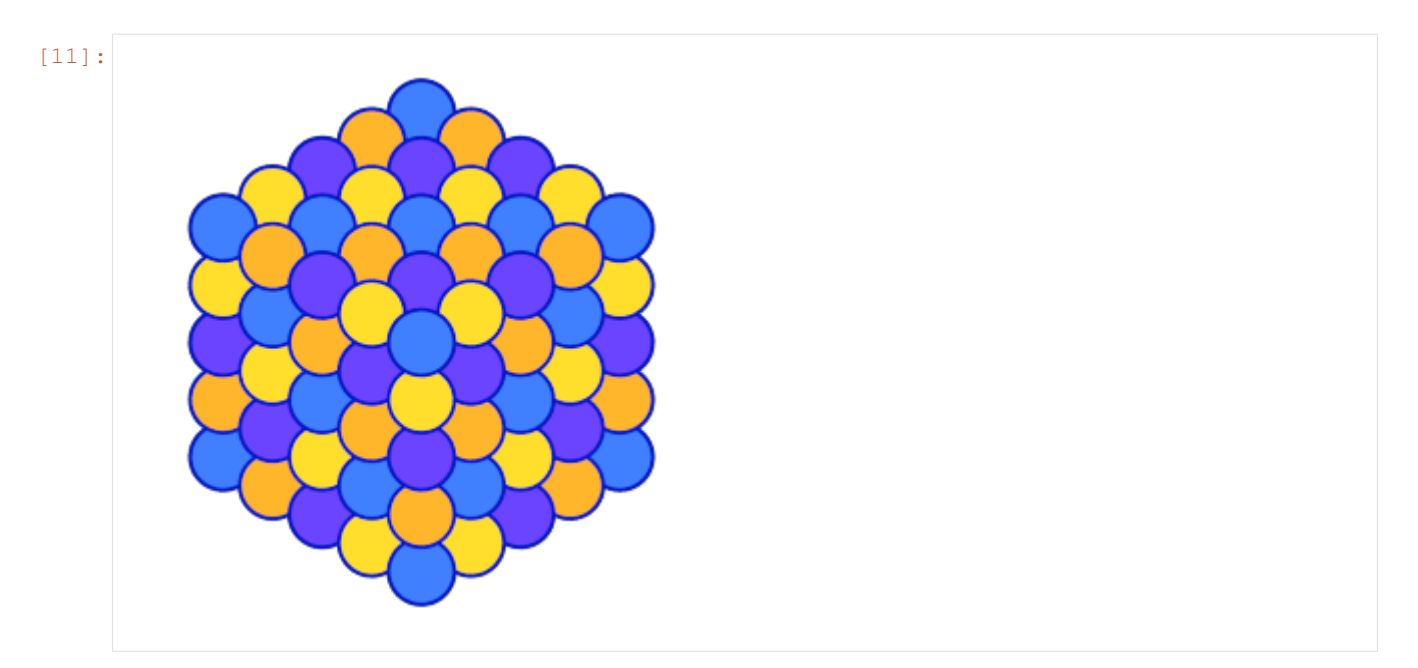

### Outlines may be colored by the primitives:

```
[12]: geometry.material.primitive_color_mix = 0.0
     geometry.outline_material.primitive_color_mix = 1.0
     geometry.outline_width = 0.4
```

```
[13]: fresnel.preview(scene, w=300, h=300, aa_level=3)
```
### [13]:

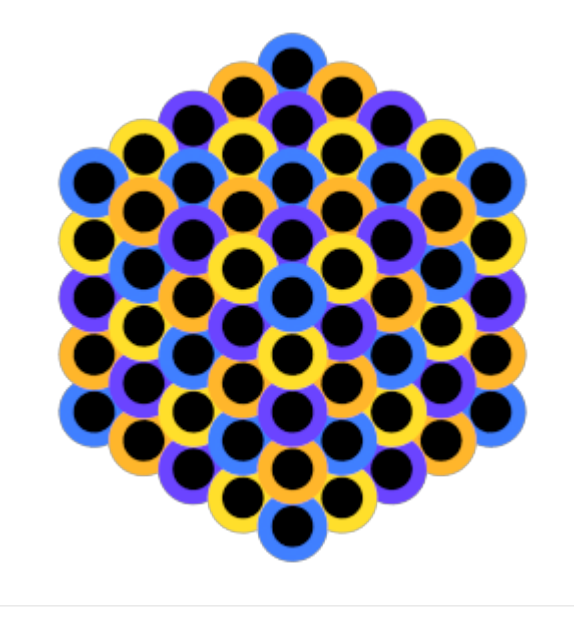

### Outlines may have diffuse shading:

```
[14]: geometry.material.color = fresnel.color.linear([1,1,1])
     geometry.material.solid = 0
     geometry.outline_material.solid = 0
```
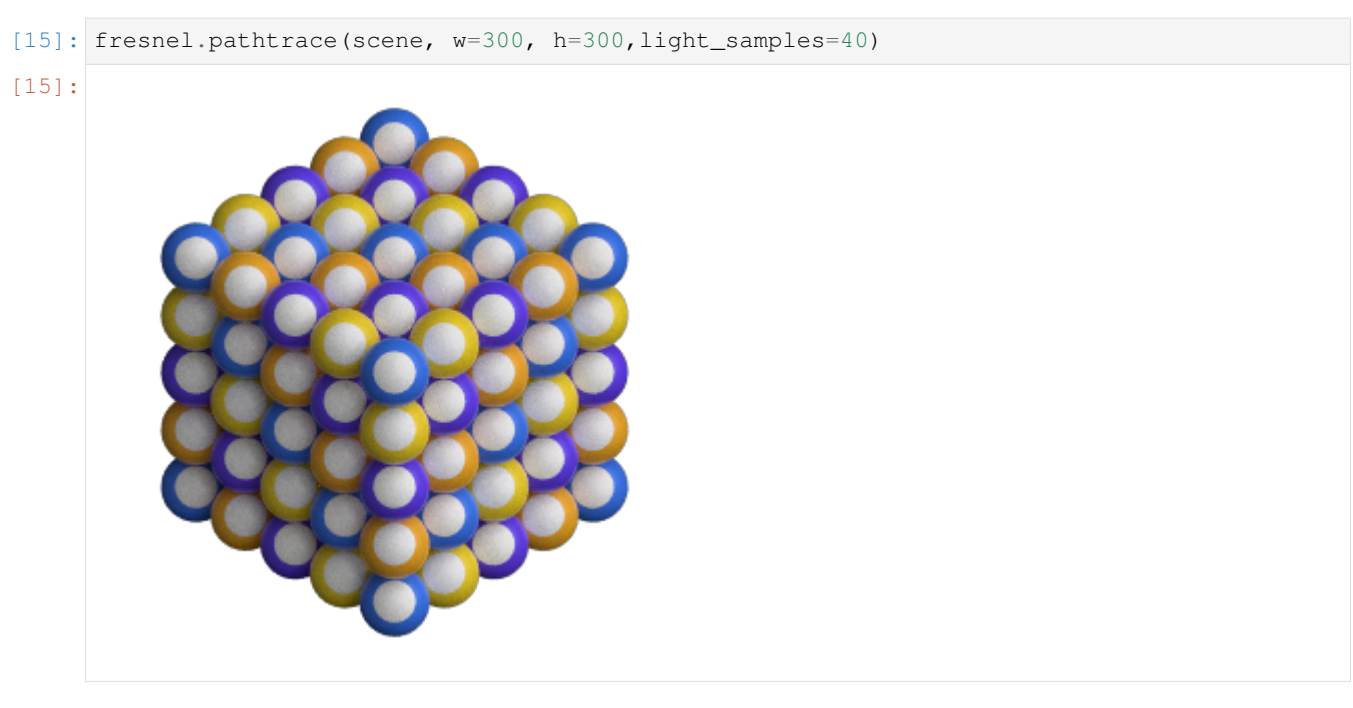

### Or be metallic:

```
[16]: geometry.material.color = fresnel.color.linear([0.08,0.341,0.9])
     geometry.outline_material.solid = 0
     geometry.outline_material.color = [0.95,0.95,0.95]
     geometry.outline_material.roughness = 0.1
     geometry.outline_material.metal = 1
     geometry.outline_material.primitive_color_mix = 0.0
     geometry.outline_width = 0.2
[17]: fresnel.pathtrace(scene, w=300, h=300,light_samples=40)
[17]:
```
This page was generated from a [jupyter](https://jupyter.org/) notebook. You can download and run the notebook locally from the [fresnel](https://github.com/glotzerlab/fresnel-examples)[examples](https://github.com/glotzerlab/fresnel-examples) repository.

# **1.8 Scene properties**

Each Scene has a background color and alpha, lights, and a camera.

```
[1]: import fresnel
    import math
    scene = fresnel.Scene()
    position = []
    for i in range(6):
        position.append([2*mathcsc(i*2*mather{inj} / 6), 2*mather{inj} / 6]), 0])
    geometry = fresnel.geometry.Sphere(scene, position = position, radius=1.0)
    geometry.material = fresnel.material.Material(solid=0.0, color=fresnel.color.
    \rightarrowlinear([1,0.874,0.169]))
    geometry.outline_width = 0.12
```
# **1.8.1 Background color and alpha**

The default **background color** is black  $(0,0,0)$  and the **background alpha** is 0 (transparent).

```
[4]: scene.background_color
[4]: (0.0, 0.0, 0.0)
[5]: scene.background_alpha
```

```
[5]: 0.0
```
The background color is applied to any pixel in the output image where no object is present. Change the **background** alpha to only partially transparent:

```
[6]: scene.background_alpha = 0.5
```

```
[7]: fresnel.preview(scene, aa_level=3)
```
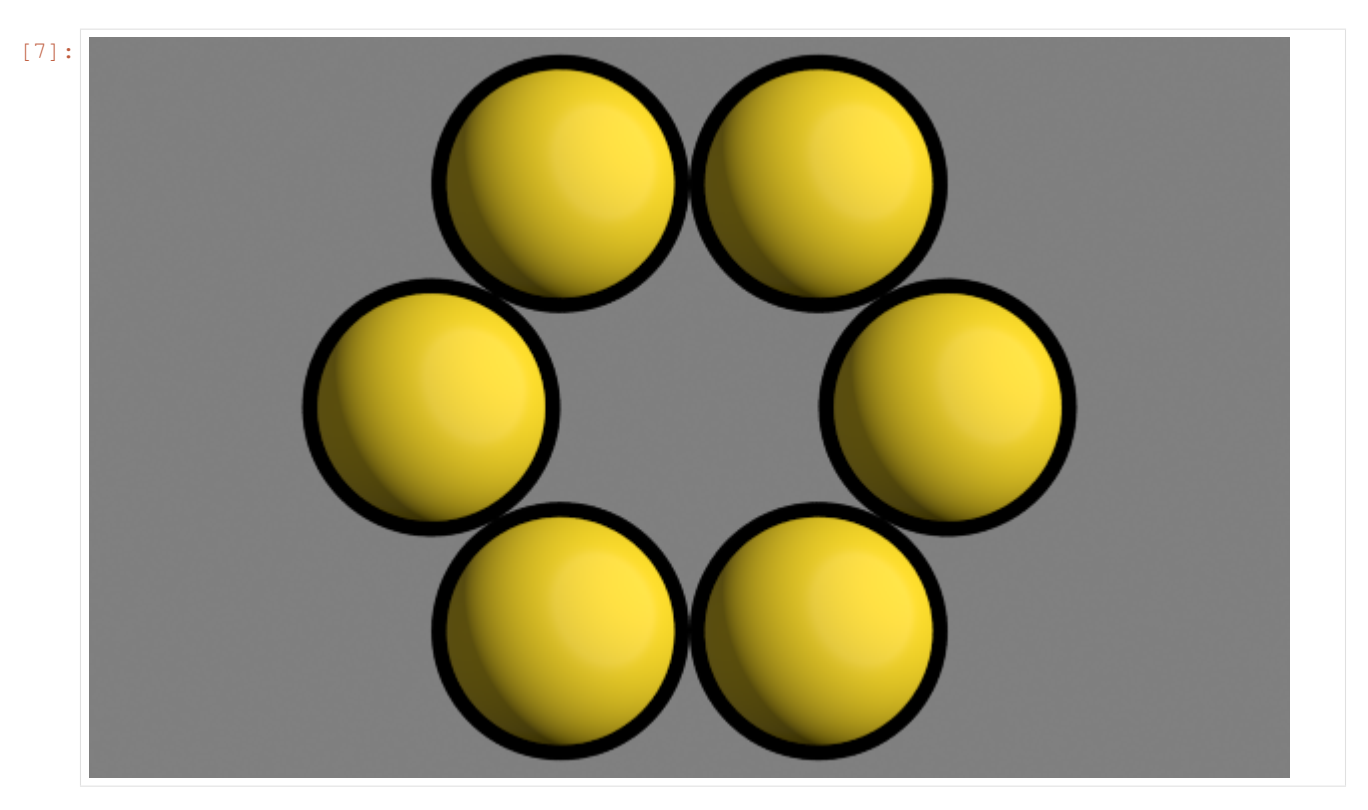

### Set a solid background color:

```
[8]: scene.background_alpha = 1.0
    scene.background_color = fresnel.color.linear([0.592, 0.722, 0.98])
```
[9]: fresnel.preview(scene, aa\_level=3)

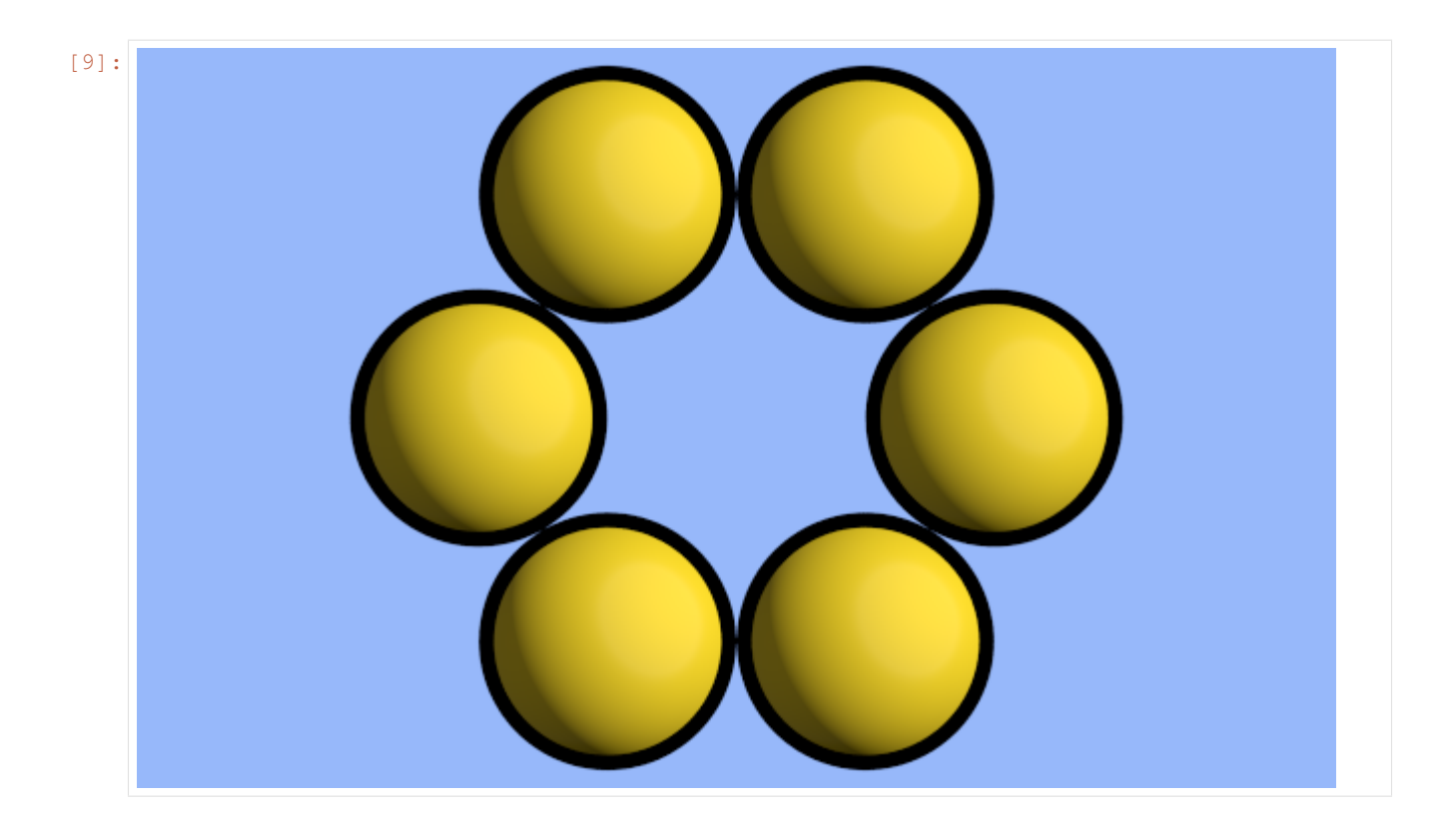

# **1.8.2 Light sources**

Light sources light the objects in the scene. Without lights, all objects are black.

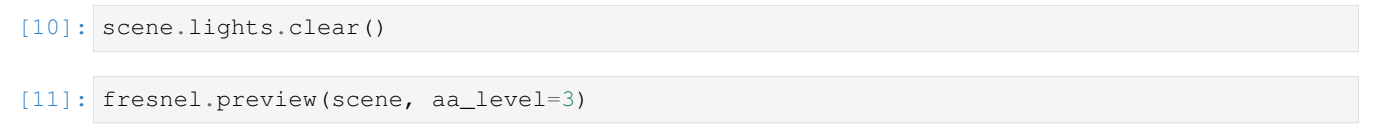
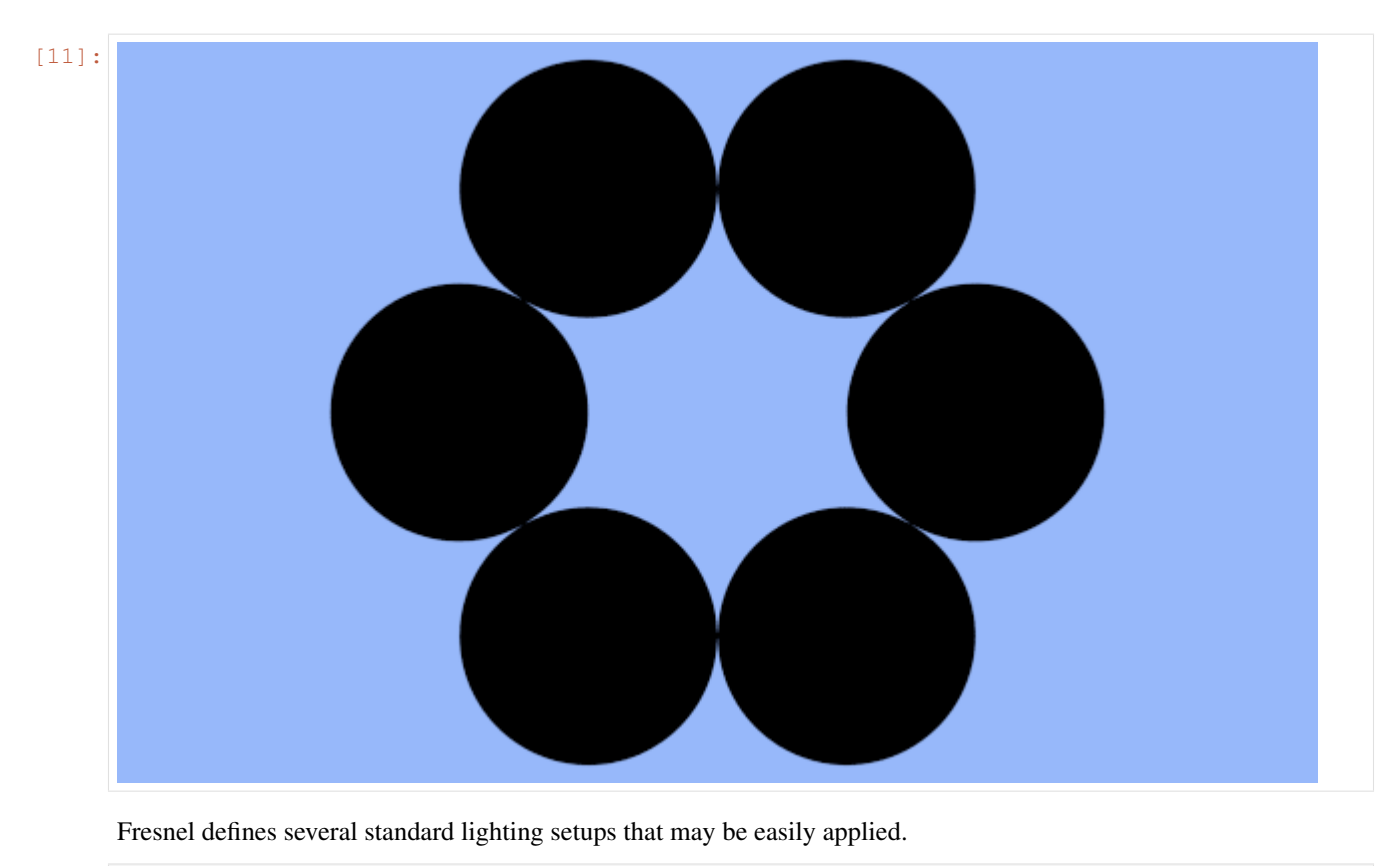

[12]: scene.lights = fresnel.light.butterfly()

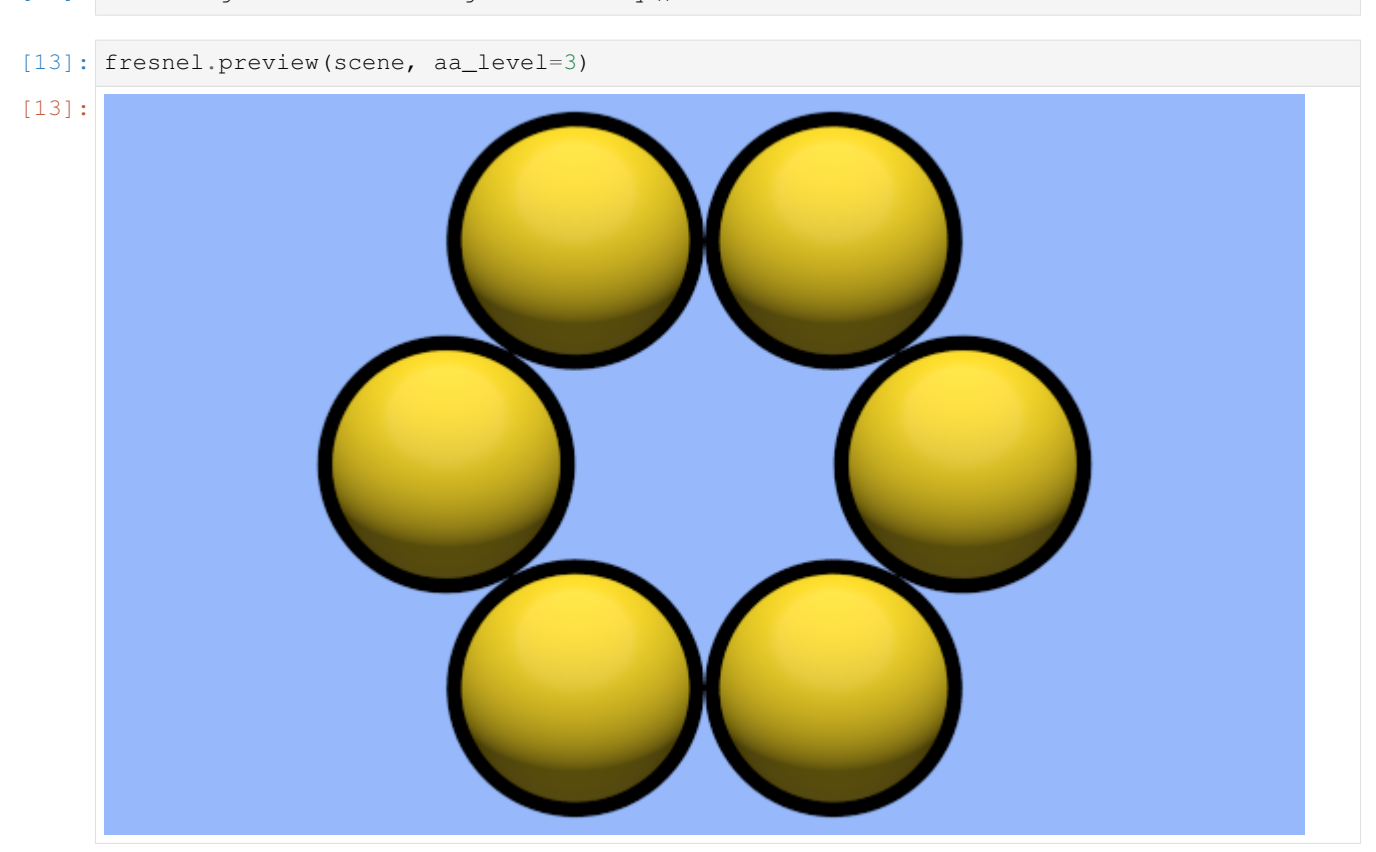

You can modify individual lights.

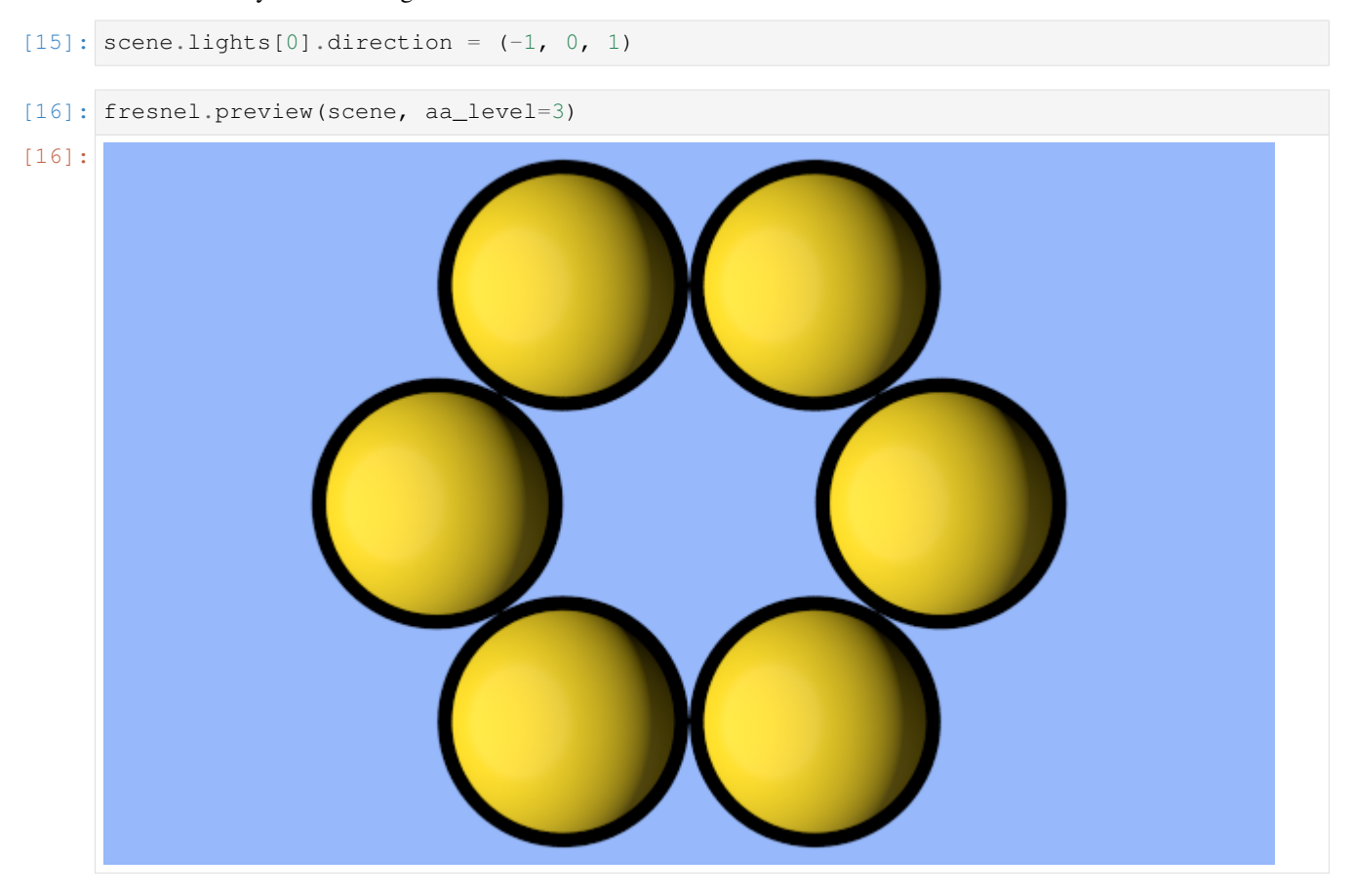

### **1.8.3 Camera**

The camera defines the view to render into the scene. By default, the camera is auto and the camera is automatically selected to fit the scene every time it is rendered.

[17]: **print**(scene.camera)

auto

A camera is defined by its *position*, *look-at point*, *up vector* and *height* of the view into the scene. All of these quantities are in scene coordinates.

```
[18]: scene.camera = fresnel.camera.orthographic(position=(0,0,2), look_at=(0,0,0), up=(0,1,\rightarrow0), height=6)
      fresnel.preview(scene, aa_level=3)
```
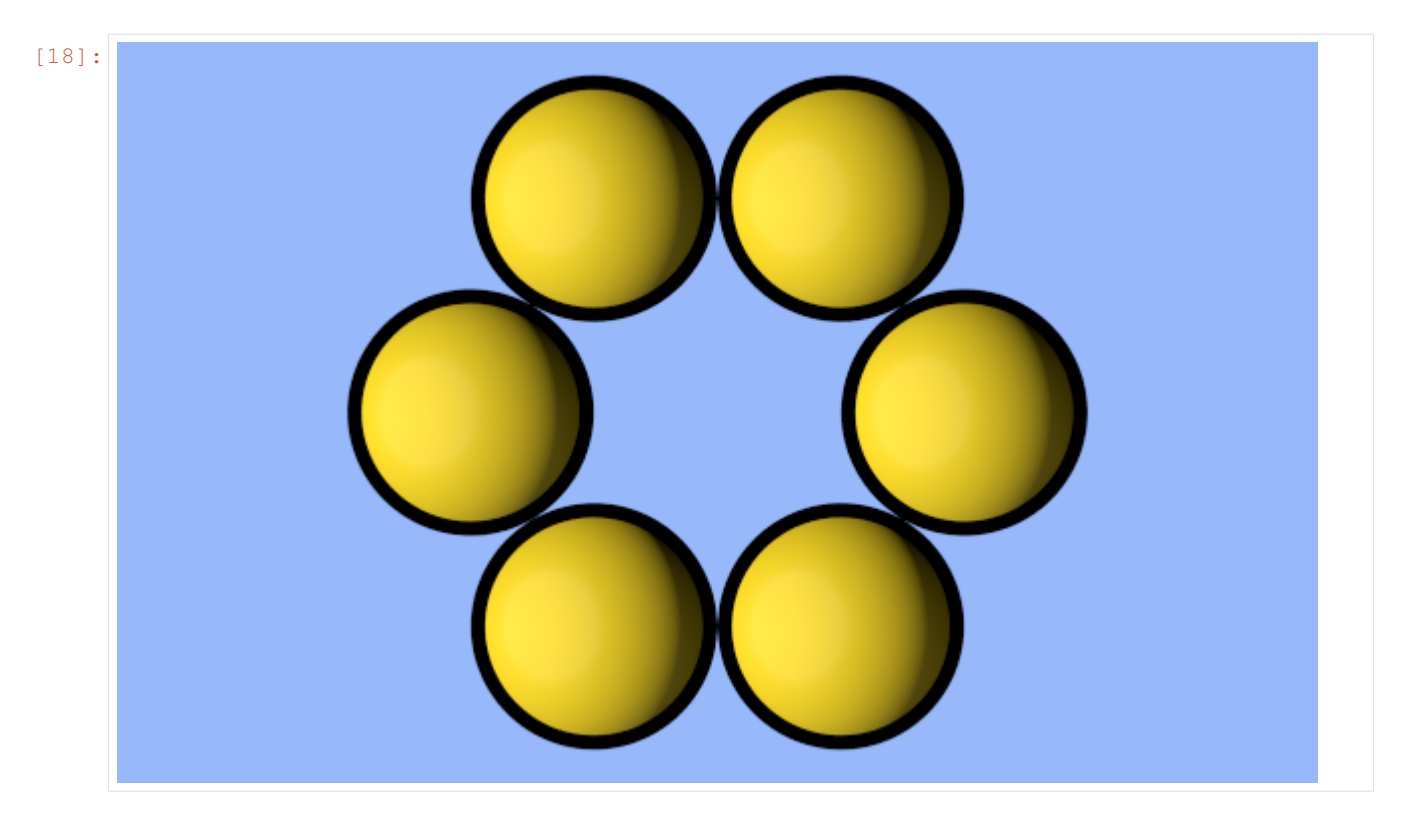

You can modify these parameters individually.

 $[19]$ : scene.camera.position =  $(3, 0, 10)$ scene.camera.look\_at=(3,0,0)

[20]: fresnel.preview(scene, aa\_level=3)

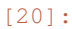

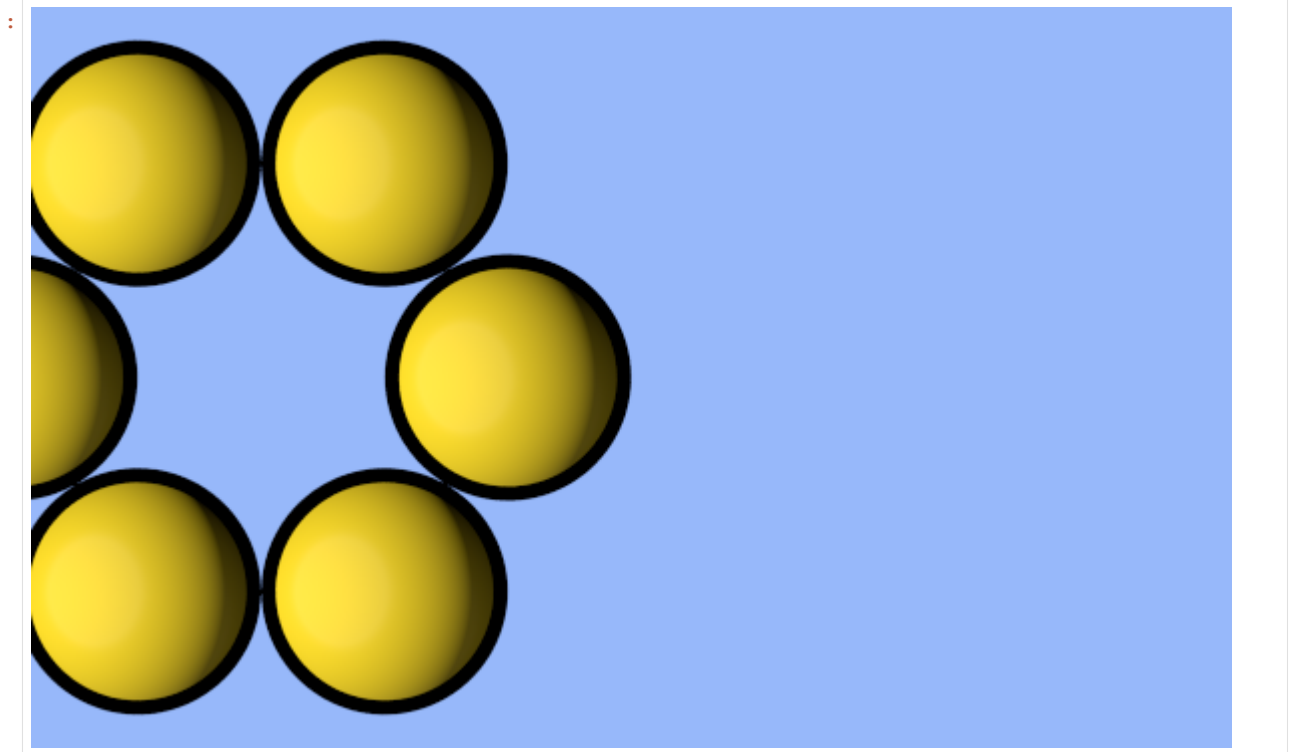

This page was generated from a [jupyter](https://jupyter.org/) notebook. You can download and run the notebook locally from the [fresnel](https://github.com/glotzerlab/fresnel-examples)[examples](https://github.com/glotzerlab/fresnel-examples) repository.

# **1.9 Lighting setups**

Each Scene has associated lights. The lights control how the objects in a scene is lit.

```
[1]: import fresnel
    import math
    import matplotlib, matplotlib.cm
    from matplotlib import pyplot
    %matplotlib inline
    import numpy
    device = fresnel.Device()
    scene = fresnel.Scene(device)
    position = []
    for k in range(5):
        for i in range(5):
            for j in range(5):
                position.append([2*i, 2*j, 2*k])
    geometry = fresnel.geometry.Sphere(scene, position = position, radius=1.0)
    geometry.material = fresnel.material.Material(primitive_color_mix=1.0, color=(1,1,1))
    mapper = matplotlib.cm.ScalarMappable(norm = matplotlib.colors.Normalize(vmin=0,\Box˓→vmax=1, clip=True),
                                           cmap = matplotlib.cm.get_cmap(name='viridis'))
    v = numpy. linspace(0,1, len(position))
    geometry.color[:] = fresnel.color.linear(mapper.to_rgba(v))
```
(continues on next page)

(continued from previous page)

```
scene.camera = fresnel.camera.fit(scene, view='isometric')
tracer = fresnel.tracer.Path(device, w=450, h=450)
```
### **1.9.1 Lighting presets**

Fresnel defines many lighting presets that use classic photography techniques to light the scene. Create a setup and assign it to the Scene's lights.

The images in these examples are noisy because of the small number of samples. Increase the number of samples to obtain less noisy images.

#### **Light box**

A light box lights the scene equally from all sides. This type of lighting is commonly used product photography.

```
[2]: scene.lights = fresnel.light.lightbox()
    tracer.sample(scene, samples=64, light_samples=10)
[2]:
```
#### **Cloudy**

Cloudy lighting mimics a cloudy day. Strong light comes from all directions above, while weak light comes from below.

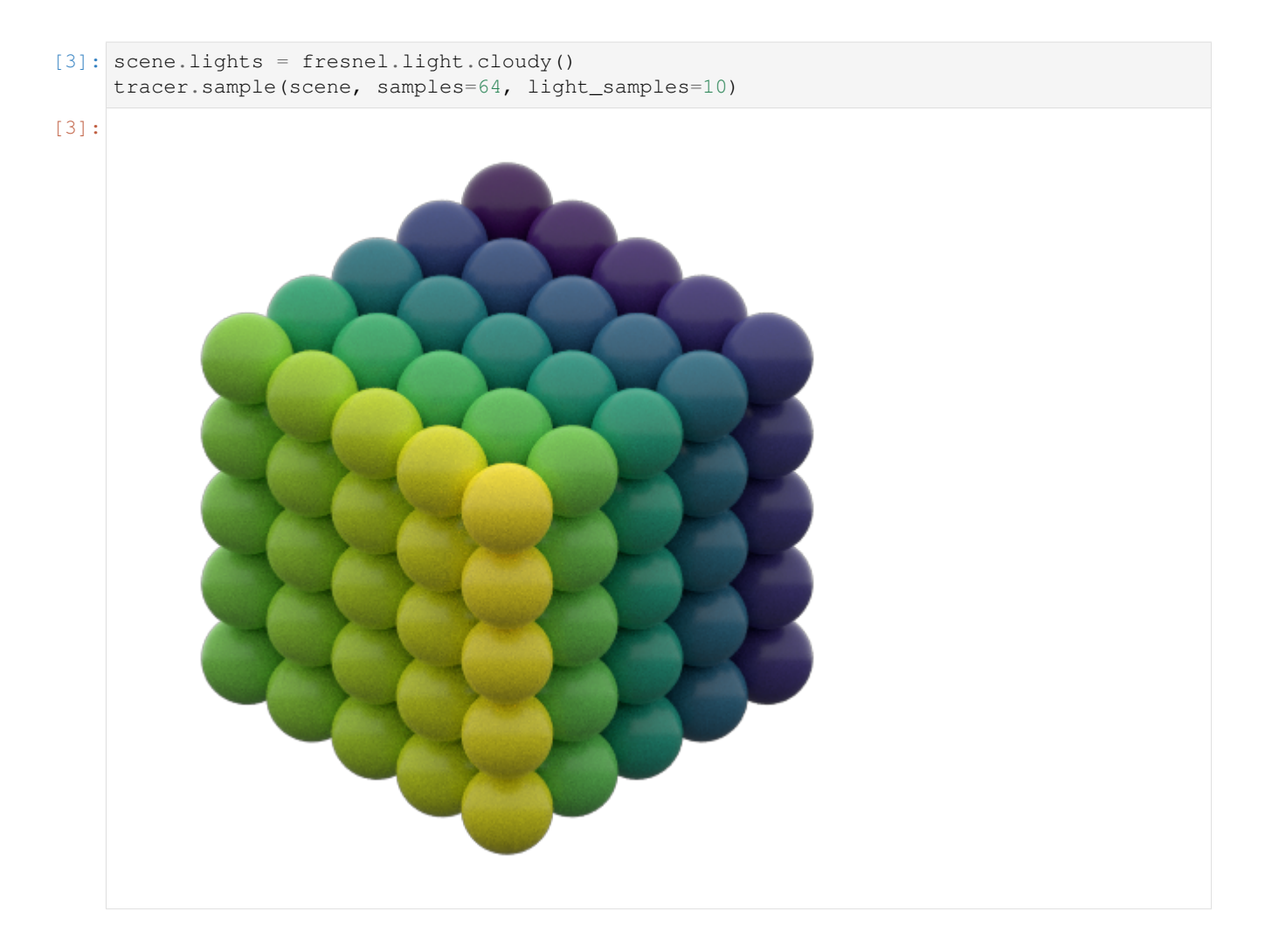

#### **Rembrandt**

Rembrandt lighting places the key light 45 degrees to one side and slightly up.

```
[4]: scene.lights = fresnel.light.rembrandt()
    tracer.sample(scene, samples=64, light_samples=10)
```
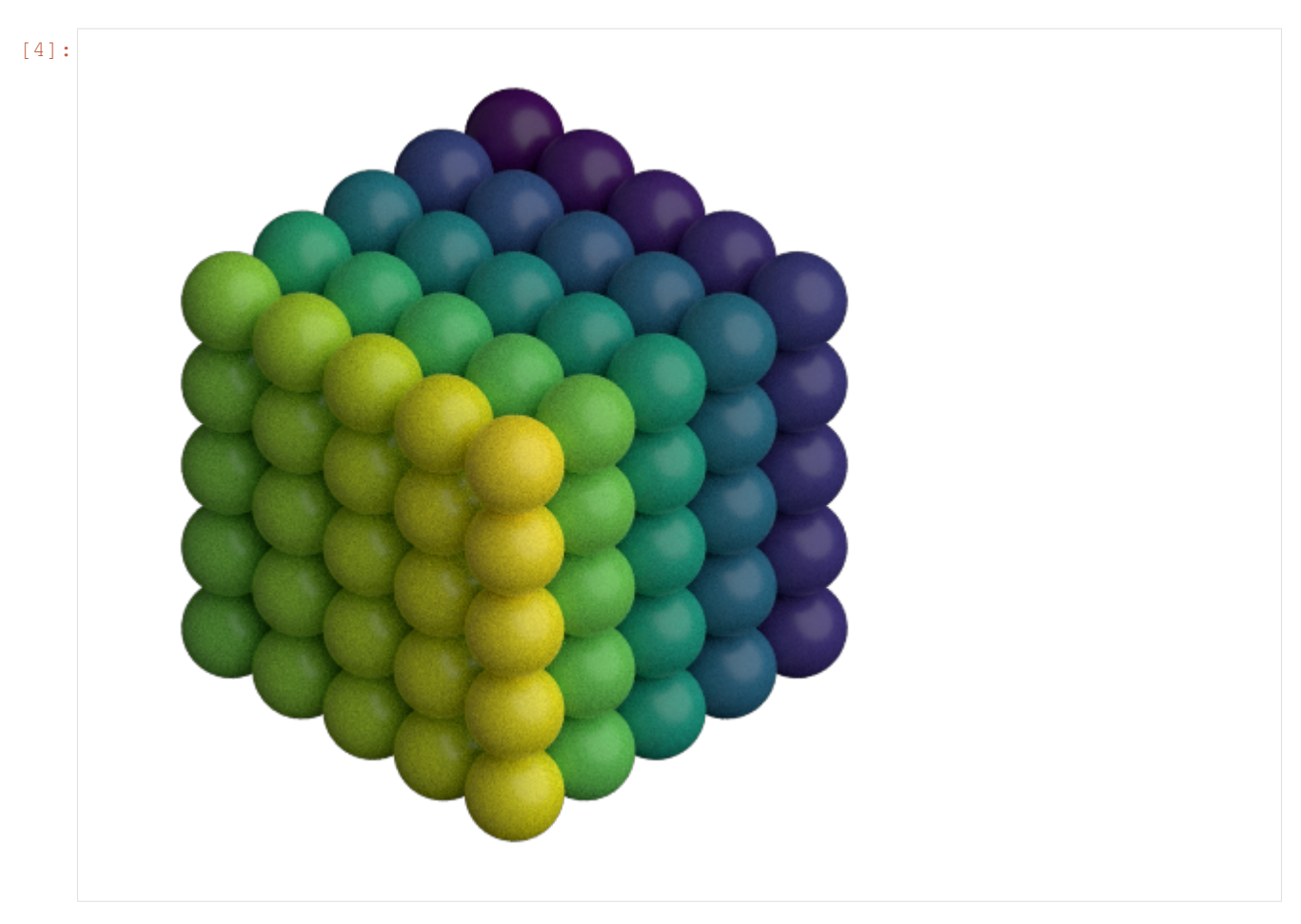

Use the *side* argument specify which side to place the key light on.

[5]: scene.lights = fresnel.light.rembrandt(side='left') tracer.sample(scene, samples=64, light\_samples=10)

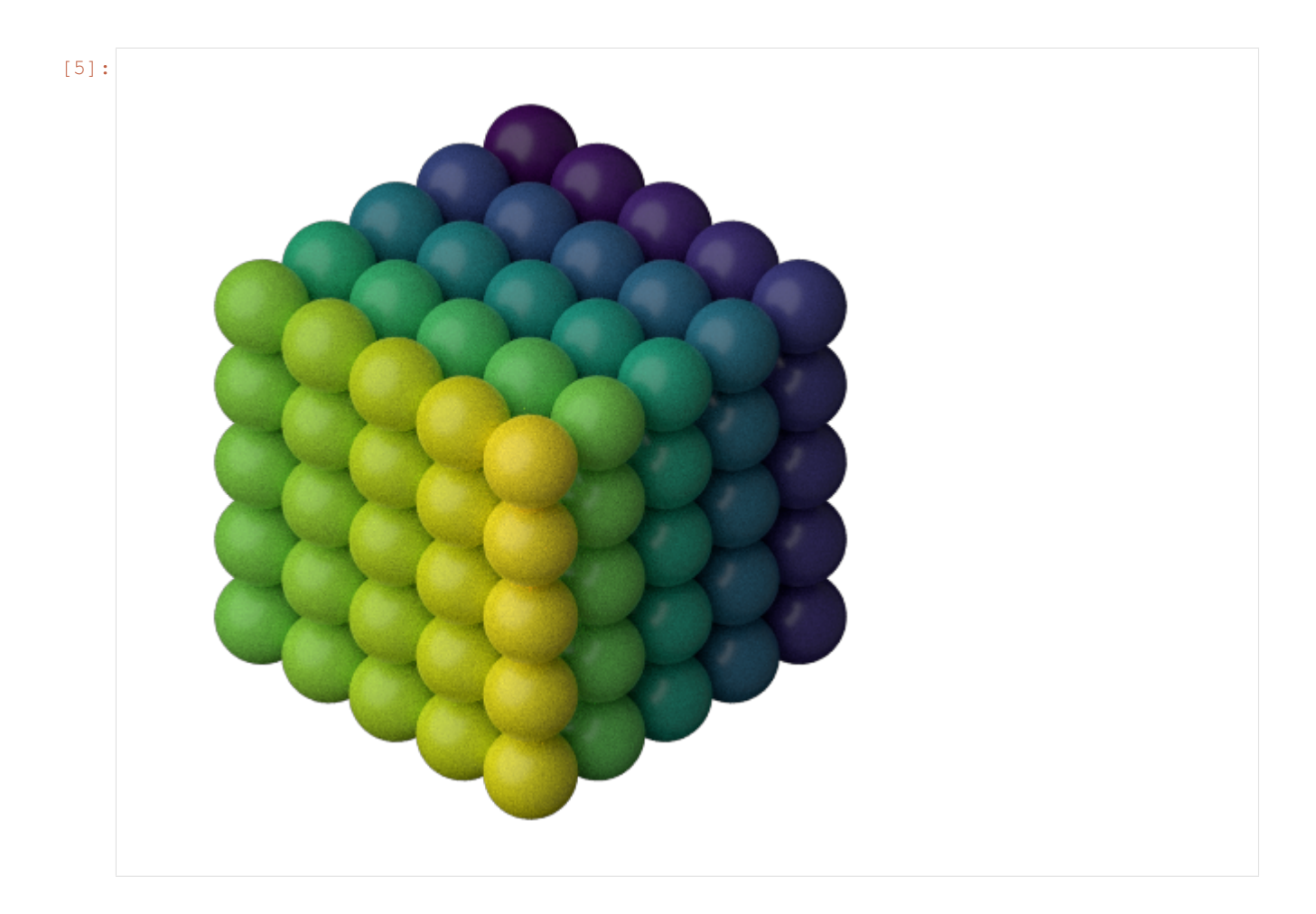

### **Loop lighting**

Loop lighting places the key light slightly to one side and slightly up.

```
[6]: scene.lights = fresnel.light.loop()
    tracer.sample(scene, samples=64, light_samples=10)
```
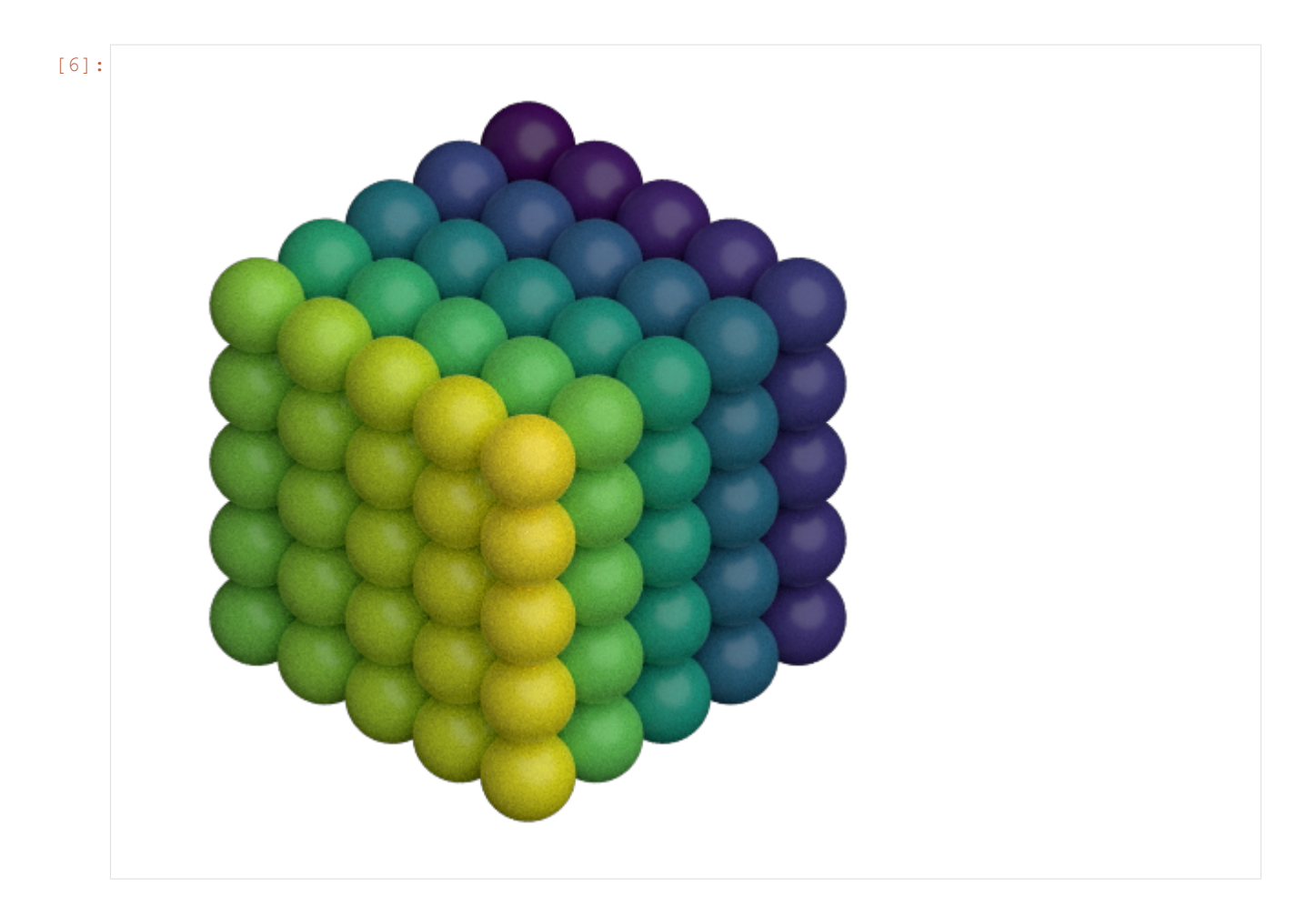

### **Butterfly lighting**

Butterfly lighting places the key light high above the camera.

```
[7]: scene.lights = fresnel.light.butterfly()
    tracer.sample(scene, samples=64, light_samples=10)
```
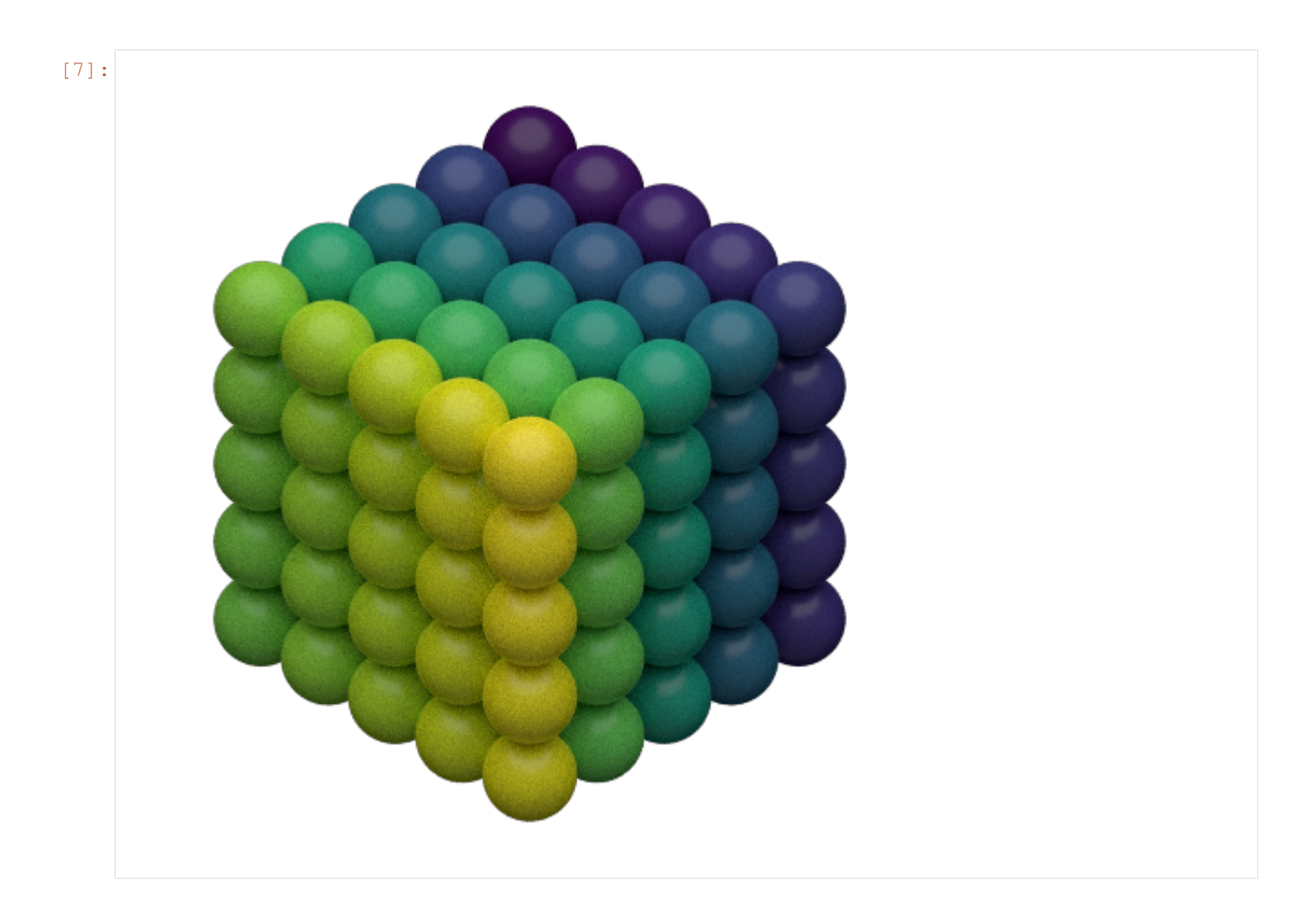

#### **Ring lighting**

The ring lighting setup provides a strong front area light. This type of lighting is common in fashion photography.

```
[8]: scene.lights = fresnel.light.ring()
    tracer.sample(scene, samples=64, light_samples=10)
```
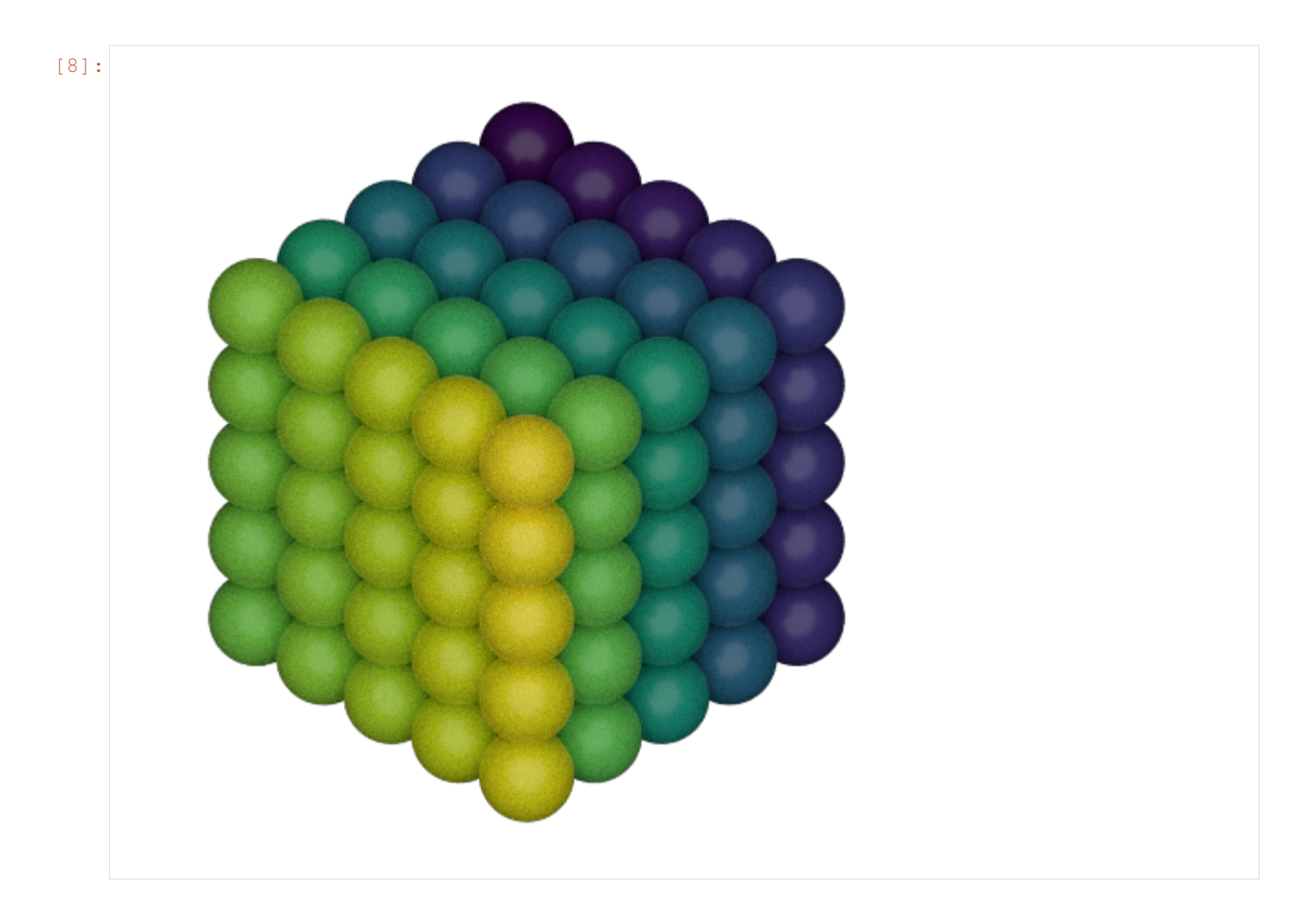

## **1.9.2 Custom lights**

You can define your own custom lights. Provide a *direction* vector pointing to the light in the coordinate system of the camera (+x points to the right, +y points up, and +z points out of the screen). The light color defines both the color (RGB) and the intensity of the light in a linear sRGB color space.

```
[9]: my\_lights = [fresnel.light.Light(direction=(1,-1,1), color=(1,1,1))]scene.lights = my_lights
```

```
[10]: tracer.sample(scene, samples=64, light_samples=10)
```
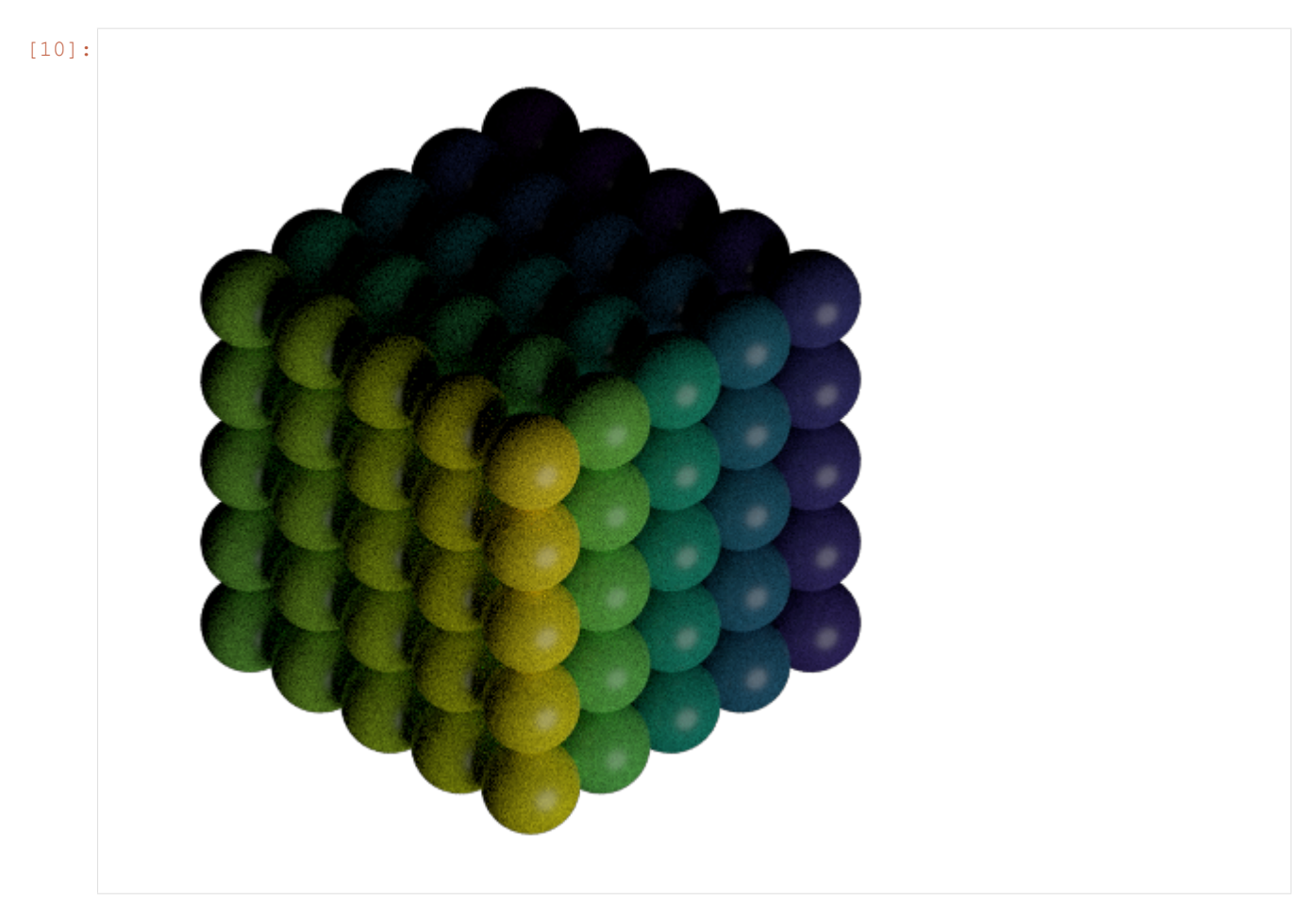

The shadows are very dark. Add another light to fill them in. You can access the scene's lights directly. The value *theta* defines the half angle width of the light source. Large lights provide soft shadows.

[11]: scene.lights.append(fresnel.light.Light(direction= $(0,0,1)$ , color= $(1,1,1)$ , theta=3.14)) tracer.sample(scene, samples=64, light\_samples=10)

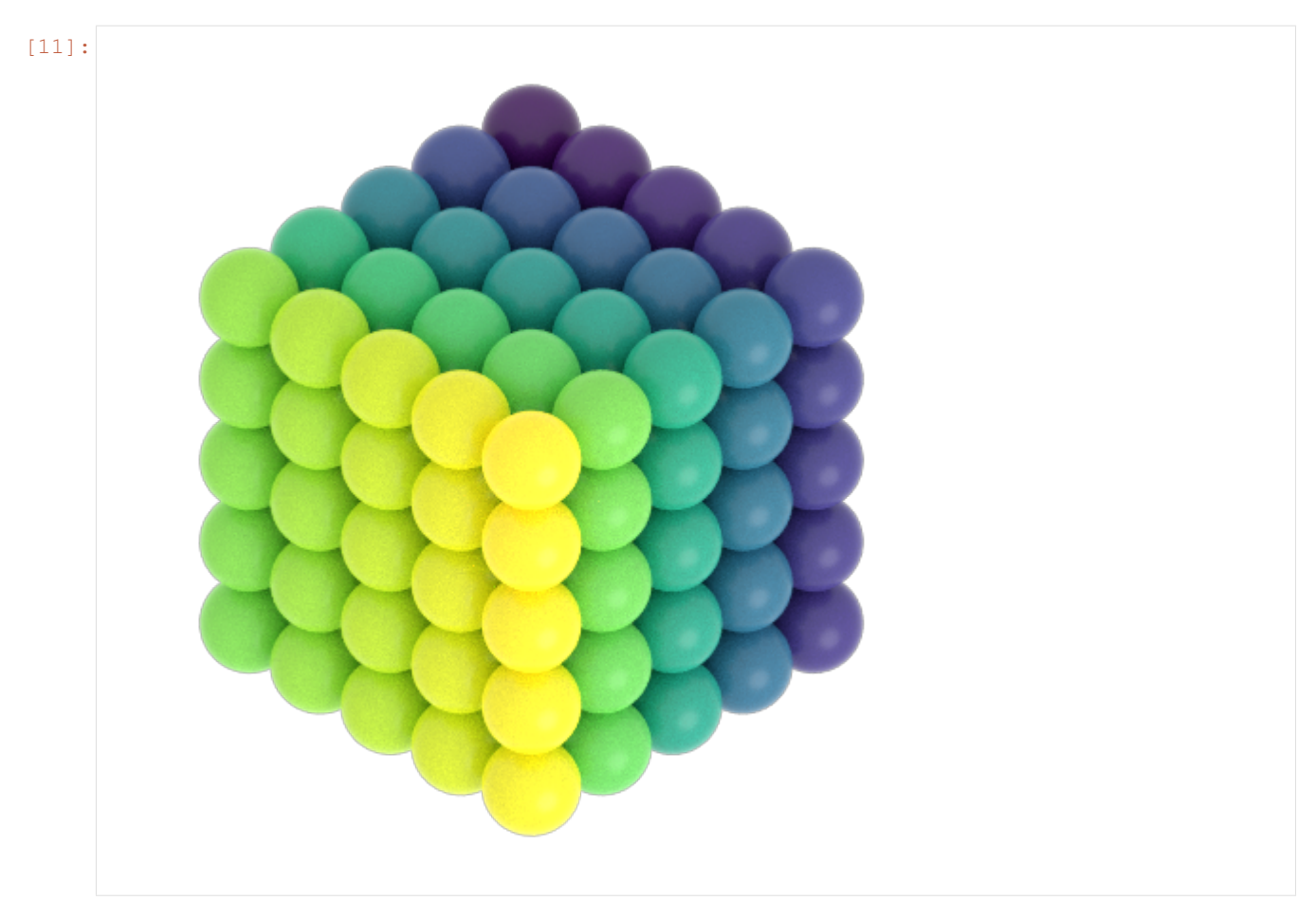

This image is overexposed.

Highlight warnings show overexposed areas of the image as a special color (default: magenta).

```
[12]: tracer.enable_highlight_warning()
     tracer.render(scene)
```
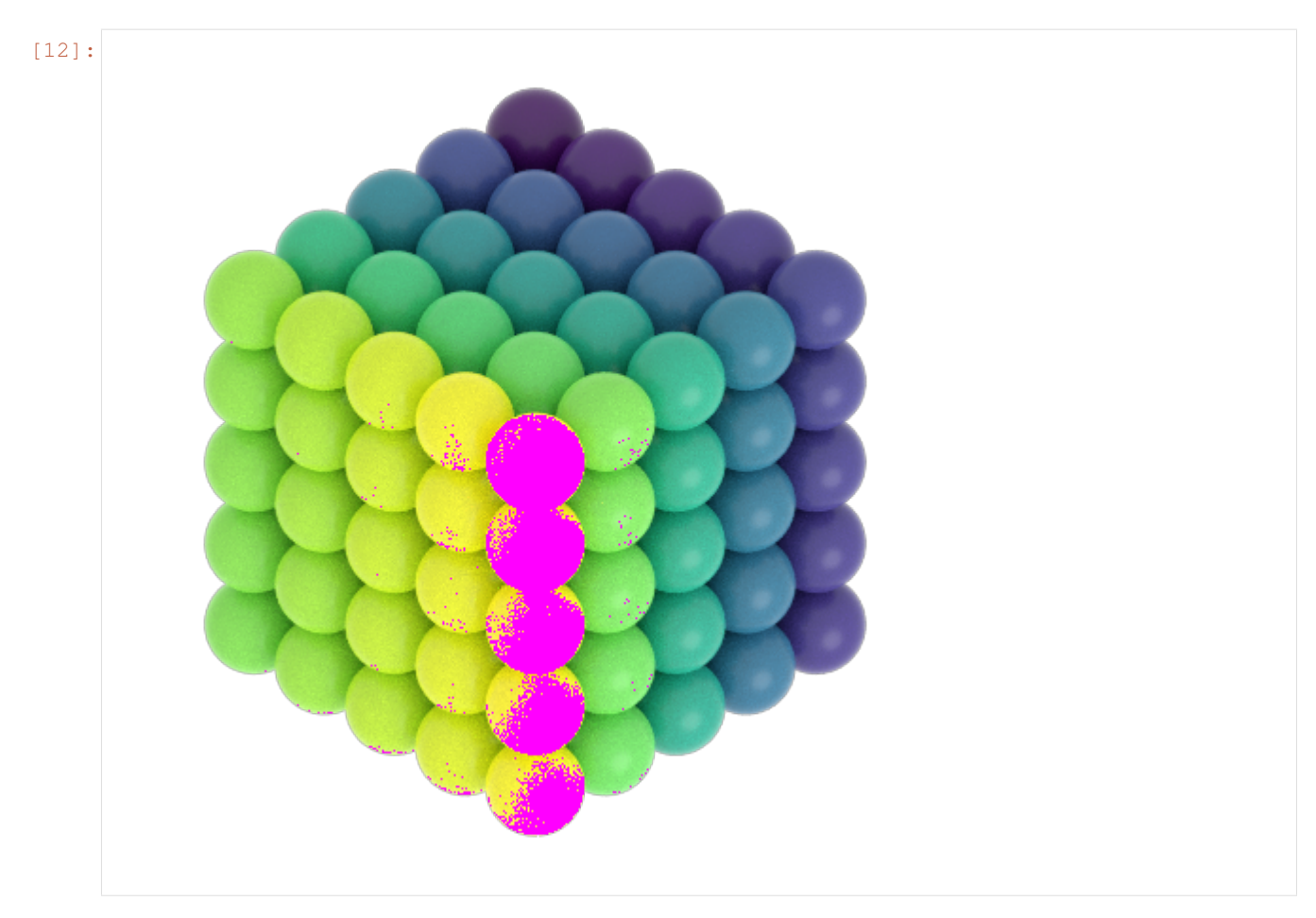

If the histogram is blocking up at 1.0, there are overexposed highlights.

```
[13]: L, bins = tracer.histogram()
     pyplot.fill_between(bins, L[:,3], color='blue');
     pyplot.fill_between(bins, L[:,2], color='green');
     pyplot.fill_between(bins, L[:,1], color='red');
     pyplot.fill_between(bins, L[:,0], color='gray');
```
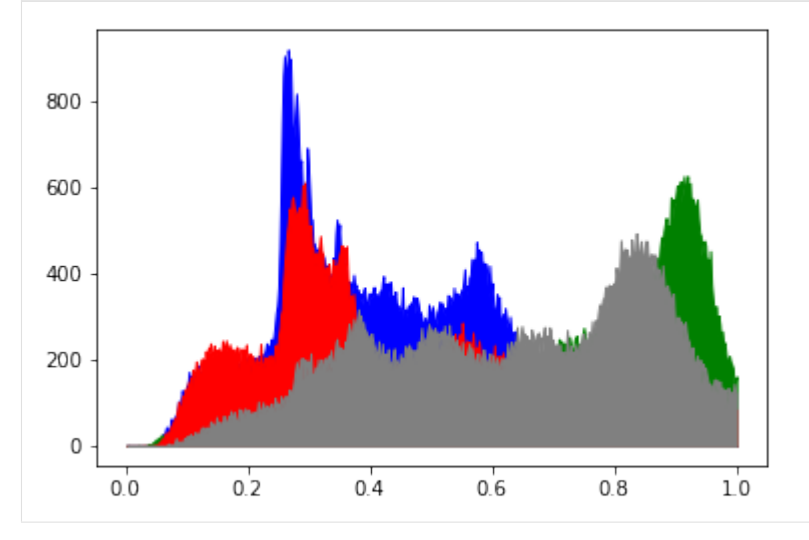

Reduce the intensity of the light to correctly expose the image.

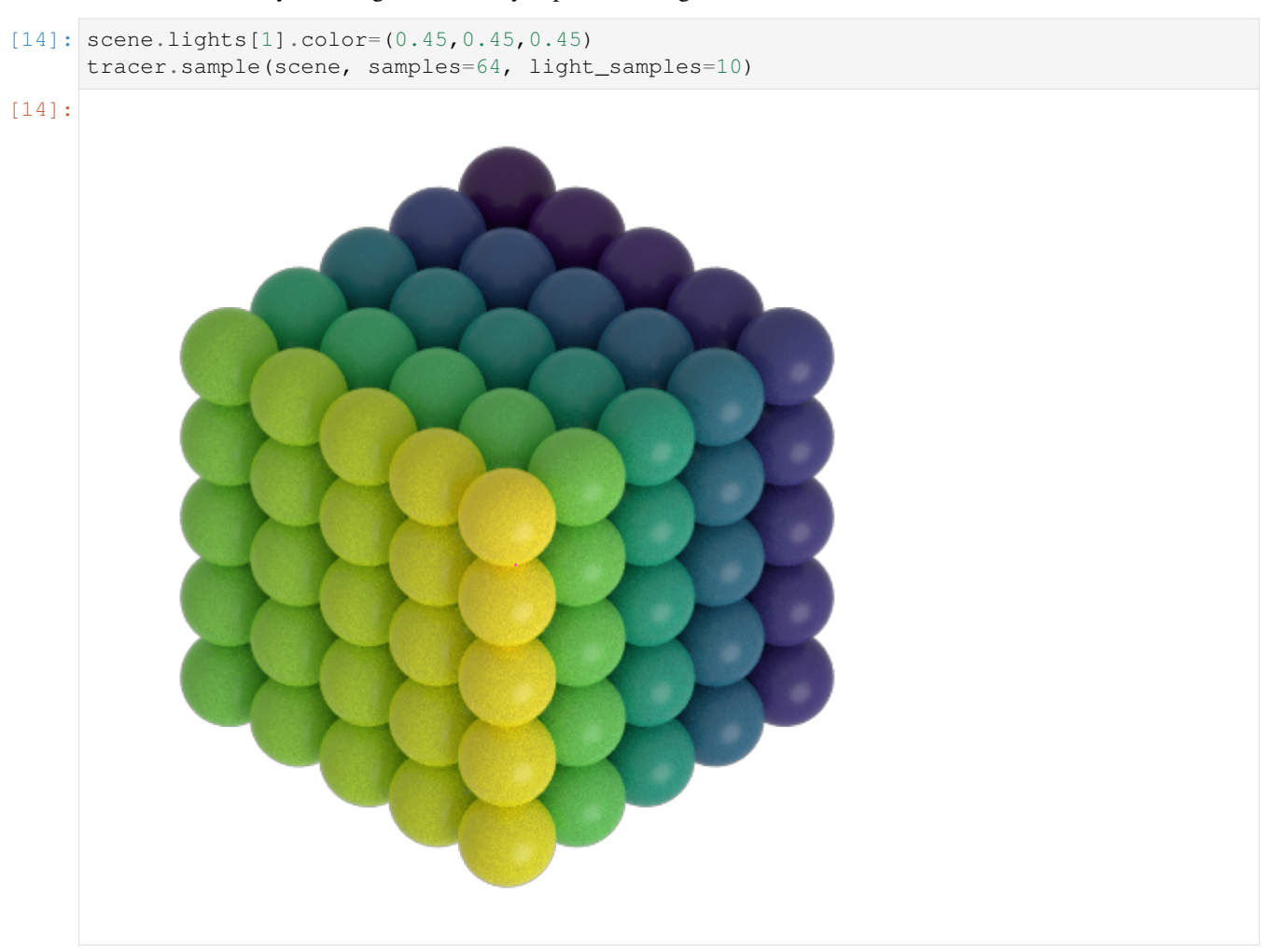

Now there are no clipping warnings and the histogram shows a perfectly exposed image.

```
[15]: L, bins = tracer.histogram()
     pyplot.fill_between(bins, L[:,3], color='blue');
     pyplot.fill_between(bins, L[:,2], color='green');
     pyplot.fill_between(bins, L[:,1], color='red');
     pyplot.fill_between(bins, L[:,0], color='gray');
```
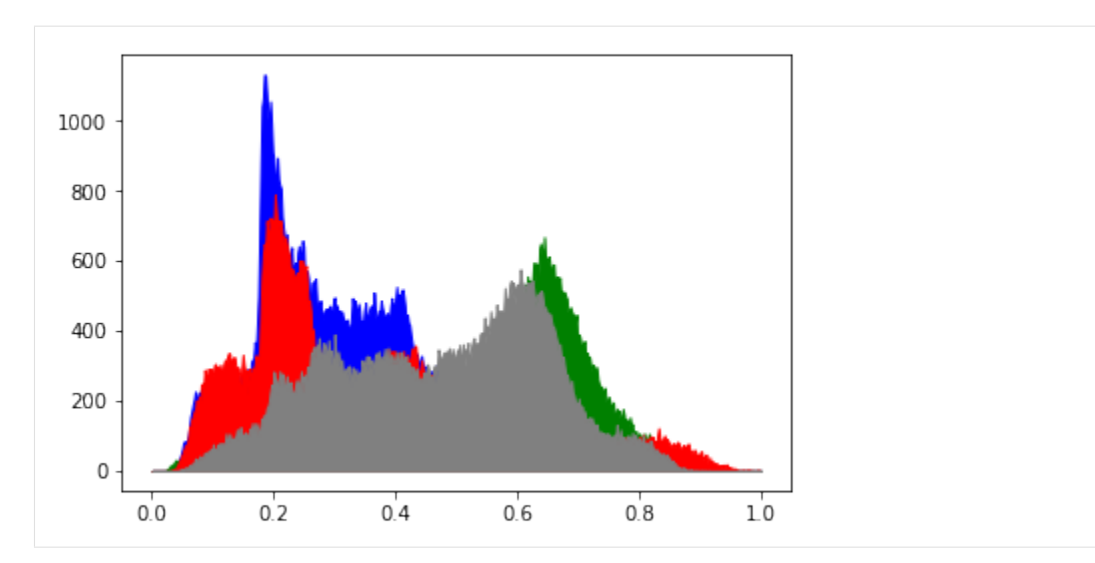

scene.lights has typical sequence like behavior. You can assign a sequence of Light objects to it, append lights to it, and loop over the lights in it. For example, reverse the direction of every light:

```
[16]: for l in scene.lights:
         d = l.direction;
         l.direction = (-d[0], -d[1], -d[2])
```

```
[17]: scene.lights[1].color=(0.05,0.05,0.05)
     tracer.disable_highlight_warning()
     tracer.sample(scene, samples=64, light_samples=10)
```
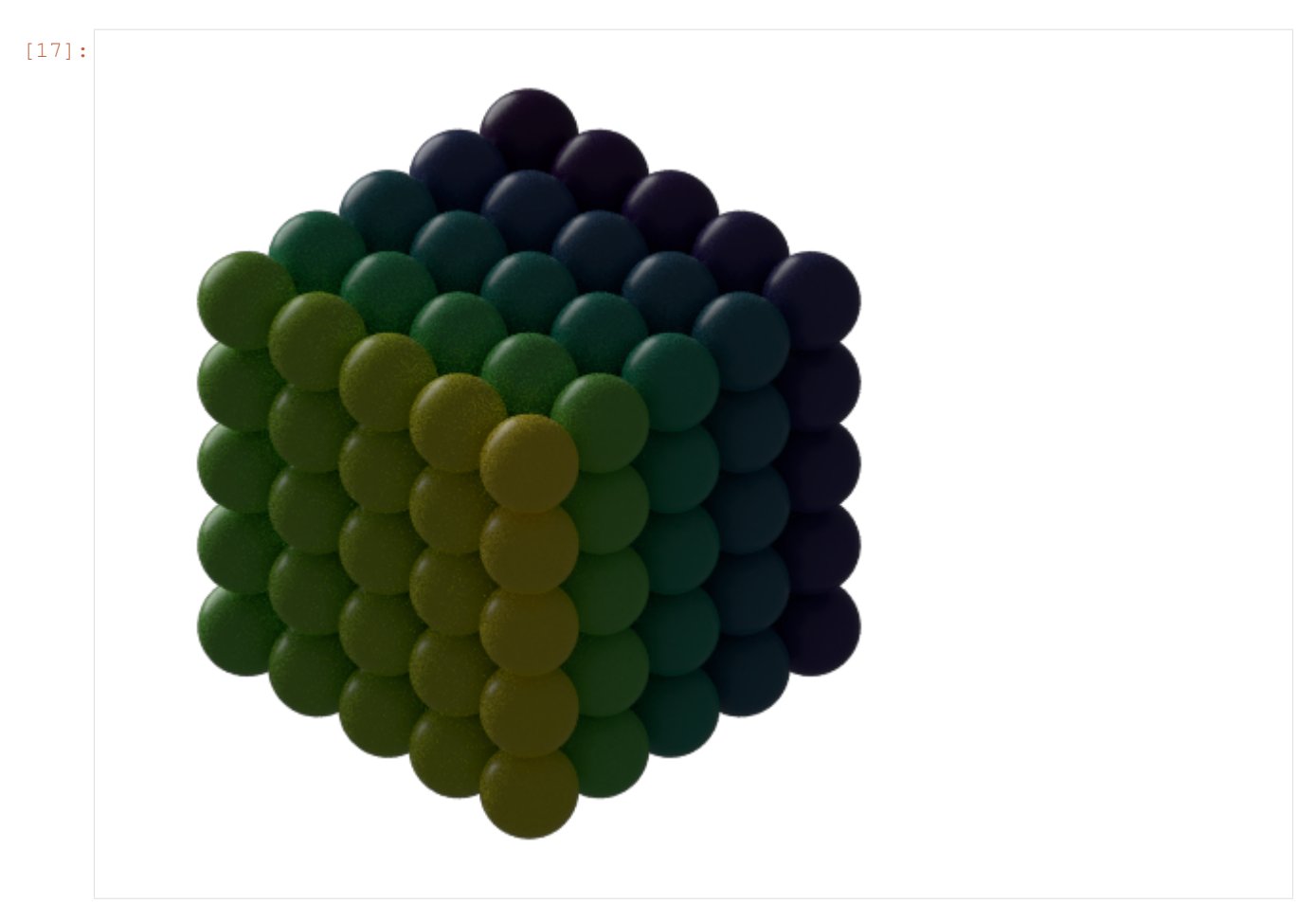

This page was generated from a [jupyter](https://jupyter.org/) notebook. You can download and run the notebook locally from the [fresnel](https://github.com/glotzerlab/fresnel-examples)[examples](https://github.com/glotzerlab/fresnel-examples) repository.

# **1.10 Sphere**

```
[1]: import fresnel
    scene = fresnel.Scene()
```
The sphere geometry defines a set of *N* spheres. Each sphere has its own *position*, *radius*, and *color*.

```
[2]: geometry = fresnel.geometry. Sphere (scene, N=3)
     geometry.material = fresnel.material.Material(color=fresnel.color.linear([0.25,0.5,0.
     \rightarrow9]),
                                                       roughness=0.8)
```
## **1.10.1 Geometric properties**

position defines the position of each sphere.

```
[3]: geometry.position[:] = [[-2, 0, 0], [0, 0, 0], [3, 0, 0]]
```
radius sets the radius of each sphere.

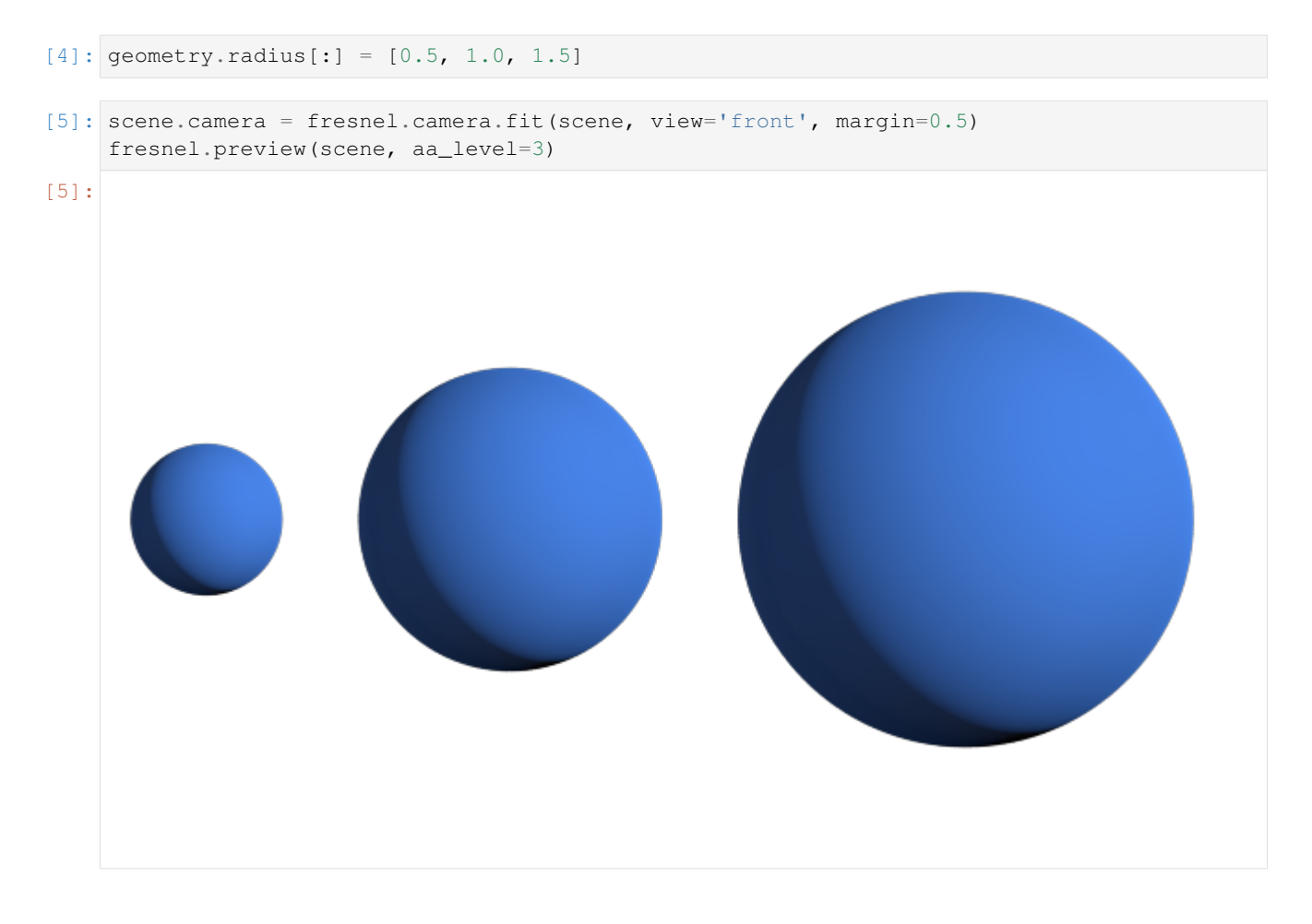

### **1.10.2 Color**

color sets the color of each sphere (when when *primitive\_color\_mix > 0*)

```
[6]: geometry.color[:] = fresnel.color.linear([0.9, 0, 0], [0, 0.9, 0], [0, 0, 0.9]])
    geometry.material.primitive_color_mix = 1.0
```
[7]: fresnel.preview(scene, aa\_level=3)

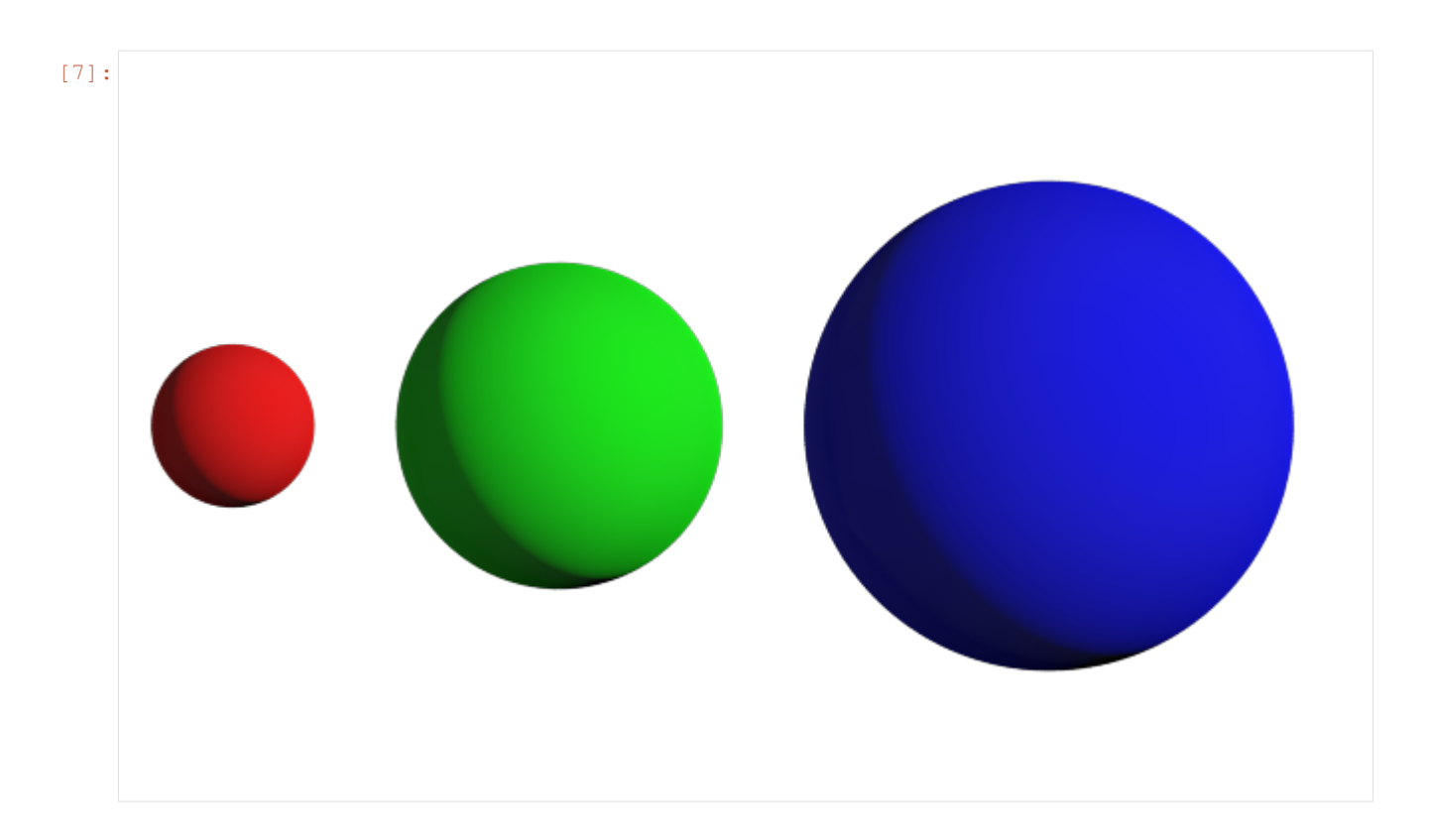

# **1.10.3 Outlines**

Outlines are applied on the outer edge of the sphere in the view plane.

```
[8]: geometry.outline_width = 0.05
[9]: fresnel.preview(scene, aa_level=3)
```
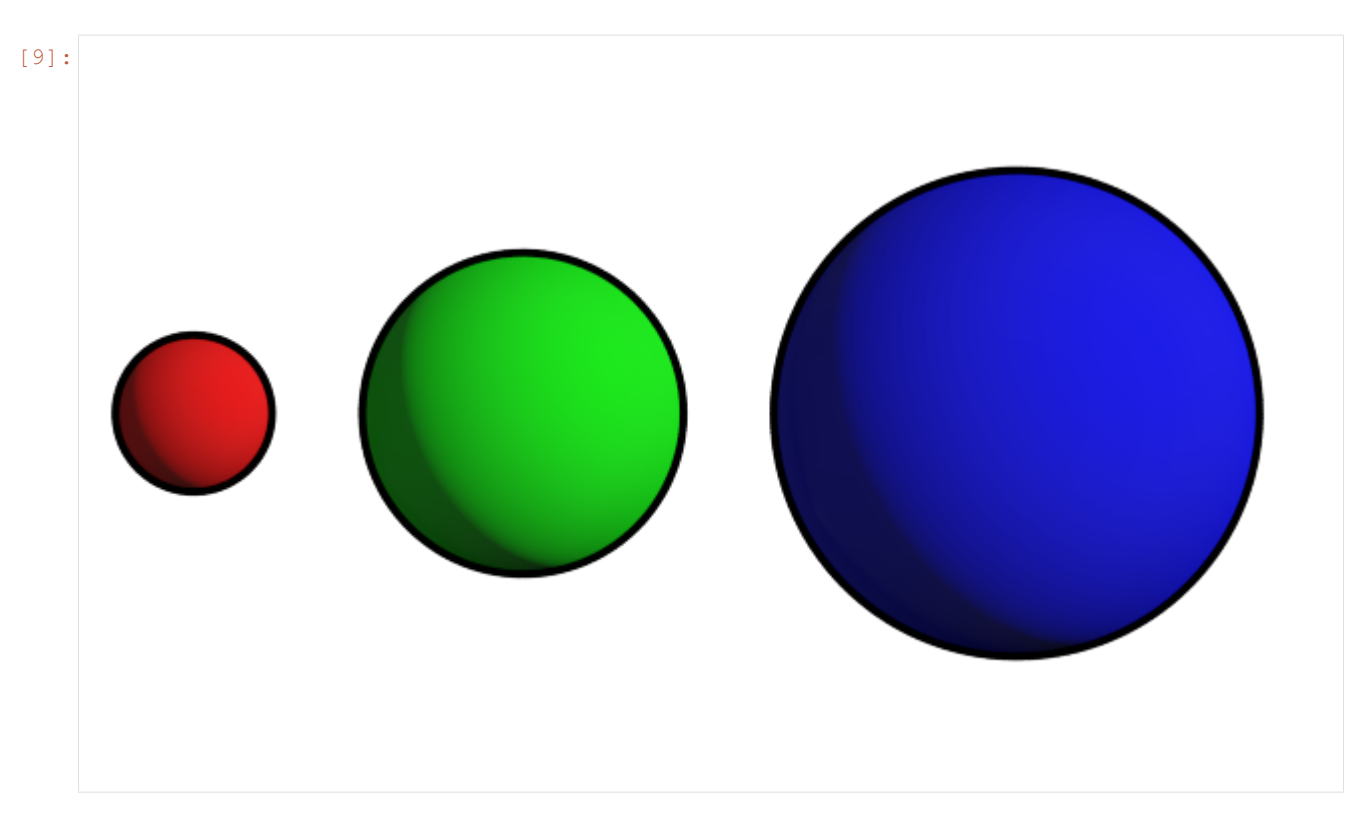

This page was generated from a [jupyter](https://jupyter.org/) notebook. You can download and run the notebook locally from the [fresnel](https://github.com/glotzerlab/fresnel-examples)[examples](https://github.com/glotzerlab/fresnel-examples) repository.

# **1.11 Cylinder**

```
[1]: import fresnel
    scene = fresnel.Scene()
```
The cylinder geometry defines a set of *N* spherocylinders. Each spherocylinder is defined by two end points and has its own *radius*, and end point *colors*.

```
[2]: geometry = fresnel.geometry.Cylinder(scene, N=3)
    geometry.material = fresnel.material.Material(color=fresnel.color.linear([0.25,0.5,0.
     \rightarrow9]),
                                                      roughness=0.8)
```
# **1.11.1 Geometric properties**

points defines the end points of each cylinder.

```
[3]: geometry.points[:] = [[[-5, -1, -1], [-2, 1, 1]],
                          [1, -2, 1], [0, 2, -1],[5, -1.5, 2], [3, 1.5, -2]]
```
radius sets the radius of each spherocylinder.

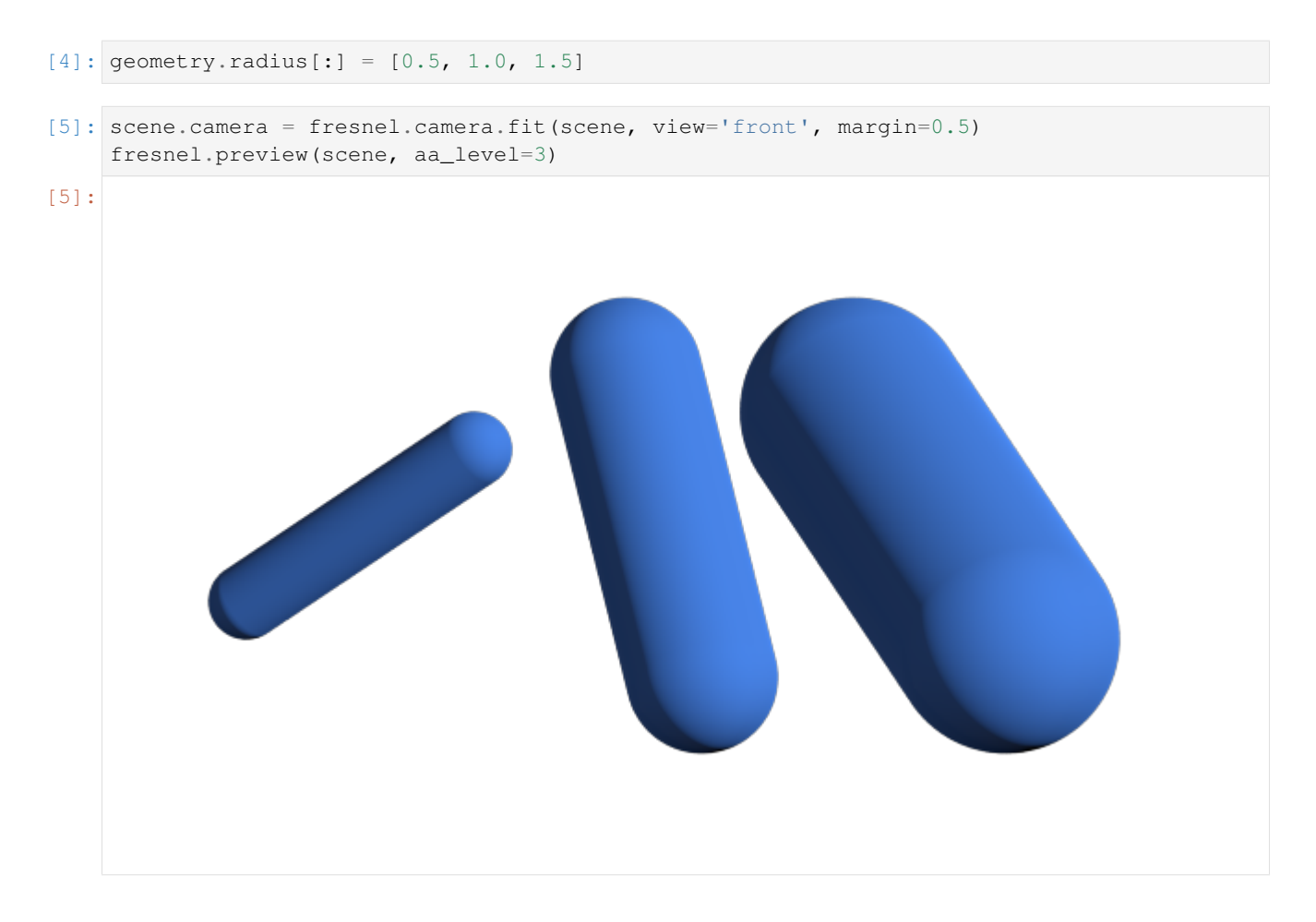

# **1.11.2 Color**

color sets the color of the end points of each cylinder (when *primitive\_color\_mix > 0*). The color transitions at the midpoint.

```
[6]: geometry.color[:] = [[[0.9, 0, 0], [0.9, 0, 0]]],
                         [[0, 0.9, 0], [0, 0.9, 0.9]],
                         [0.9, 0.9, 0], [0, 0, 0.9]]geometry.material.primitive_color_mix = 1.0
```

```
[7]: fresnel.preview(scene, aa_level=3)
```
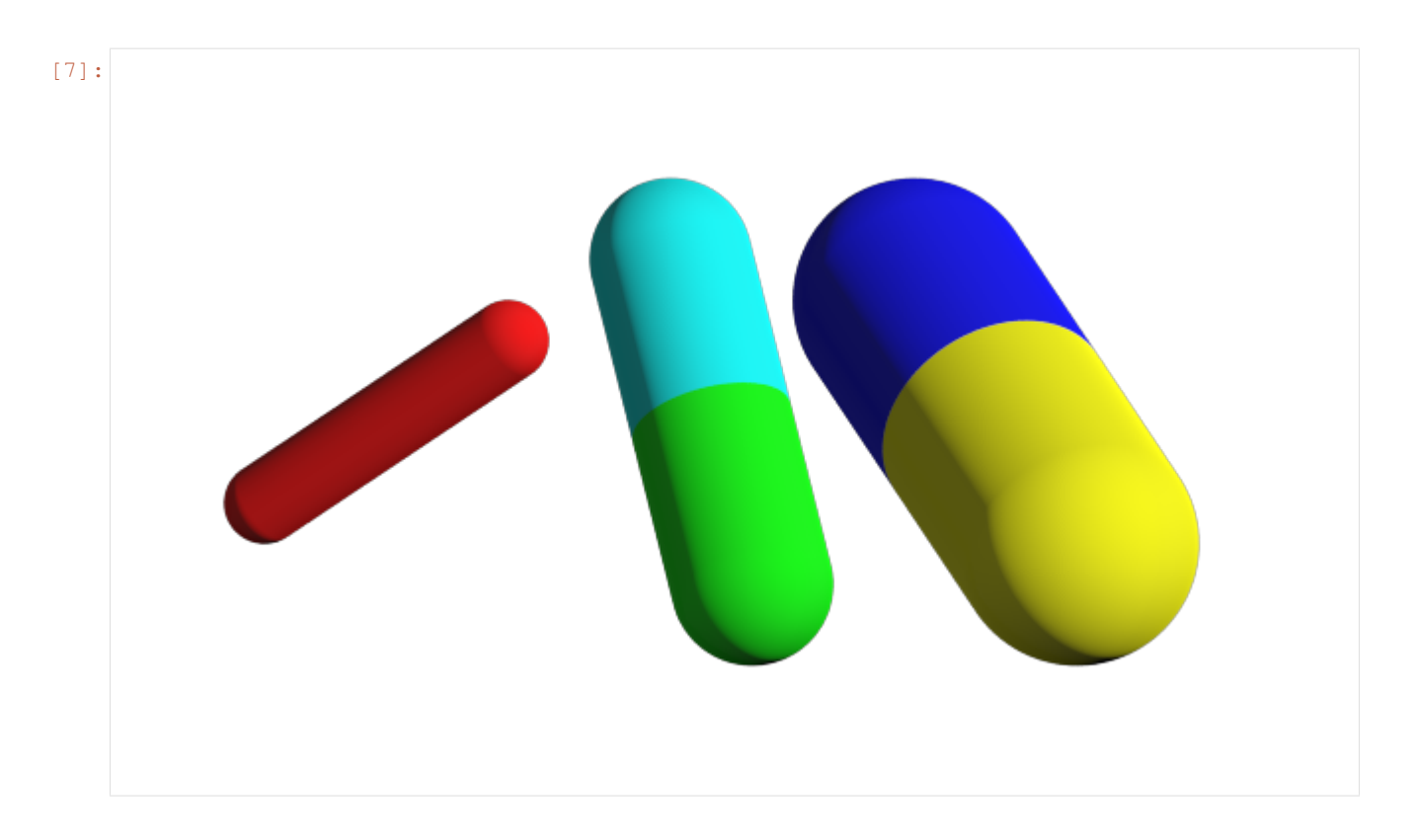

# **1.11.3 Outlines**

Outlines are applied on the outer edge of the cylinder in the view plane.

```
[8]: geometry.outline_width = 0.05
[9]: fresnel.preview(scene, aa_level=3)
```
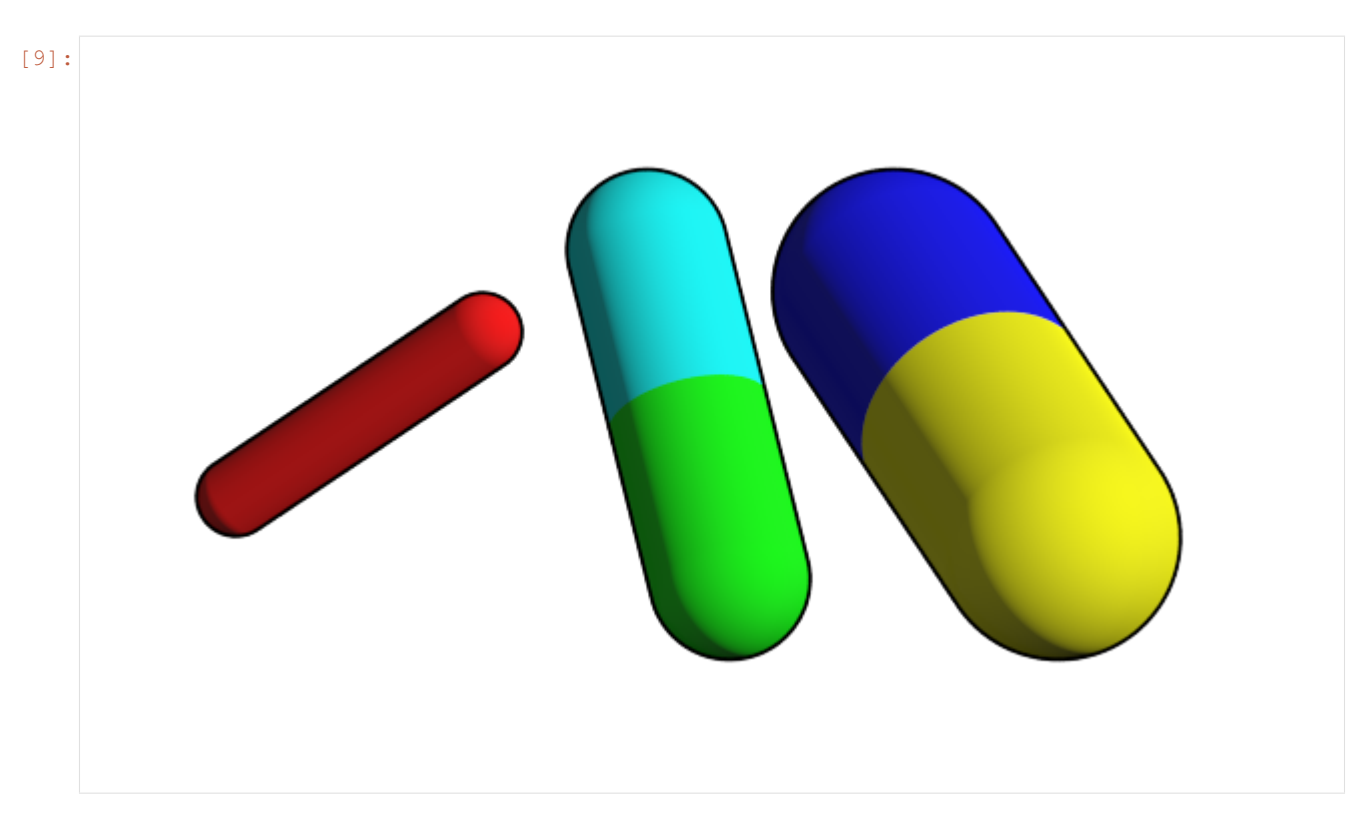

This page was generated from a [jupyter](https://jupyter.org/) notebook. You can download and run the notebook locally from the [fresnel](https://github.com/glotzerlab/fresnel-examples)[examples](https://github.com/glotzerlab/fresnel-examples) repository.

# **1.12 Convex polyhedron**

```
[1]: import fresnel
    import itertools
    import math
    import numpy as np
    device = fresnel.Device()
    scene = fresnel.Scene(device)
```
The convex polyhedron geometry defines a set of *N* convex polyhedra. The shape of all *N* polyhedra is identical and defined by *P* planes. Each polyhedron has its own *position*, *orientation*, and *color*. You must also specify the circumsphere radius *r*. Note that the information used to draw a convex polyhedron is easily obtained from it's vertices via the util.convex\_polyhedron\_from\_vertices() utility function.

To construct a truncated cube:

```
[2]: # first get cube verts
    pm = [-1, 1]cube_verts = list(itertools.product(pm, repeat=3))
    trunc_cube_verts = []
    # truncate by removing corners and adding vertices to edges
    for p1, p2 in itertools.combinations(cube_verts, 2):
        # don't add points along any diagonals
        match = (p1[0] == p2[0], p1[1] == p2[1], p1[2] == p2[2])if match.count(False) == 1: # only 1 coordinate changes, not a diagonal
            p1, p2 = np.array(p1), np.array(p2)
```
(continues on next page)

(continued from previous page)

```
vec = p2 - p1trunc_cube_verts.append(p1 + vec/3)
             trunc_cube_verts.append(p1 + 2*vec/3)
[3]: cl = freshel[allacter] <math>[0.70, 0.87, 0.54] *0.8c2 = fresnel.color.linear([0.65, 0.81, 0.89]) *0.8
    colors = \{8: c1, 3: c2\}poly_info = fresnel.util.convex_polyhedron_from_vertices(trunc_cube_verts)
    for idx, fs in enumerate(poly_info['face_sides']):
        poly_info['face_color'][idx] = colors[fs]
    geometry = fresnel.geometry.ConvexPolyhedron(scene,
                                                   poly_info,
                                                   N=3)
    geometry.material = fresnel.material.Material(color=fresnel.color.linear([0.25,0.5,0.
     \leftrightarrow9]),
                                                     roughness=0.8)
```
## **1.12.1 Geometric properties**

position defines the position of the center of each convex polyhedron.

 $[4]:$  geometry.position[:] =  $[[-3, 0, 0], [0, 0, 0], [3, 0, 0]]$ 

orientation sets the orientation of each convex polyhedron as a quaternion

```
[5]: geometry.orientation[:] = [1, 0, 0, 0],
                               [0.80777943, 0.41672122, 0.00255412, 0.41692838],
                               [0.0347298, 0.0801457, 0.98045, 0.176321]]
```

```
[6]: scene.camera = fresnel.camera.fit(scene, view='front', margin=0.8)
    fresnel.preview(scene, aa_level=3)
```
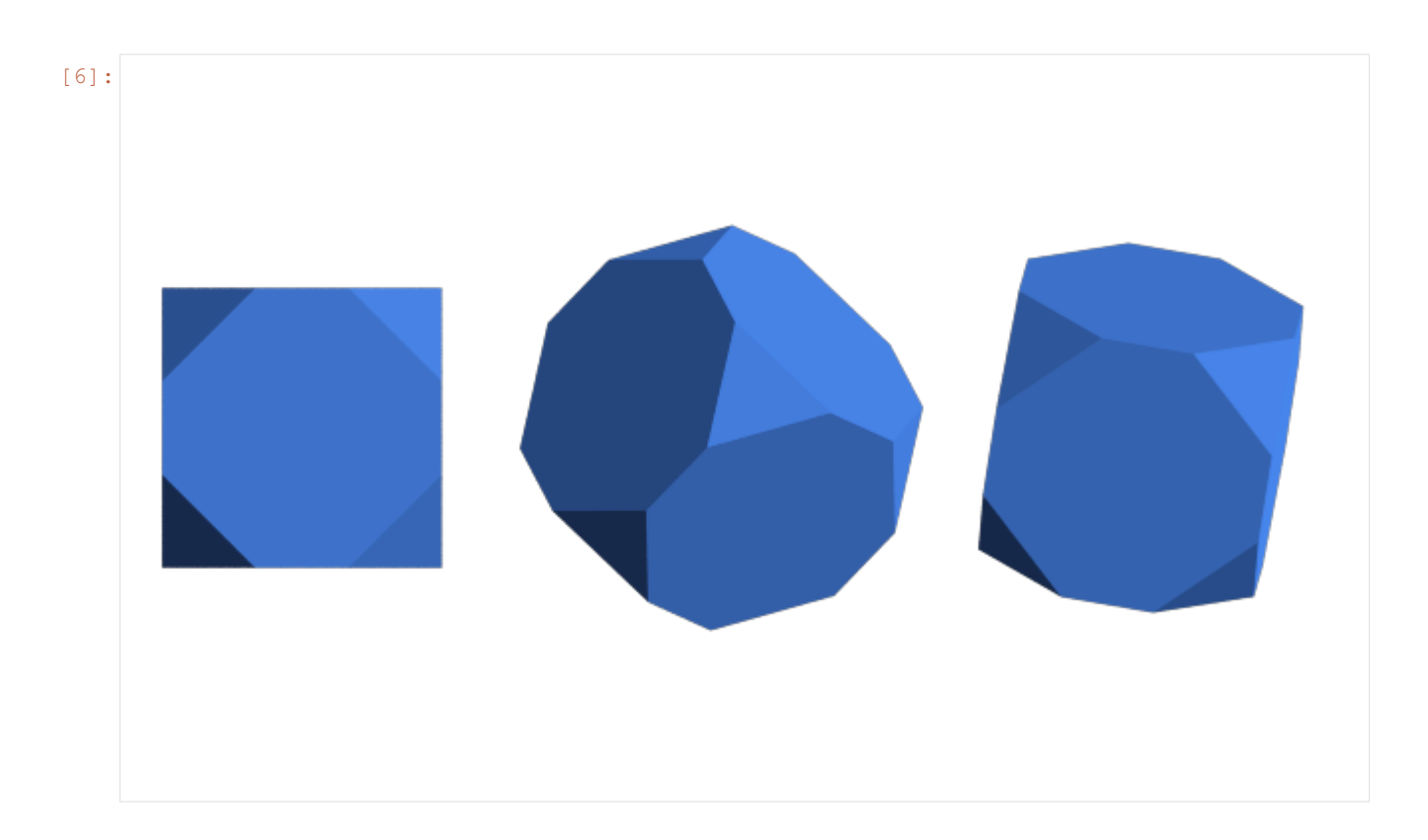

# **1.12.2 Color**

color sets the color of each individual convex polyhedron (when *primitive\_color\_mix > 0* and *color\_by\_face < 1* )

```
[7]: geometry.color[:] = fresnel.color.linear([0.9, 0, 0], [0, 0.9, 0], [0, 0, 0.9]])
    geometry.material.primitive_color_mix = 1.0
    fresnel.preview(scene, aa_level=3)
```
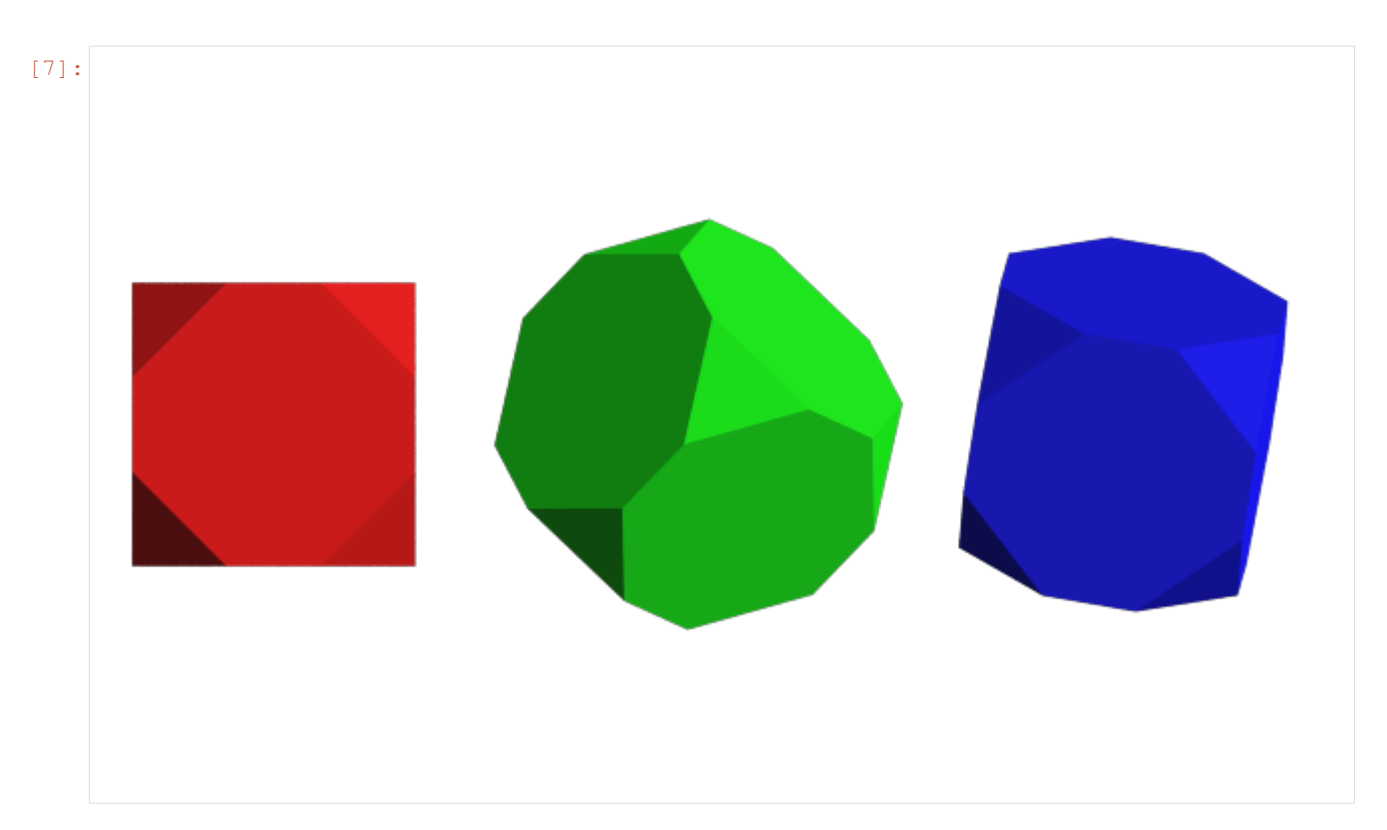

Set color\_by\_face > 0 to color the faces of the polyhedra independently. poly\_info['face\_colors'] (i.e., the output of convex\_polyhedron\_from\_vertices, which we modified above) sets the color of each face. Above, we set the color of the each face based on number of sides it has.

```
[8]: geometry.color_by_face = 1.0
    fresnel.preview(scene, aa_level=3)
```
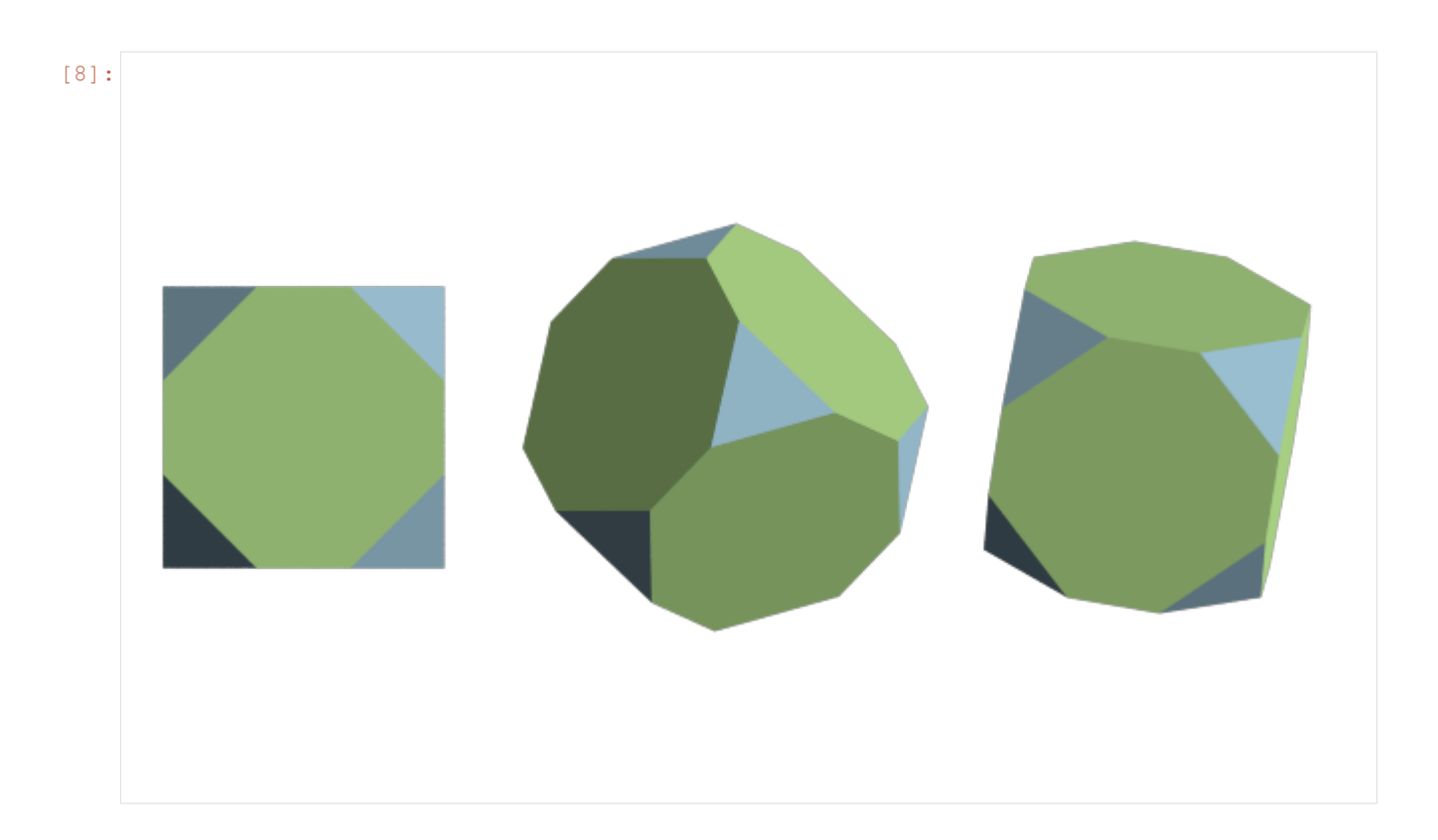

# **1.12.3 Outlines**

Outlines are applied at the outer edge of each face.

```
[9]: geometry.outline_width = 0.02
    fresnel.preview(scene, aa_level=3)
```
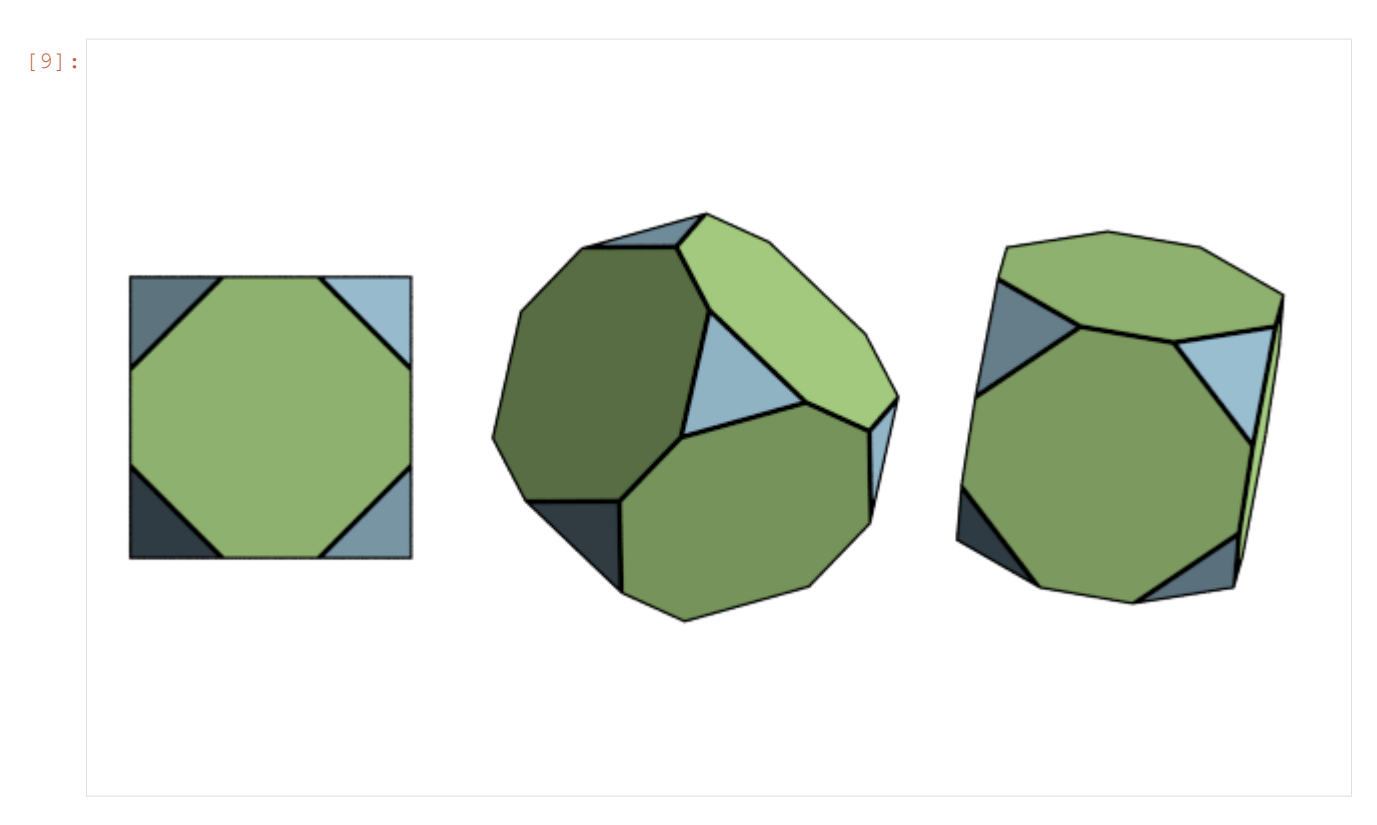

This page was generated from a [jupyter](https://jupyter.org/) notebook. You can download and run the notebook locally from the [fresnel](https://github.com/glotzerlab/fresnel-examples)[examples](https://github.com/glotzerlab/fresnel-examples) repository.

```
[1]: import fresnel
    import numpy
    import matplotlib, matplotlib.cm
```
# **1.13 Interactive scene view**

The mesh geometry defines a generic triangle mesh. Define a mesh with an 3Tx3 array where T is the number of triangles. Triangles must be specified with a counter clockwise winding. Here is the [Standford bunny](https://graphics.stanford.edu/data/3Dscanrep/) as an example:

```
[2]: # https://graphics.stanford.edu/~mdfisher/Data/Meshes/bunny.obj
    verts = numpy.load('bunny.npy')
```
### **1.13.1 Geometric properties**

Pass the vertices to the mesh geometry.

```
[3]: scene1 = fresnel.Scene()
    bunny = fresnel.geometry.Mesh(scenel, vertices=verts, N=1)
[4]: bunny.material = fresnel.material.Material(color=fresnel.color.linear([0.25,0.5,0.9]),
    ˓→ roughness=0.6)
    scene1.camera = fresnel.camera.fit(scene1,margin=0)
    scene1.lights = fresnel.light.cloudy()
    fresnel.pathtrace(scene1, samples=200)
```
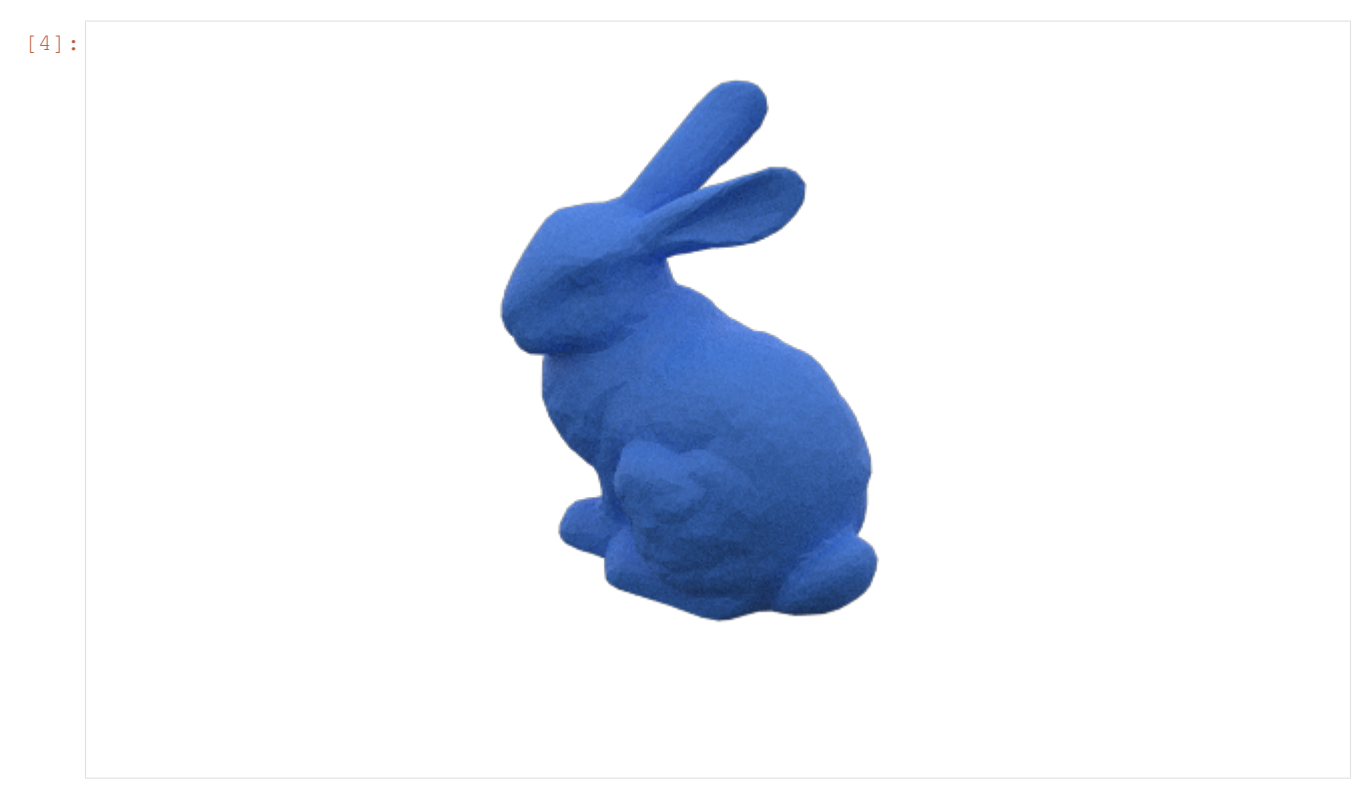

Specify position and orientation to instantiate the mesh many times.

```
[5]: scene2 = fresnel.Scene()
    bunnies = fresnel.geometry.Mesh(scene2, vertices=verts, N=2)
    bunnies.position[:] = [[0,0,0], [-0.11,0,0.1]]
    bunnies.orientation[:] = [[1,0,0,0], [0,0,1,0]]
```

```
[6]: bunnies.material = fresnel.material.Material(color=fresnel.color.linear([0.25,0.5,0.
    ˓→9]), roughness=0.6)
    scene2.camera = fresnel.camera.fit(scene1,margin=0)
    scene2.lights = fresnel.light.cloudy()
    fresnel.pathtrace(scene2, samples=200)
```
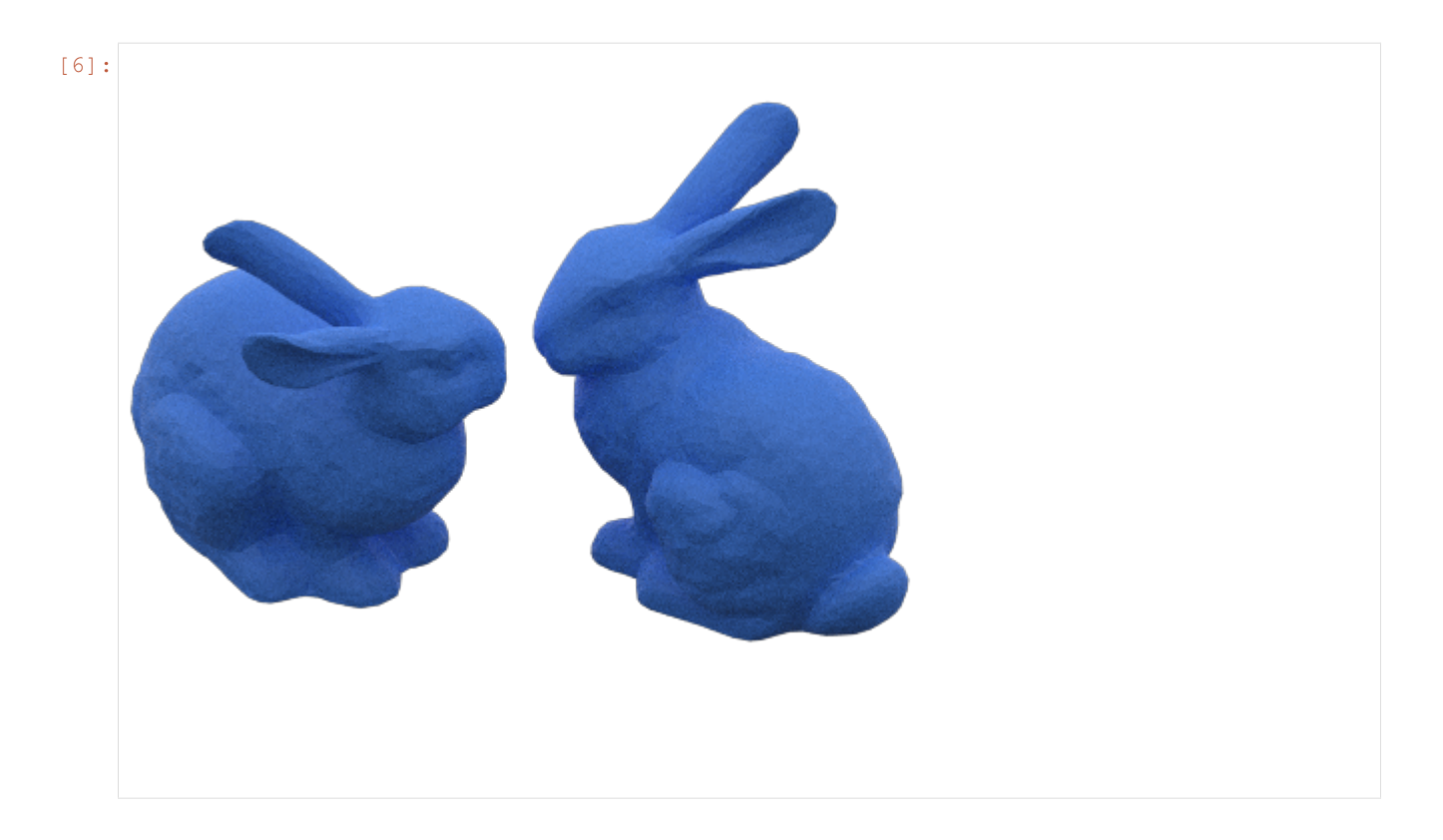

## **1.13.2 Color**

Specify per vertex colors. These colors are smoothly interpolated across the triangles. Set primitive\_color\_mix=1 to choose the per-vertex colors.

Color the bunny based on the y-coordinate of the mesh:

```
[7]: mapper = matplotlib.cm.ScalarMappable(norm = matplotlib.colors.Normalize(vmin=-0.08,
    ˓→vmax=0.05, clip=True),
                                          cmap = matplotlib.cm.get_cmap(name='viridis'))
    bunny.color[:] = fresnel.color.linear(mapper.to_rgba(verts[:,1]))
    bunny.material.primitive_color_mix = 1.0
```
[8]: fresnel.pathtrace(scene1, samples=200)

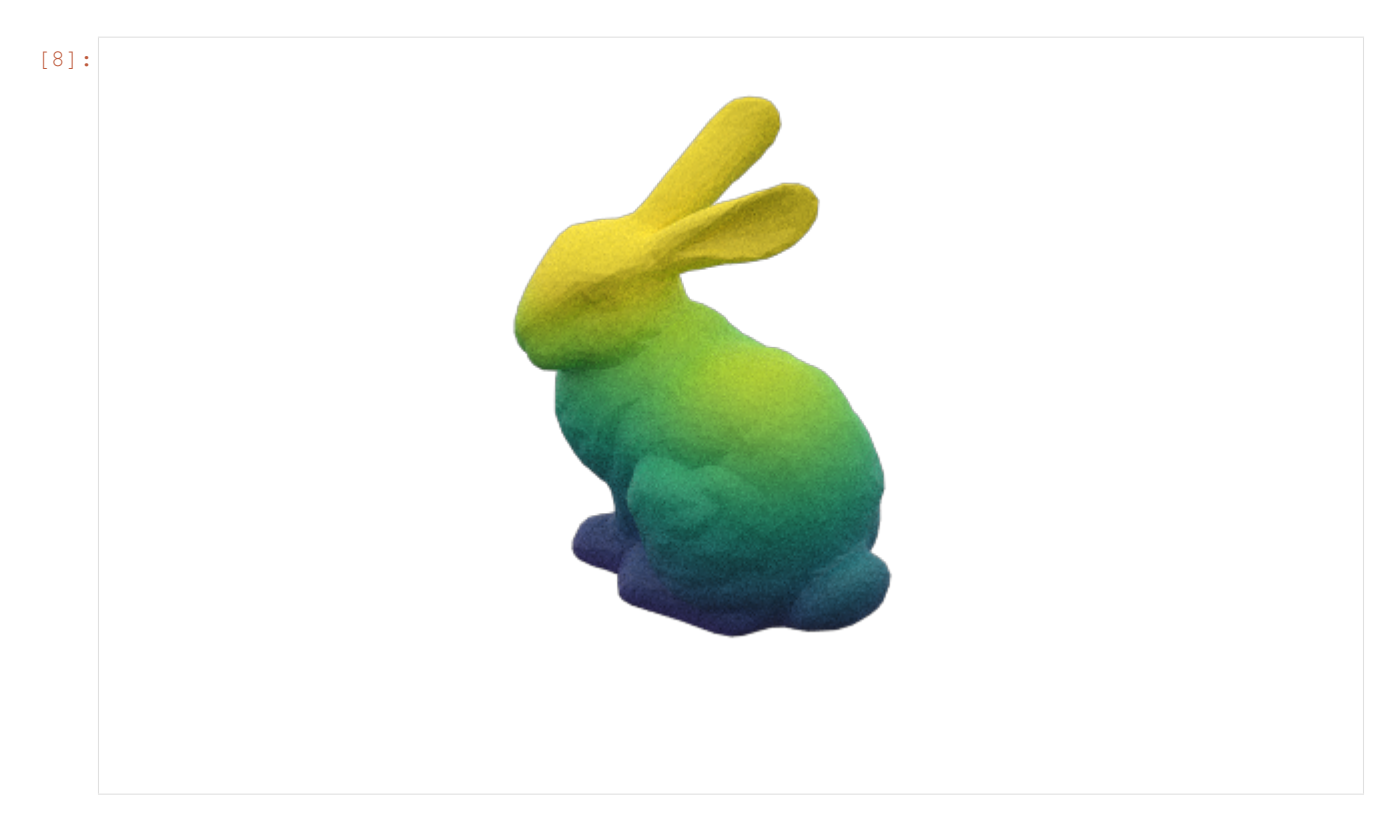

Here is a single triangle demo to demonstrate the interpolation:

```
[9]: scene3 = fresnel. Scene()
    triangle = fresnel.geometry.Mesh(scene3, vertices=[0, 0, 0], [1, 0, 0], [0, 1, 0]], N=1)
    triangle.material.solid = 1
    triangle.material.primitive_color_mix = 1.0
    triangle.color[:] = [[1,0,0], [0,1,0], [0,0,1]]
```

```
[10]: scene3.camera = fresnel.camera.fit(scene3, view='front')
     fresnel.preview(scene3, aa_level=3)
```
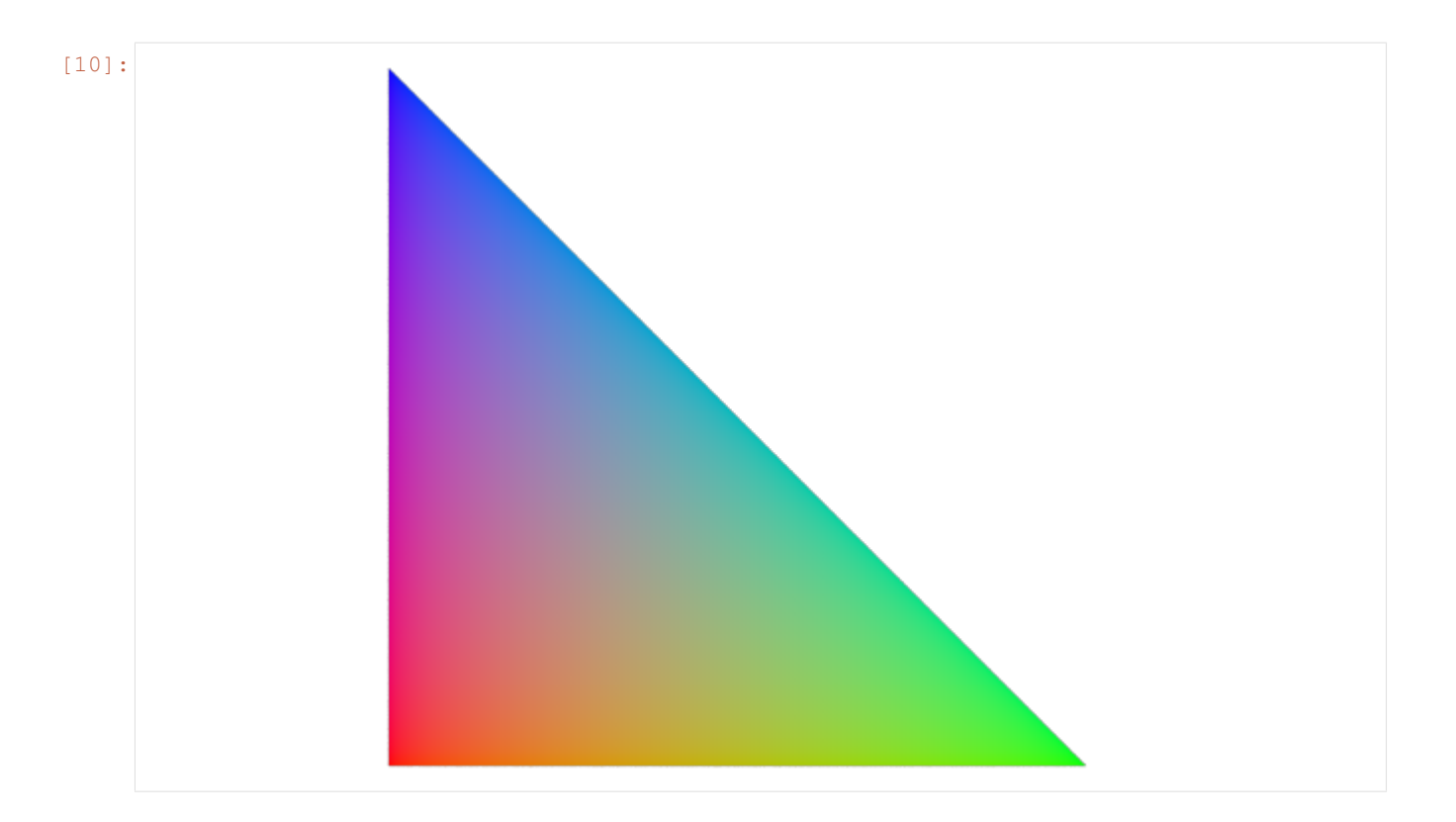

# **1.13.3 Outlines**

Outlines are placed on the outer edge of each triangle in the mesh.

```
[11]: triangle.outline_width=0.01
     fresnel.preview(scene3, aa_level=3)
```
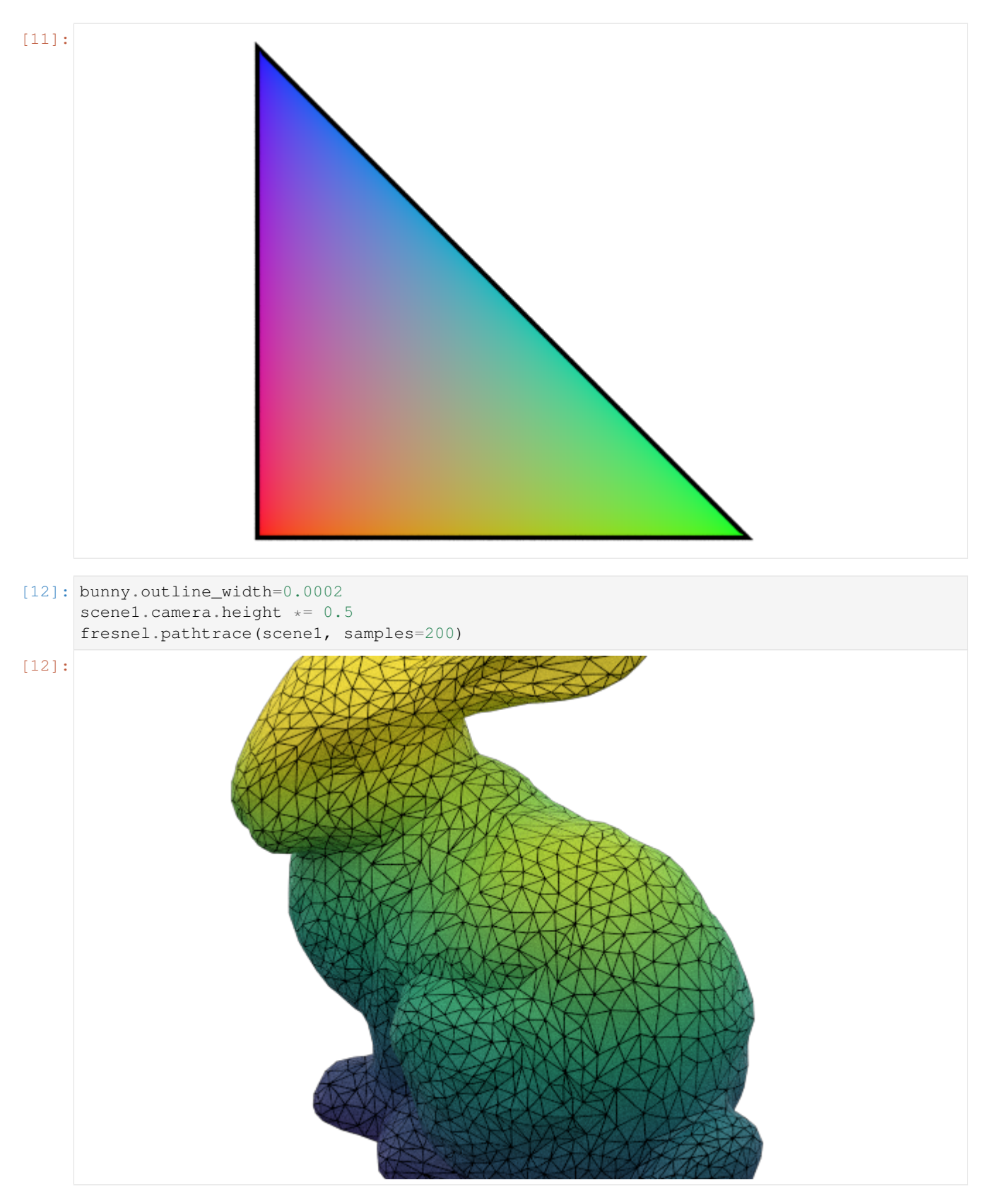

This page was generated from a [jupyter](https://jupyter.org/) notebook. You can download and run the notebook locally from the [fresnel-](https://github.com/glotzerlab/fresnel-examples)

[examples](https://github.com/glotzerlab/fresnel-examples) repository.

# **1.14 Multiple geometries**

A Scene may consist of more than one geometry object. For fast performance, try to condense the scene down to as few geometries with as many primitives as possible. Multiple geometries allow for different materials to be applied to the same type of geometry and for different types of geometry in the same scene.

```
[1]: import fresnel
    scene = fresnel.Scene()
```
### **1.14.1 Create multiple geometries**

To create multiple geometries, instantiate several instances of the geometry class.

```
[2]: \text{geom1 = fresnel.geometry.Sphere(scence, position = [[-3.2, 1, 0], [-3.2, -1, 0], [-1.2,\rightarrow 1, 0], [-1.2, -1, 0]], radius=1.0)
     geom1.material = fresnel.material.Material(solid=1.0, color=fresnel.color.linear([0.
     \rightarrow 42,0.267,1]))
     geom1.outline_width = 0.12
```

```
[3]: geom2 = fresnel.geometry. Sphere(scence, position = [[3.2, 1, 0], [3.2, -1, 0], [1.2, 1,˓→ 0], [1.2, -1, 0]], radius=1.0)
    geom2.material = fresnel.material.Material(solid=0.0, color=fresnel.color.linear([1,0.
     \rightarrow 874, 0.169]))
```
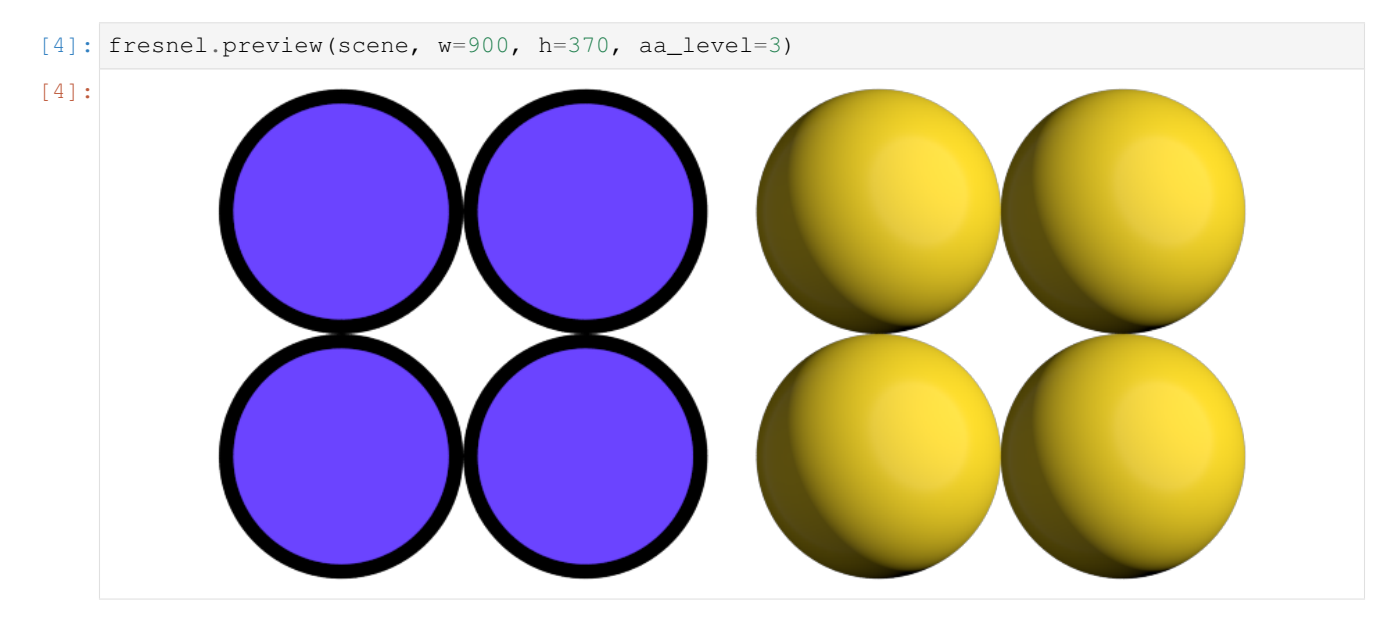

#### **1.14.2 Disable geometries**

disable a geometry to prevent it from appearing in the scene.

```
[5]: geom1.disable()
```
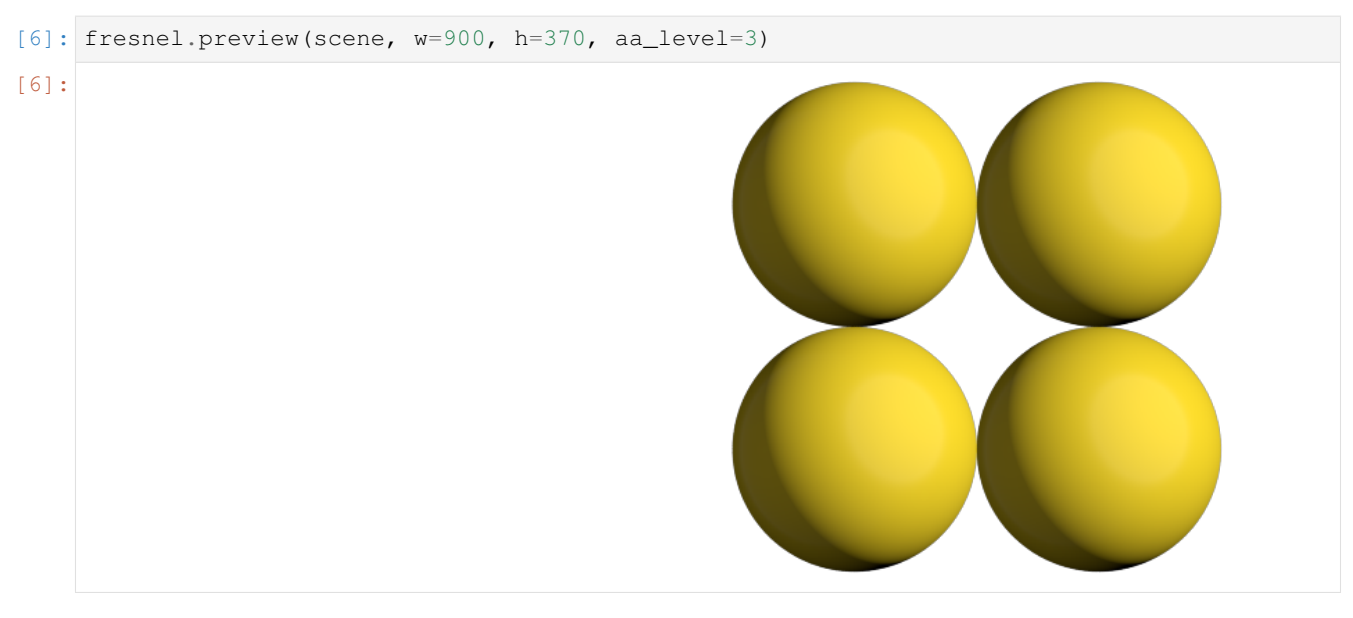

enable the geometry to make it appear again.

[7]: geom1.enable()

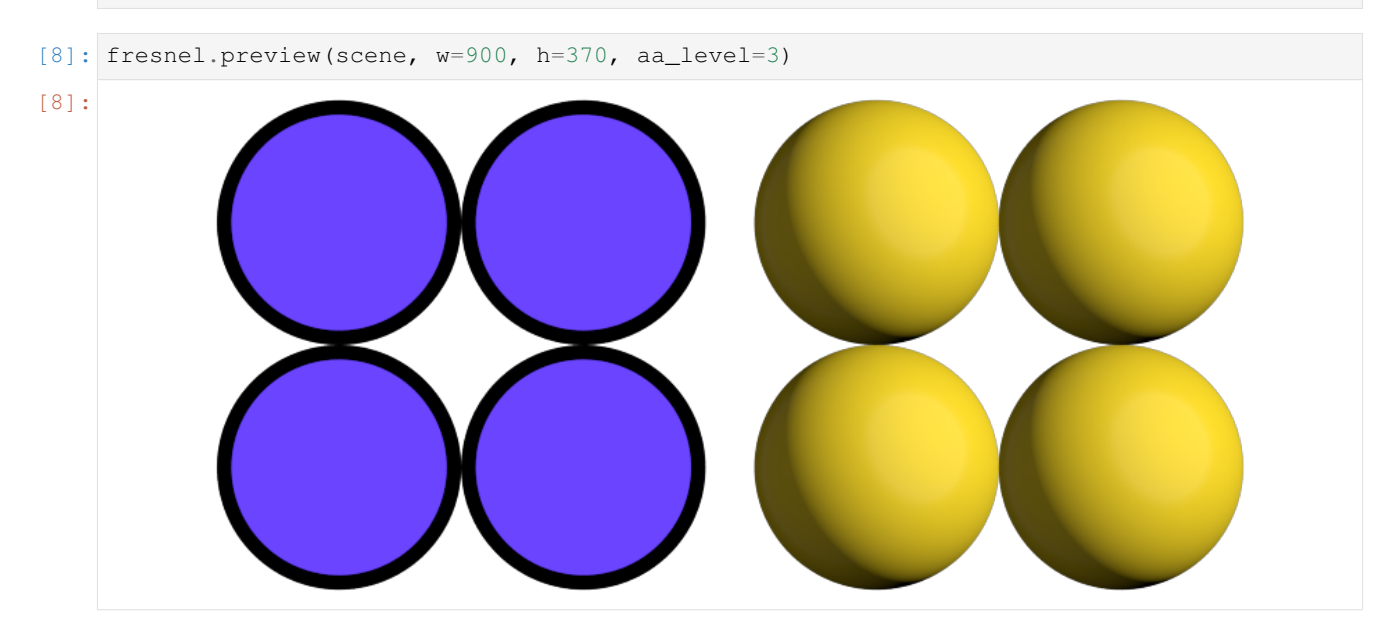

### **1.14.3 Remove geometry**

Call remove to completely remove a geometry instance from the scene. It cannot be added back.

```
[9]: geom2.remove()
```
[10]: fresnel.preview(scene, w=900, h=370, aa\_level=3)

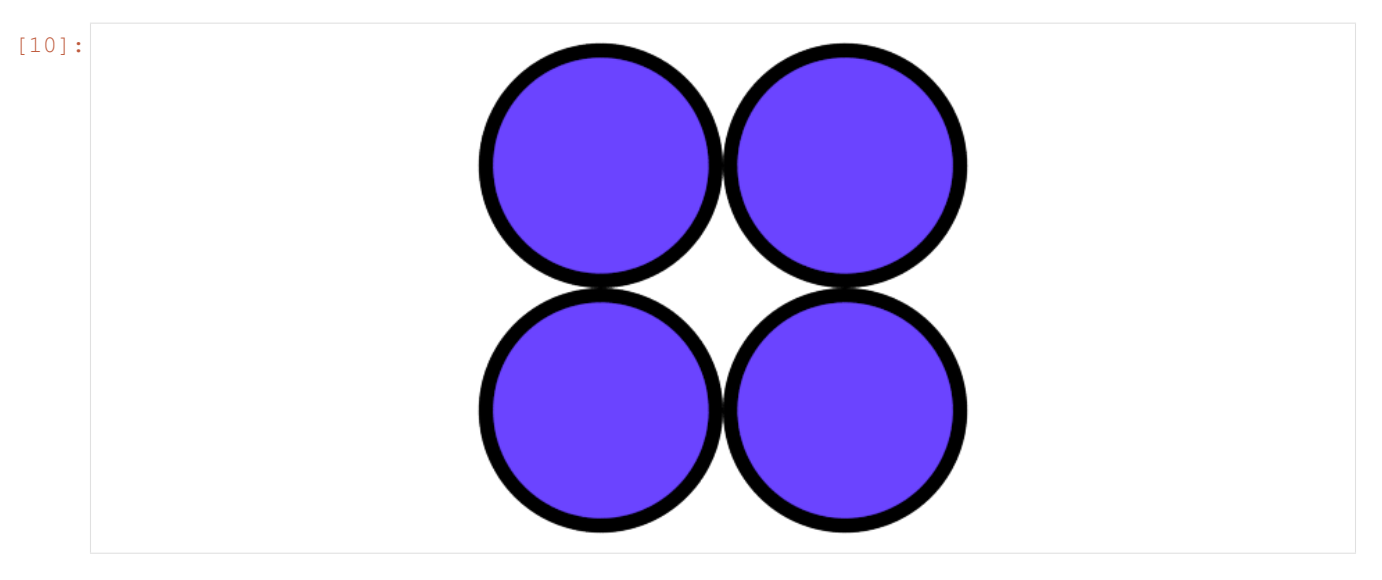

This page was generated from a [jupyter](https://jupyter.org/) notebook. You can download and run the notebook locally from the [fresnel](https://github.com/glotzerlab/fresnel-examples)[examples](https://github.com/glotzerlab/fresnel-examples) repository.

# **1.15 Devices**

Each Scene is attached to a specific Device. The Device controls what hardware the ray tracing executes on. Scene implicitly creates a default Device when you do not specify one.

### **1.15.1 The default device**

The default device automatically selects GPU ray tracing if the *gpu module is compiled* and *there is at least one gpu present in the system* - otherwise it selects CPU ray tracing.

```
[1]: import fresnel
    device = fresnel.Device()
```
### **1.15.2 Query available execution modes**

The available\_modes static variable lists which execution modes are available. This will vary based on compile time options and whether there is a GPU present in the system.

```
[2]: print(fresnel.Device.available_modes)
```

```
['gpu', 'cpu', 'auto']
```
available\_gpus lists the GPUs available for rendering in the system.

```
[3]: for g in fresnel.Device.available_gpus:
       print(g)
     [0]: Quadro GP100 56 SM_6.0 @ 1.44 GHz, 8276 MiB DRAM
     [1]: Quadro GP100 56 SM_6.0 @ 1.44 GHz, 8276 MiB DRAM
```
# **1.15.3 Choose execution hardware**

Explicitly manage a Device to control what hardware the ray tracing executes on. Converting the device to a string provides a short summary of the device configuration.

```
[4]: gpu = fresnel.Device(mode='gpu')
    print(gpu)
```
<fresnel.Device: Enabled OptiX devices: [0]: Quadro GP100 56 SM\_6.0 @ 1.44 GHz, 8276 MiB DRAM [1]: Quadro GP100 56 SM\_6.0 @ 1.44 GHz, 8276 MiB DRAM  $\rightarrow$ 

[5]: cpu = fresnel.Device(mode='cpu') **print**(cpu)

```
<fresnel.Device: All available CPU threads>
```
Set n to specify how many CPU threads or GPUs to use in parallel. By default, a device will use all available CPU cores or GPUs in the system.

```
[6]: cpu_limit = fresnel.Device(mode='cpu', n=6)
    print(cpu_limit)
```
<fresnel.Device: 6 CPU threads>

# **1.15.4 Attach a scene to a device**

Each Scene must be attached to a device when created.

```
[7]: scene_gpu = fresnel.Scene(device=gpu)
```

```
[8]: scene_cpu = fresnel.Scene(device=cpu)
```
These two scenes have the same API, but different implementations.

```
[9]: for scene in [scene_cpu, scene_gpu]:
         geometry = fresnel.geometry.Sphere(scene, N=8, radius=1.0)
         geometry.position[:] = [[1,1,1],[1,1,-1],
                               [1,-1,1],[1,-1,-1],
                               [-1,1,1],
                               [-1, 1, -1],
                               [-1,-1,1],
                               [-1,-1,-1]]
         geometry.material = fresnel.material.Material(color=fresnel.color.linear([0.25,0.
     \rightarrow 5, 1]))
```
Rendered output is essentially identical from the two devices.

[10]: fresnel.preview(scene\_gpu, w=300, h=300, aa\_level=3)

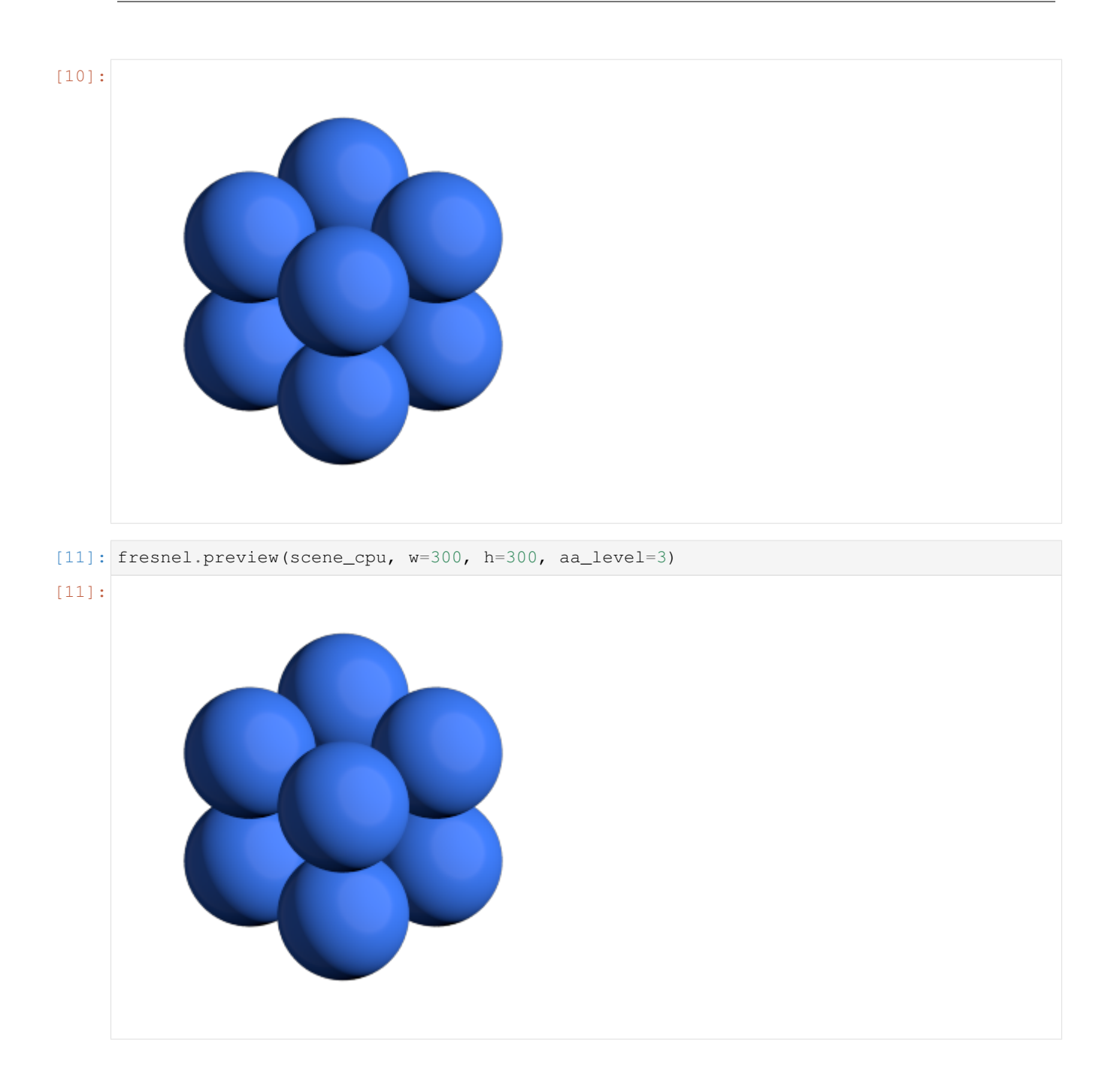

# **1.15.5 Memory consumption**

Each Device consumes memory by itself. When maintaining multiple scenes, attach them all to the same device to reduce memory consumption.

```
[12]: import math
     scene2_gpu = fresnel.Scene(device=gpu)
     position = []
     for k in range(5):
         for i in range(5):
             for j in range(5):
```
(continued from previous page)

```
position.append([2*i, 2*j, 2*k])
geometry = fresnel.geometry.Sphere(scene2_gpu, position = position, radius=1.0)
geometry.color[::4] = fresh.color.linear([0.25, 0.5, 1])geometry.color[1::4] = freshcl.color[linear([1,0.714,0.169])geometry.color[2::4] = fresnel.color.linear([0.42,0.267,1])
geometry.color[3::4] = freshcl.color.linear([1, 0.874, 0.169])geometry.material = fresnel.material.Material(solid=0.0, primitive_color_mix=1.0)
```
[13]: fresnel.preview(scene2\_gpu, w=300, h=300, aa\_level=3)

[13]:

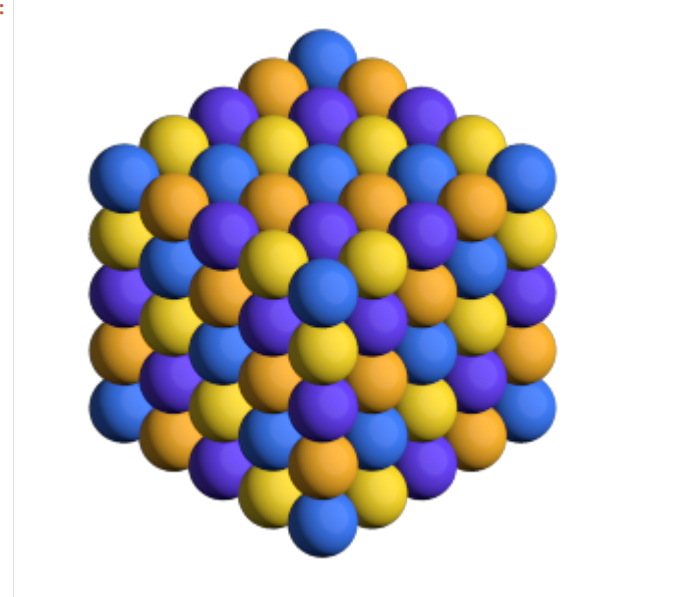

This page was generated from a [jupyter](https://jupyter.org/) notebook. You can download and run the notebook locally from the [fresnel](https://github.com/glotzerlab/fresnel-examples)[examples](https://github.com/glotzerlab/fresnel-examples) repository.

# <span id="page-74-0"></span>**1.16 Tracer methods**

Most of the tutorials use **fresnel.preview**() and **fresnel.pathtrace**() to render output images. This is a convenience API, and there are cases where it is not appropriate. To render many frames, such as in a movie or interactive visualization, use a Tracer directly to avoid overhead.

```
[1]: import fresnel
    import math
    from matplotlib import pyplot
    %matplotlib inline
    device = fresnel.Device()
    scene = fresnel.Scene(device=device)
    position = []
    for i in range(6):
         position.append([2*math.cos(i*2*math.pdf, ] / 6), 2*math.t.sin(i*2*math.pdf, ] / 6), 0])
    geometry = fresnel.geometry.Sphere(scene, position = position, radius=1.0)
    geometry.material = fresnel.material.Material(solid=0.0, color=fresnel.color.
     ˓→linear([1,0.874,0.169])*0.9)
    geometry.outline_width = 0.12
```
(continued from previous page)

scene.camera = fresnel.camera.fit(scene, view='front', margin=0.2)

# **1.16.1 Common Tracer operations**

The Tracer must use the same device as the Scenes it renders. Each Tracer maintains an output image, and the width w and height h must be defined when the tracer is created.

```
[2]: tracer = fresnel.tracer.Preview(device=device, w=300, h=300, aa_level=3)
```
#### **Rendering and accessing output images**

The render method renders the output.

```
[3]: out = tracer.render(scene)
```
The return value of render is a proxy reference to the internal image buffer of the Tracer. You can access with a numpy array like interface.

[4]: out[100,100]

```
[4]: array([139, 121, 21, 255], dtype=uint8)
```
The output object also provides an interface for **jupyter** to display the image.

# [5]: out [5]:

tracer.output also accesses the output buffer.

[6]: tracer.output

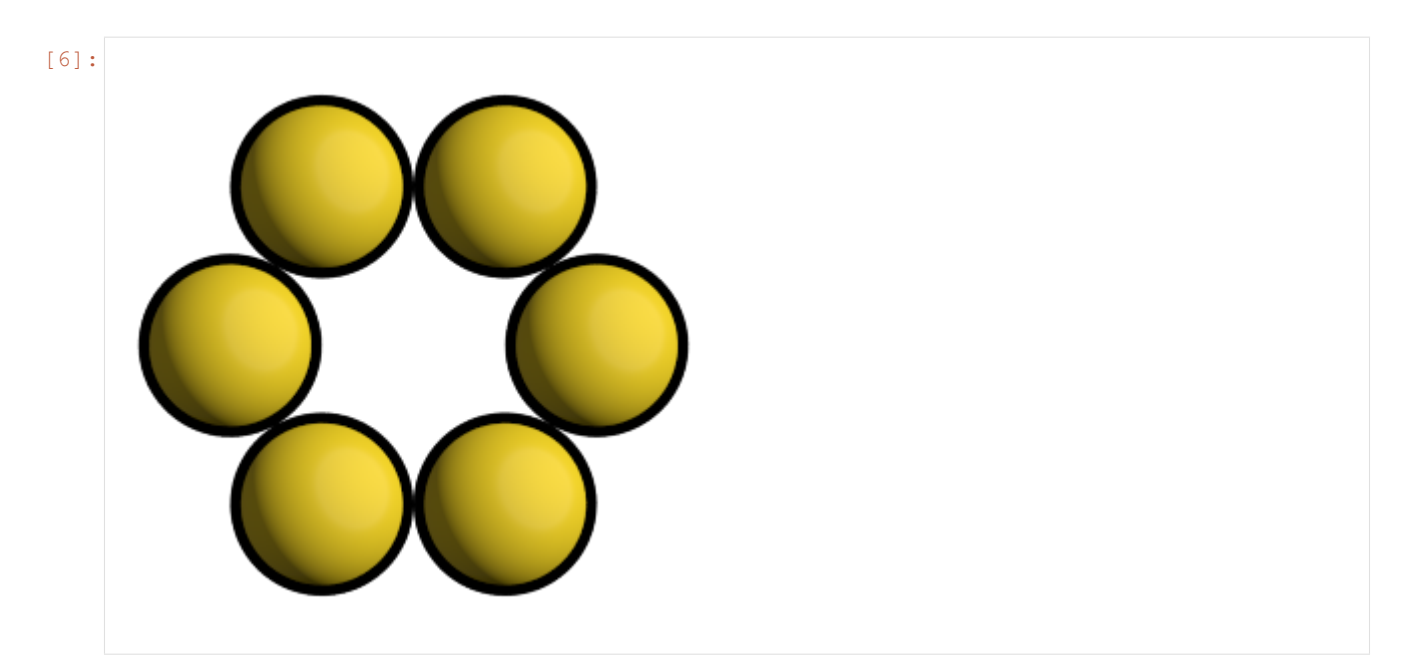

The tracer can render a modified scene without the initialization overhead.

```
[7]: scene.camera.up = (1, 0, 0)tracer.render(scene);
```
After rendering, existing references to the output buffer will access the newly rendered image.

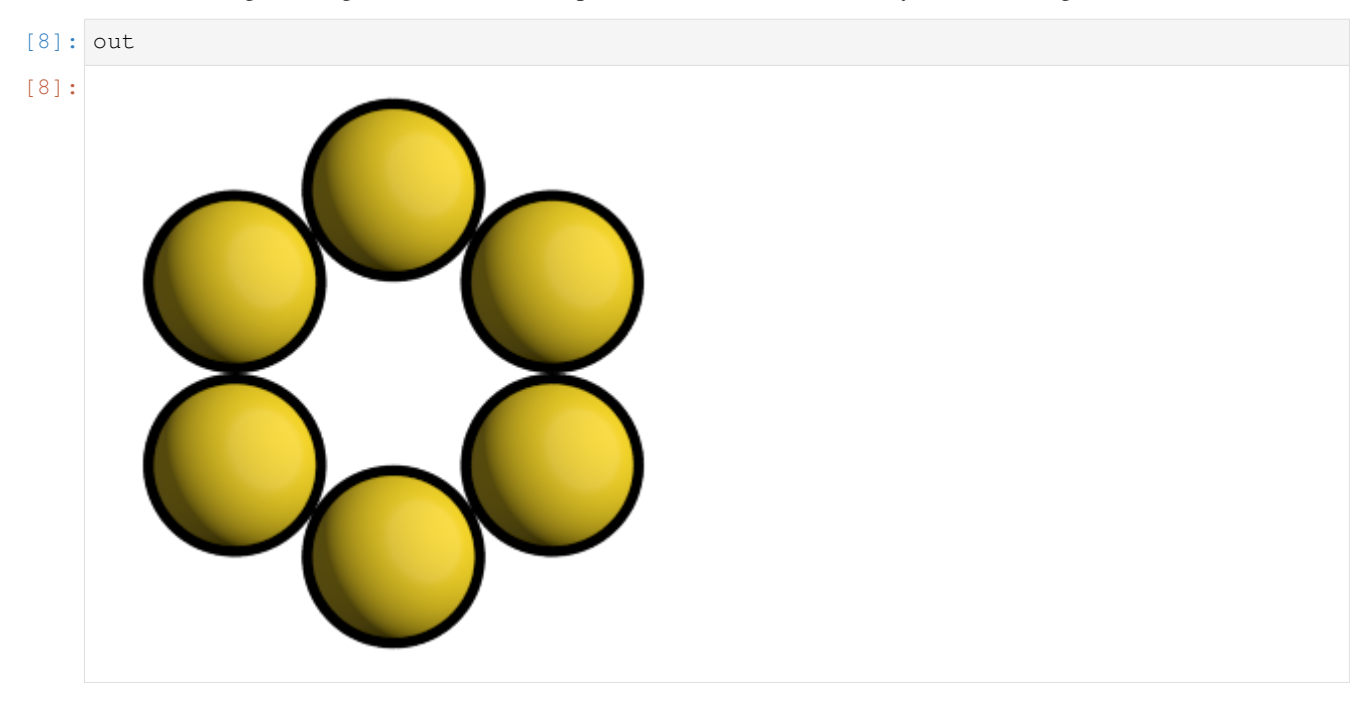

## **Evaluate image exposure**

Tracer provides several methods to evaluate image exposure. Enable highlight warnings to flag overexposed pixels in the output image.

```
[9]: tracer.enable_highlight_warning()
```
The test image is exposed correctly, there are no warning pixels.

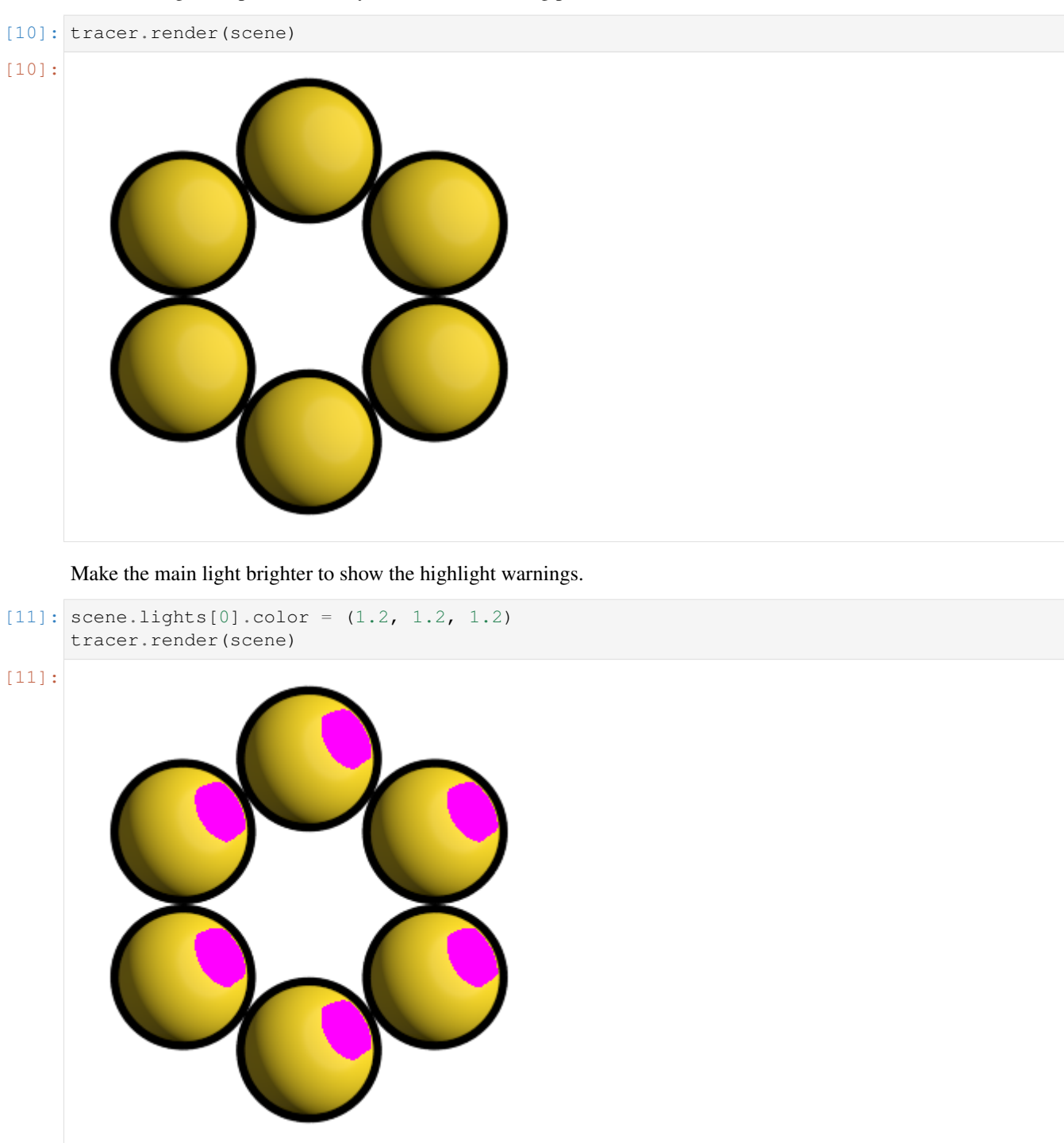

Tracer can also compute the image histogram to evaluate image exposure.

```
[12]: L, bins = tracer.histogram()
     pyplot.fill_between(bins, L[:,3], color='blue');
```
(continued from previous page)

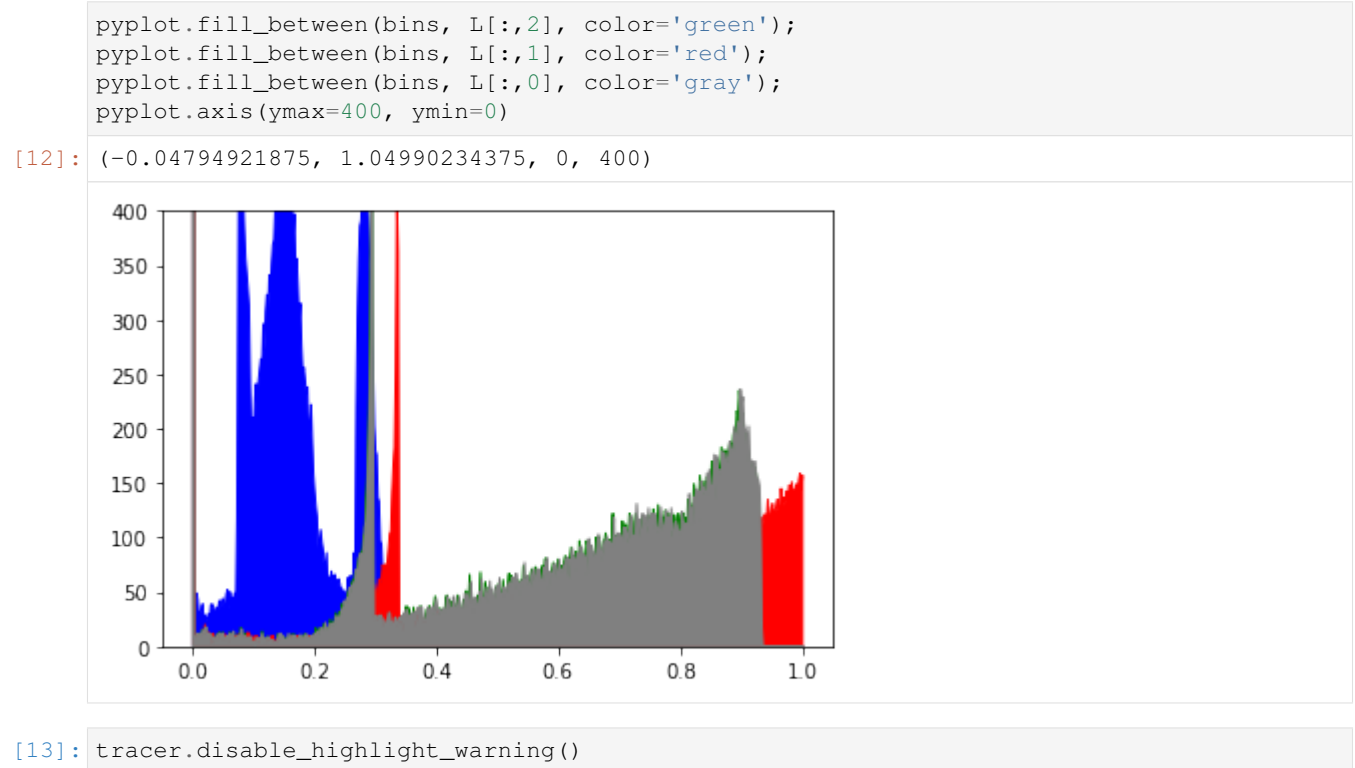

## **Resizing the output buffer**

Call resize to set a new size for the output. When the image is resized, any existing rendered output is lost.

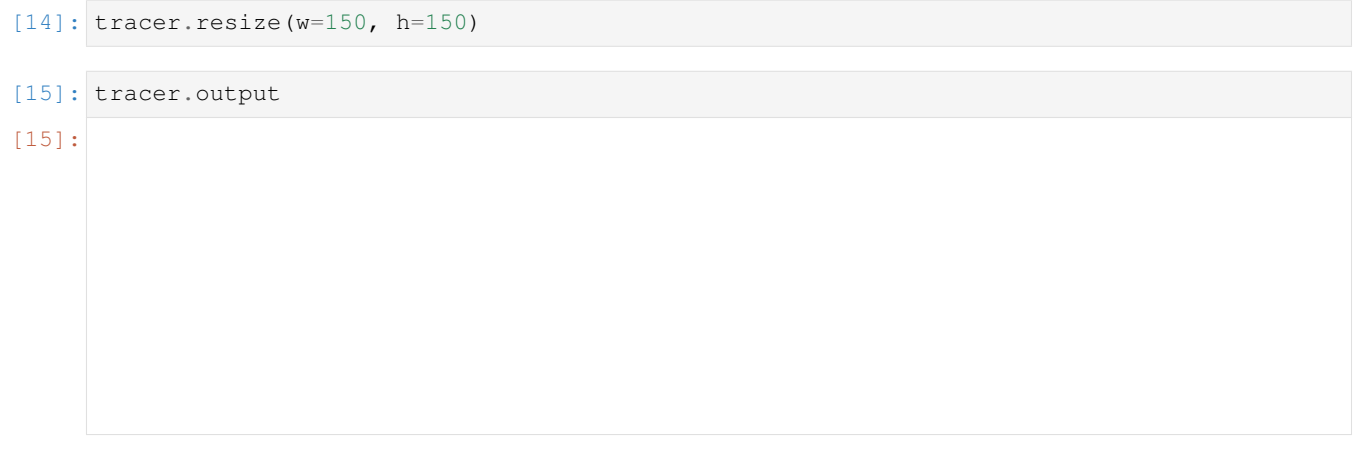

The next call to render will render into the new output size.

[16]: tracer.render(scene)

[16]:

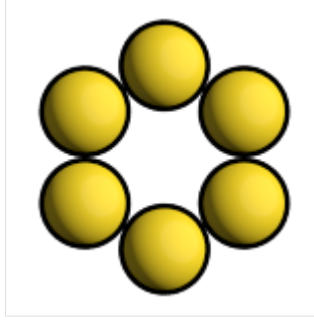

# **1.16.2 The Preview tracer**

The Preview tracer renders output images quickly with approximate lighting effects.

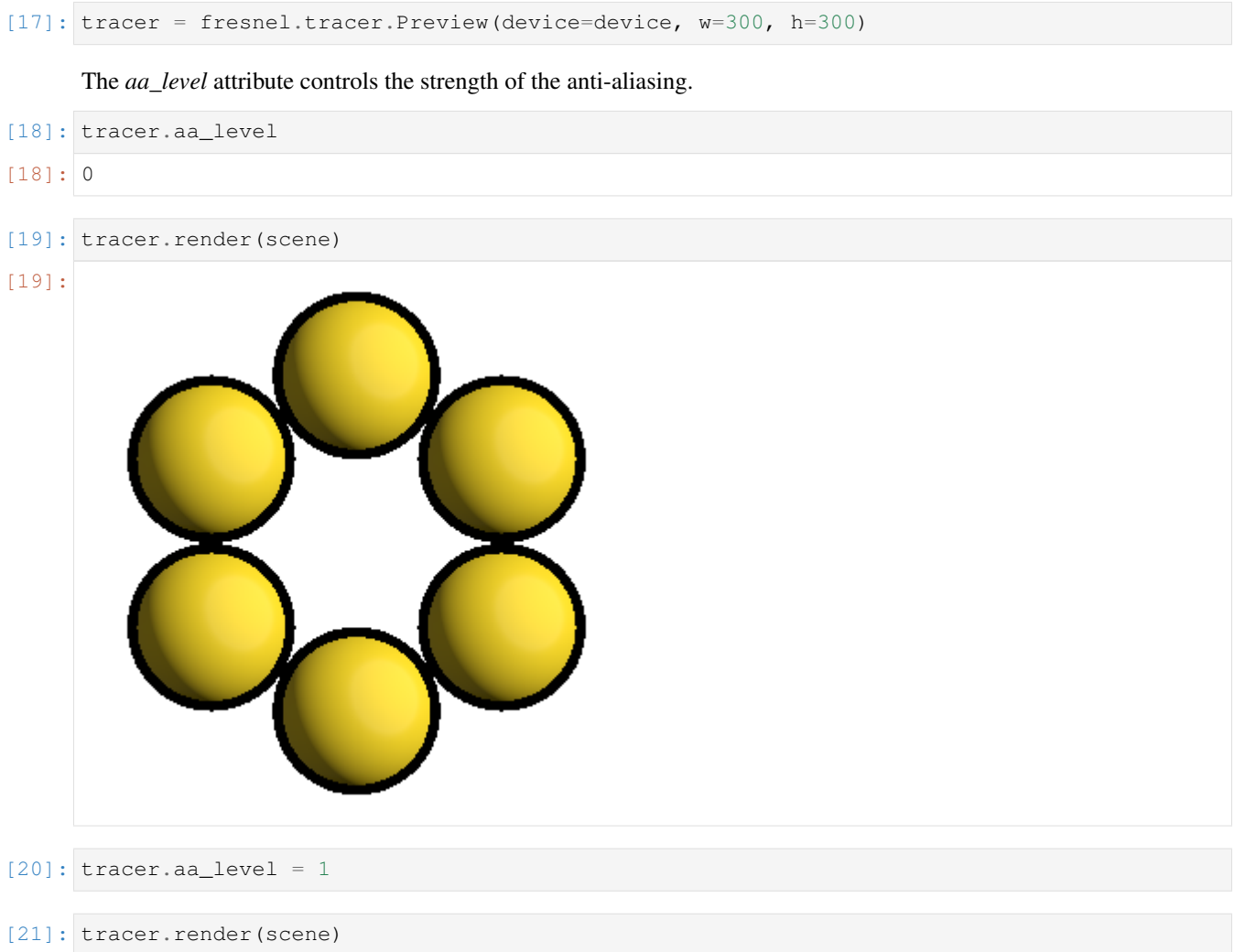

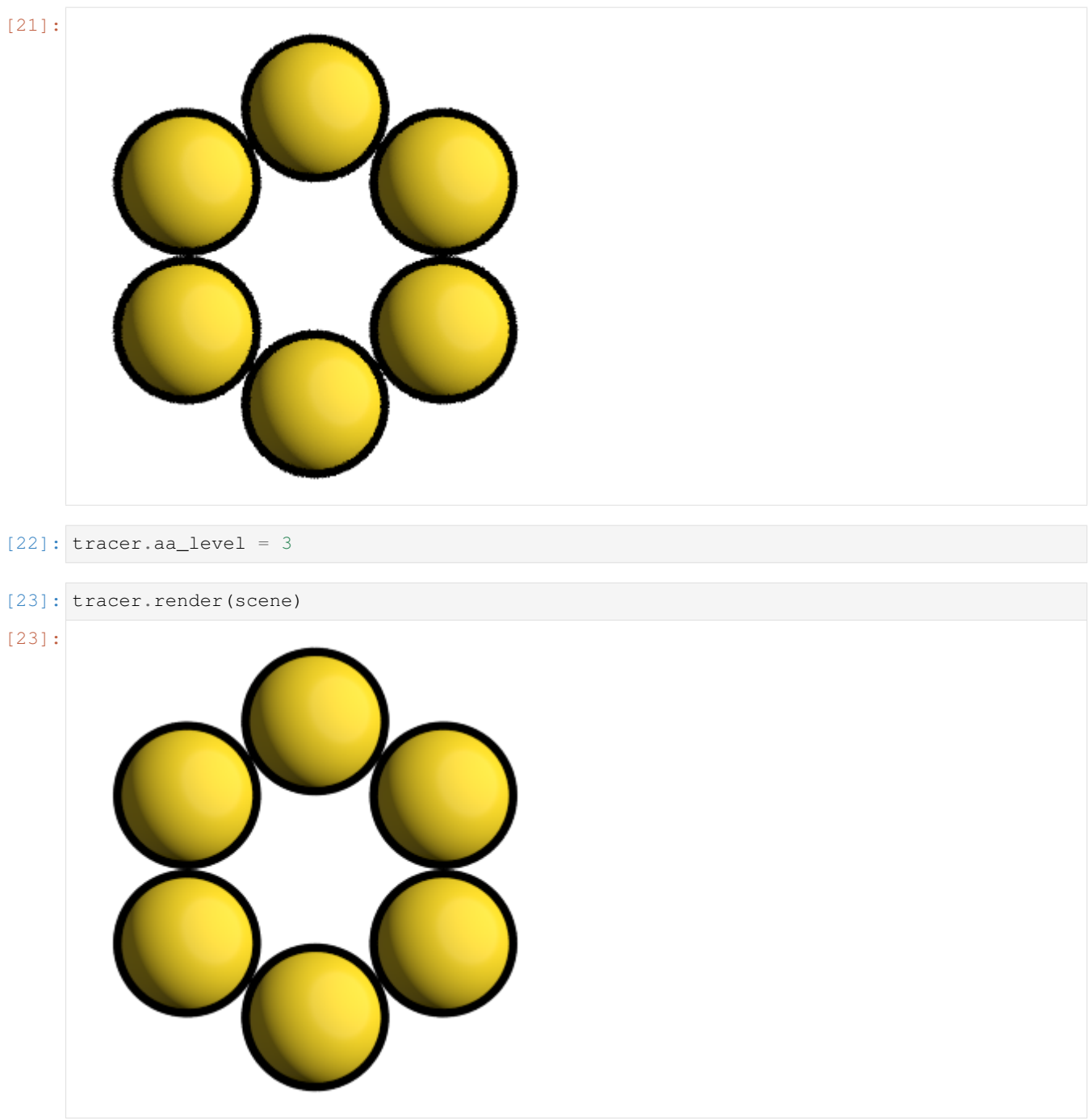

A different random number seed will result in different jittered anti-aliasing samples.

```
[24]: tracer.seed = 12
     tracer.aa_level = 1
```
[25]: tracer.render(scene)

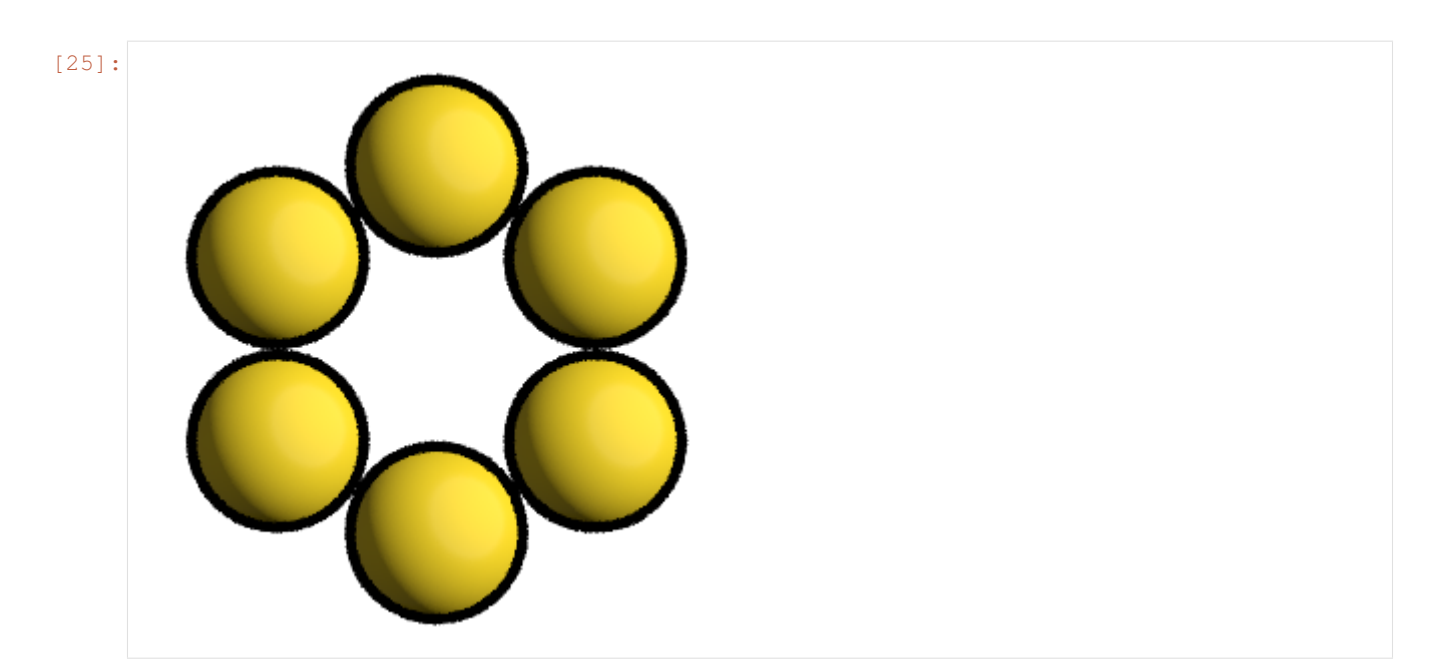

Here is a different scene rendered with the **Preview** tracer:

```
[28]: position = []for k in range(5):
          for i in range(5):
               for j in range(5):
                  position.append([2 \times i, 2 \times j, 2 \times k])
      scene = fresnel.Scene(device)
      scene.lights[1].theta = math.pi
      geometry = fresnel.geometry.Sphere(scene, position = position, radius=1.0)
      geometry.material = fresnel.material.Material(color=fresnel.color.linear([0.1,0.1,0.
      \leftrightarrow4]),
                                                         roughness=0.1,
                                                         specular=1.0)
```
[29]: tracer.resize(w=450, h=450) tracer.aa\_level = 3 tracer.render(scene)

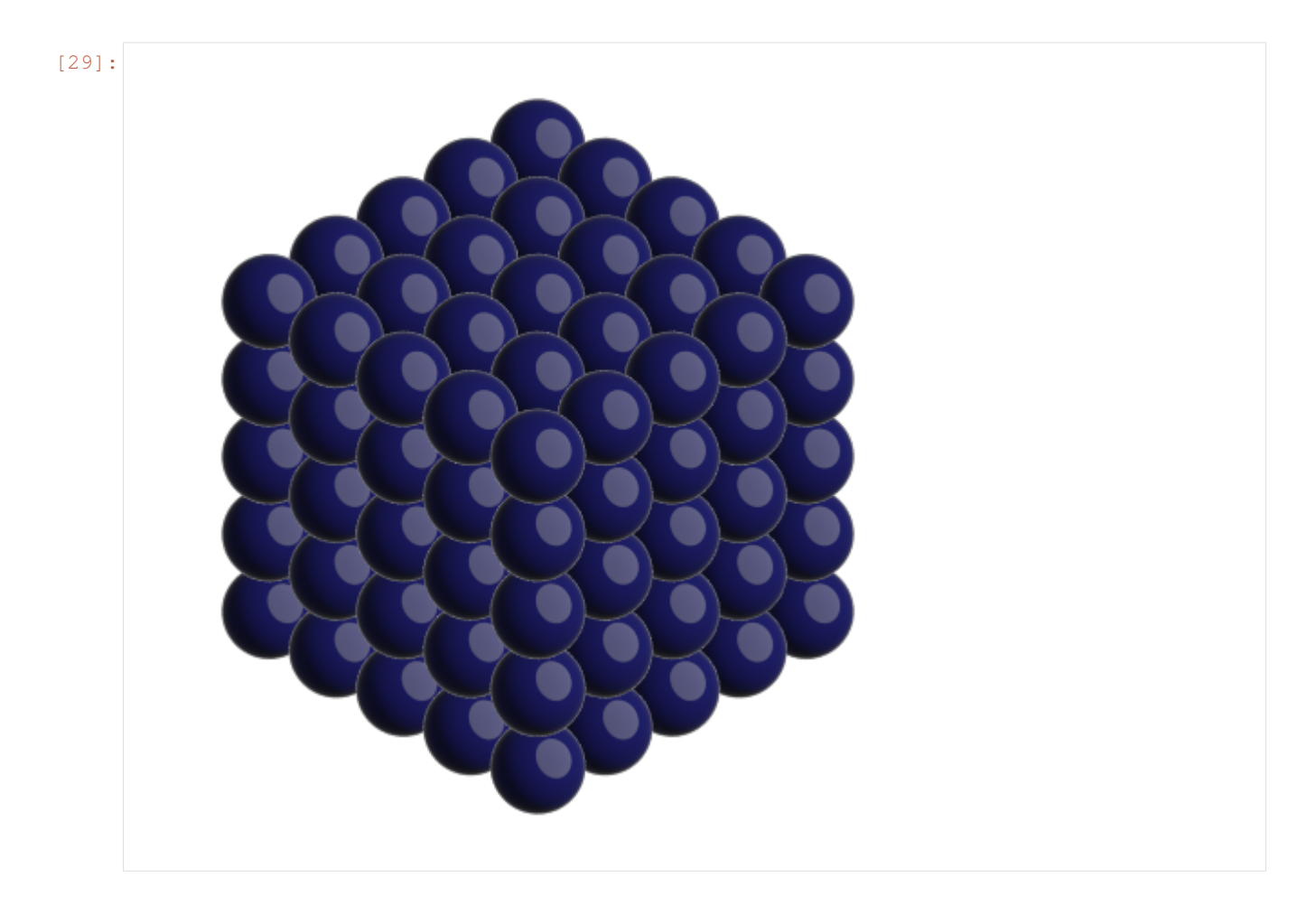

# **1.16.3 The Path tracer**

The Path tracer supports soft lighting, reflections, and other lighting effects.

Here is the same scene with the path tracer:

```
[30]: path_tracer = fresnel.tracer.Path(device=device, w=450, h=450)
```

```
[31]: path_tracer.sample(scene, samples=64, light_samples=40)
```
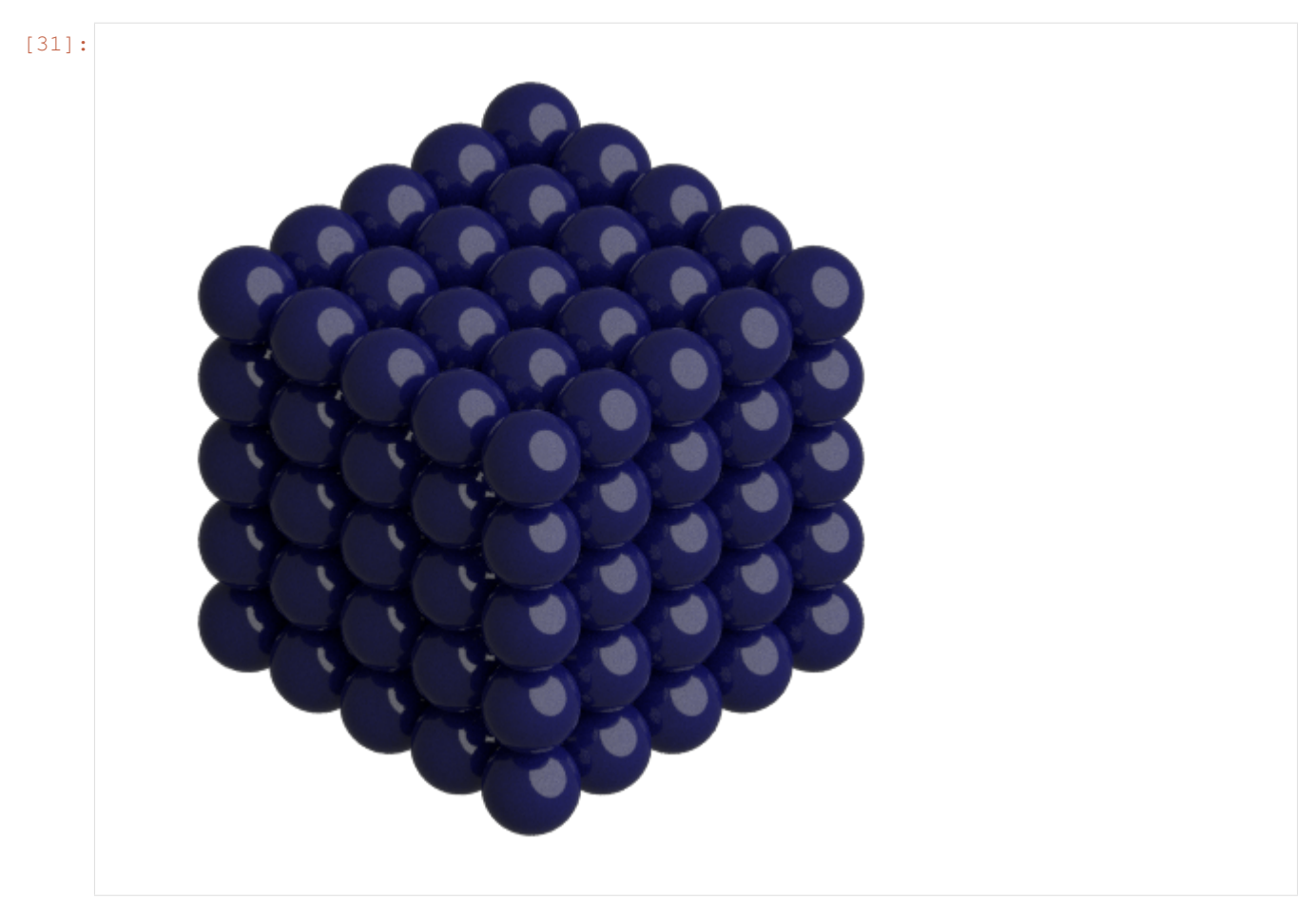

The **Path** tracer performs many independent samples and averages them together. **reset**() starts averaging a new image.

```
[32]: path_tracer.reset()
```
render() accumulates a single sample into the resulting image.

```
[33]: path_tracer.render(scene)
```
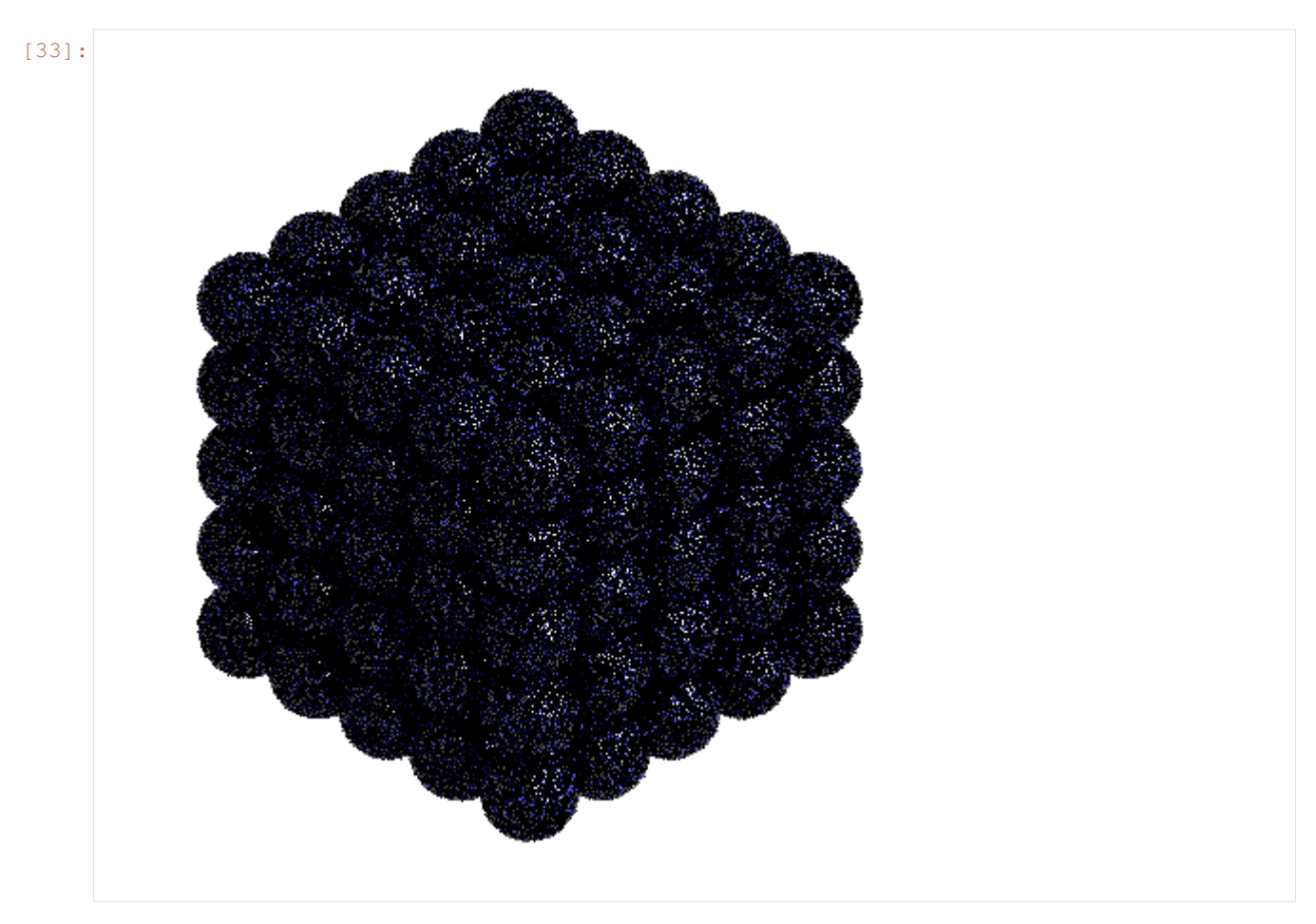

The resulting image is noisy, average many samples together to obtain a clean image.

```
[34]: for i in range(64):
         path_tracer.render(scene)
     path_tracer.output
```
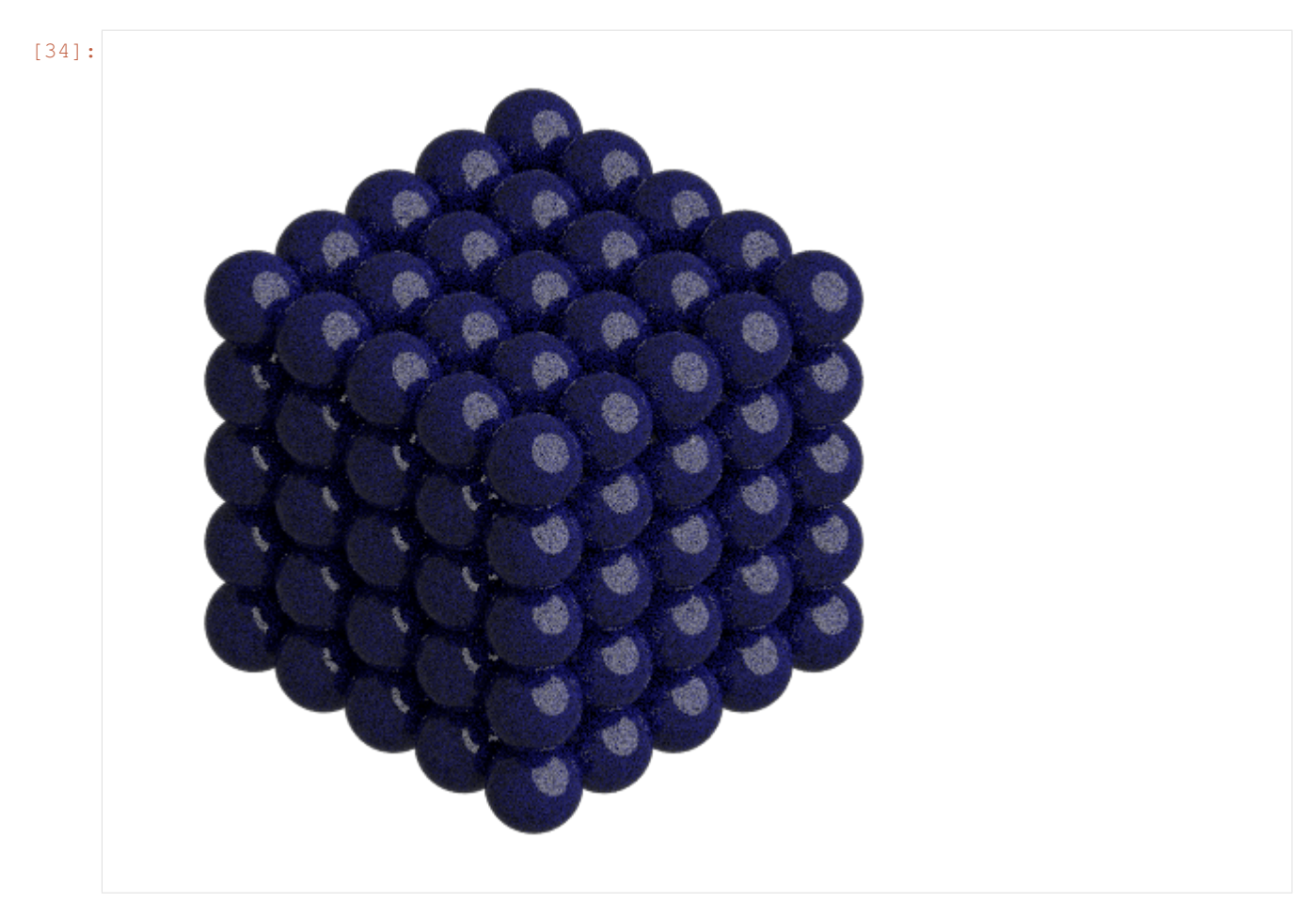

This page was generated from a [jupyter](https://jupyter.org/) notebook. You can download and run the notebook locally from the [fresnel](https://github.com/glotzerlab/fresnel-examples)[examples](https://github.com/glotzerlab/fresnel-examples) repository.

```
[1]: import fresnel
    import math
```
# <span id="page-85-0"></span>**1.17 Interactive scene view**

fresnel provides a Qt widget to interactively display scenes rendered with the path tracer. This is implemented with the [PySide2](https://wiki.qt.io/PySide2) library. Using jupyter support for this library, you can open an interactive window outside if the browser and interact with it from the jupyter notebook.

First, initialize jupyter's pyside2 integration.

```
[2]: from PySide2 import QtCore
    %gui qt
```
Then, import fresnel. interact. This must be done after  $sgui$  qt.

```
[3]: import fresnel.interact
```
Build a scene

```
[4]: position = []for k in range(5):
        for i in range(5):
            for j in range(5):
                 position.append([2*i, 2*j, 2*k])
    scene = fresnel.Scene()
    scene.lights[1].theta = math.pi
    geometry = fresnel.geometry.Sphere(scene, position = position, radius=1.0)
    geometry.material = fresnel.material.Material(color=fresnel.color.linear([0.1,0.1,0.
     \leftrightarrow8]),
                                                     roughness=0.1,
                                                     specular=1.0)
```
# **1.17.1 SceneView widget**

Create a interact.SceneView widget to visualize the scene.

```
[5]: view = fresnel.interact.SceneView(scene)
```
When the SceneView is the result of a cell, the windows shows and gets focus.

```
[6]: view
```

```
[6]: <fresnel.interact.SceneView at 0x11872f288>
```
In the new window, you can click and drag to rotate the camera. Jupyter is still running so you can query changes to the window here. For example, after rotating the camera, inspect the new camera configuration:

```
[9]: repr(scene.camera)
```

```
[9]: 'fresnel.camera.orthographic(position=(13.338582992553711, 5.879554748535156, 4.
     ˓→090480327606201), look_at=(4.0, 4.0, 4.0), up=(-0.17314134538173676, 0.
     ˓→8814100027084351, -0.4394752085208893), height=10.116935729980469)'
```
After you change scene properties, call setScene to re-render the scene with the changes. For example: change the material color.

```
[8]: geometry.material.color = fresnel.color.linear([0.8, 0.1, 0.1])
    view.setScene(scene)
```
This page was generated from a [jupyter](https://jupyter.org/) notebook. You can download and run the notebook locally from the [fresnel](https://github.com/glotzerlab/fresnel-examples)[examples](https://github.com/glotzerlab/fresnel-examples) repository.

# **1.18 fresnel**

## **Overview**

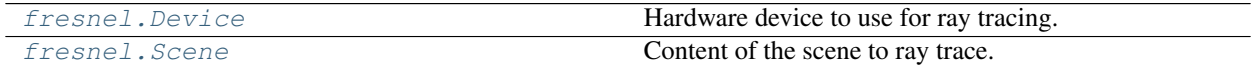

## **Details**

The fresnel ray tracing package.

fresnel.**\_\_version\_\_** Fresnel version

Type [str](https://docs.python.org/3/library/stdtypes.html#str)

<span id="page-87-0"></span>**class** fresnel.**Device**(*mode='auto'*, *n=None*) Hardware device to use for ray tracing.

## Parameters

- mode (*str*) Specify execution mode: Valid values are auto, gpu, and cpu.
- n (*int*) Specify the number of cpu threads / gpus this device will use. *None* sets no limit.

[Device](#page-87-0) defines hardware device to use for ray tracing. [Scene](#page-87-1) and  $trace$  instances must be attached to a [Device](#page-87-0). You may attach any number of scenes and tracers to a single Device.

#### See also:

*[Devices](#page-71-0)* Tutorial: Using devices.

*[Tracer methods](#page-74-0)* Tutorial: Using tracers with devices.

When mode is auto, the default,  $Device$  GPU rendering and fall back on CPU rendering if there is no GPU available or GPU support was not compiled in. Set mode to gpu or cpu to force a specific mode.

Important: By default (n==None), this device will use all available GPUs or CPU cores. Set *n* to the number of GPUs or CPU cores this device should use. When selecting *n* GPUs, the device selects the first *n* in the available qpus list.

Tip: Use only a single *[Device](#page-87-0)* to reduce memory consumption.

The static member  $a$ vailable modes lists which modes are available. For a mode to be available, the corresponding module must be enabled at compile time. Additionally, there must be at least one GPU present for the gpu mode to be available.

```
>>> fresnel.Device.available_modes
['gpu', 'cpu', 'auto']
```
#### <span id="page-87-3"></span>**available\_modes**

List of the available execution modes (static member).

Type [list](https://docs.python.org/3/library/stdtypes.html#list)

#### <span id="page-87-2"></span>**available\_gpus**

List of the available gpus (static member).

Type [list](https://docs.python.org/3/library/stdtypes.html#list)

<span id="page-87-1"></span>**mode**

The active mode

Type [str](https://docs.python.org/3/library/stdtypes.html#str)

**class** fresnel.**Scene**(*device=None, camera='auto', lights=[<fresnel.light.Light object>, <fresnel.light.Light object>]*)

Content of the scene to ray trace.

**Parameters device** ( $Device$ ) – Device to create this Scene on.

[Scene](#page-87-1) defines the contents of the scene to be ray traced, including any number of  $geometry$  objects, the [camera](#page-89-0), [background color](#page-88-0), [background alpha](#page-88-1), and the [lights](#page-89-1).

Every [Scene](#page-87-1) attaches to a [Device](#page-87-0). For convenience, [Scene](#page-87-1) creates a default [Device](#page-87-0) when device is *None*. If you want a non-default device, you must create it explicitly.

See also:

*[Introduction](#page-13-0)* Tutorial: Introduction to scenes

*[Scene properties](#page-33-0)* Tutorial: Setting scene properties.

*[Lighting setups](#page-39-0)* Tutorial: Using lighting setups with scenes.

*[Devices](#page-71-0)* Tutorial: Using devices.

## **Lights**

 $l$ ights is a sequence of up to 4 directional [lights](#page-89-1) that apply to the scene globally. Each light has a direction and color. You can assign lights using one of the predefined setups:

scene.lights = fresnel.light.butterfly()

You can assign a sequence of  $Light$  objects:

```
scene.lights = [fresnel.light.Light(direction=(1,2,3))]
```
You can modify the lights in place:

```
>>> print(len(scene.lights))
2
>>> l.append(fresnel.light.Light(direction=(1,0,0), color=(1,1,1)))
>>> print(len(3))
1
>>> print(l[2]).direction
(1,0,0)
\implies 1[0].direction = (-1, 0, 0)>>> print(l[0]).direction
(-1, 0, 0)
```
#### **device**

Device this Scene is attached to.

Type [Device](#page-87-0)

#### **camera**

Camera view parameters, or 'auto' to automatically choose a camera.

Type camera. Camera

#### <span id="page-88-1"></span><span id="page-88-0"></span>**background\_color**

Background color (r,g,b) as a tuple or other 3-length python object, in the linearized color space. Use [fresnel.color.linear\(\)](#page-91-0) to convert standard sRGB colors

**Type** [tuple\[](https://docs.python.org/3/library/stdtypes.html#tuple)[float\]](https://docs.python.org/3/library/functions.html#float)

#### **background\_alpha**

Background alpha (opacity).

## Type [float](https://docs.python.org/3/library/functions.html#float)

#### <span id="page-89-1"></span>**lights**

Globals lights in the scene.

#### Type [list\[](https://docs.python.org/3/library/stdtypes.html#list)*[light.Light](#page-99-0)*]

#### **get\_extents**()

Get the extents of the scene

#### Returns [[minimum x, minimum y, minimum z], [maximum x, maximum y, maximum z]]

<span id="page-89-3"></span>fresnel.**pathtrace**(*scene*, *w=600*, *h=370*, *samples=64*, *light\_samples=1*)

Path trace a scene.

#### **Parameters**

- scene  $(Scene)$  $(Scene)$  $(Scene)$  Scene to render.
- w (*int*) Output image width.
- **h** (*int*) Output image height.
- samples (*int*) Number of times to sample the pixels of the scene.
- light\_samples (*int*) Number of light samples to take for each pixel sample.

pathtrace () is a shortcut to rendering output with the [Path](#page-102-0) tracer. See the Path tracer for a complete description.

#### <span id="page-89-4"></span>fresnel.**preview**(*scene*, *w=600*, *h=370*, *aa\_level=0*)

Preview a scene.

#### **Parameters**

- scene  $(Scene)$  $(Scene)$  $(Scene)$  Scene to render.
- w (*int*) Output image width.
- **h** (*int*) Output image height.
- aa\_level (*int*) Amount of anti-aliasing to perform

 $preview()$  is a shortcut to rendering output with the  $Preview$  tracer. See the  $Preview$  tracer for a complete description.

## **Modules**

## **1.18.1 fresnel.camera**

#### **Overview**

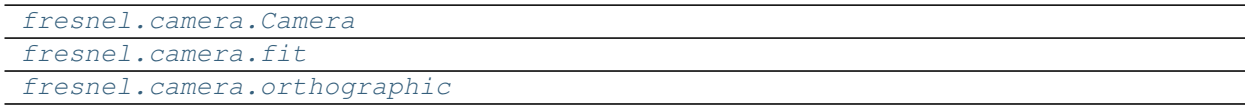

#### **Details**

<span id="page-89-2"></span><span id="page-89-0"></span>Cameras.

#### **class** fresnel.camera.**Camera**(*\_camera=None*) Defines the view into the [Scene](#page-87-1).

Use one of the creation functions to create a *[Camera](#page-89-2)*:

```
• orthographic()
```
#### See also:

*[Scene properties](#page-33-0)* Tutorial: Setting scene properties

TODO: More advanced camera tutorials (when more advance camera functions are available)

The camera is a property of the *[Scene](#page-87-1)*. You may read and modify any of these camera attributes.

#### **position**

the position of the camera (the center of projection).

Type [tuple\[](https://docs.python.org/3/library/stdtypes.html#tuple)[float,](https://docs.python.org/3/library/functions.html#float) float, [float\]](https://docs.python.org/3/library/functions.html#float)

#### **look\_at**

the point the camera looks at (the center of the focal plane).

**Type** [tuple\[](https://docs.python.org/3/library/stdtypes.html#tuple)[float,](https://docs.python.org/3/library/functions.html#float) float, [float\]](https://docs.python.org/3/library/functions.html#float)

#### **up**

a vector pointing up.

Type [tuple\[](https://docs.python.org/3/library/stdtypes.html#tuple)[float,](https://docs.python.org/3/library/functions.html#float) float, [float\]](https://docs.python.org/3/library/functions.html#float)

#### **height**

the height of the image plane.

Type [float](https://docs.python.org/3/library/functions.html#float)

#### **basis**

three orthonormal vectors defining the camera coordinate basis in the right-handed order right, look direction, up (read only)

[Camera](#page-89-2) space is a coordinate system centered on the camera's position. Positive *x* points to the right in the image, positive *y* points up, and positive *z* points out of the screen. *[Camera](#page-89-2)* space shares units with *[Scene](#page-87-1)* space.

TODO: Move description of spaces to an overview page and create figures. TODO: Use numpy arrays for camera vectors?

<span id="page-90-0"></span>fresnel.camera.**fit**(*scene*, *view='auto'*, *margin=0.05*)

Fit a camera to a [Scene](#page-87-1)

Create a camera that fits the entire hight of the scene in the image plane.

#### **Parameters**

- scene ( $Scene$ ) The scene to fit the camera to.
- **view**  $(str)$  Select view
- margin (*float*) Fraction of extra space to leave on the top and bottom of the scene.

*view* may be 'auto', 'isometric', or 'front'.

<span id="page-90-1"></span>The isometric view is an orthographic projection from a particular angle so that the x,y, and z directions are equal lengths. The front view is an orthographic projection where  $+x$  points to the right,  $+y$  points up and  $+z$ points out of the screen in the image plane. 'auto' automatically selects 'isometric' for 3D scenes and 'front' for 2D scenes.

fresnel.camera.**orthographic**(*position*, *look\_at*, *up*, *height*)

Orthographic camera

## Parameters

- position ([numpy.ndarray](https://docs.scipy.org/doc/numpy/reference/generated/numpy.ndarray.html#numpy.ndarray) or [array\\_like](https://docs.scipy.org/doc/numpy/glossary.html#term-array-like))  $-$  (3 : float 32) the position of the camera.
- look\_at ([numpy.ndarray](https://docs.scipy.org/doc/numpy/reference/generated/numpy.ndarray.html#numpy.ndarray) or [array\\_like](https://docs.scipy.org/doc/numpy/glossary.html#term-array-like))  $(3:float32)$  the point the camera looks at (the center of the focal plane).
- up ([numpy.ndarray](https://docs.scipy.org/doc/numpy/reference/generated/numpy.ndarray.html#numpy.ndarray) or [array\\_like](https://docs.scipy.org/doc/numpy/glossary.html#term-array-like)) (3 : float32) a vector pointing up.
- **height** (*float*) the height of the image plane.

An orthographic camera traces parallel rays from the image plane into the scene. Lines that are parallel in the [Scene](#page-87-1) will remain parallel in the rendered image.

*position* is the center of the image plane in [Scene](#page-87-1) space. *look\_at* is the point in [Scene](#page-87-1) space that will be in the center of the image. Together, these vectors define the image plane which is perpendicular to the line from *position* to *look\_at*. Objects in front of the plane will appear in the rendered image, objects behind the plane will not.

*up* is a vector in [Scene](#page-87-1) space that defines which direction points up (+y direction in the image). *up* does not need to be perpendicular to the line from *position* to *look\_at*, but it must not be parallel to that line. *height* sets the height of the image in [Scene](#page-87-1) units. The image width is determined by the aspect ratio of the image. The area *width* by *height* about the *look\_at* point will be included in the rendered image.

TODO: show a figure

# **1.18.2 fresnel.color**

## **Overview**

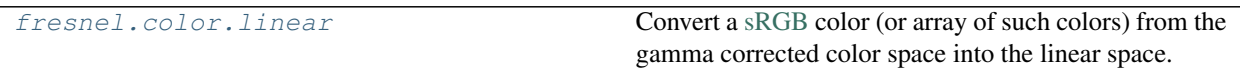

## **Details**

#### <span id="page-91-0"></span>Color utilities.

fresnel.color.**linear**(*color*)

Convert a [sRGB](https://en.wikipedia.org/wiki/SRGB) color (or array of such colors) from the gamma corrected color space into the linear space.

Standard tools for working with sRGB colors provide gamma corrected values. fresnel needs to perform calculations in a linear color space. This method converts from sRGB to the linear space. Use  $Linear()$  when specifying material or particle colors with sRGB inputs (such as you find in a color picker).

 $linear()$  accepts [RGBA](https://en.wikipedia.org/wiki/RGBA_color_space) input (such as from matplotlib's colors.to rgba colormap method), but ignores the alpha channel and outputs an Nx3 array.

Parameters color ([numpy.ndarray](https://docs.scipy.org/doc/numpy/reference/generated/numpy.ndarray.html#numpy.ndarray) or [array\\_like](https://docs.scipy.org/doc/numpy/glossary.html#term-array-like)) - (3, Nx3, or Nx4 : float 32) - RGB or RGBA color in the range [0,1].

**Returns** [numpy.ndarray](https://docs.scipy.org/doc/numpy/reference/generated/numpy.ndarray.html#numpy.ndarray) with the linearized color(s), same shape as color.

# **1.18.3 fresnel.geometry**

## **Overview**

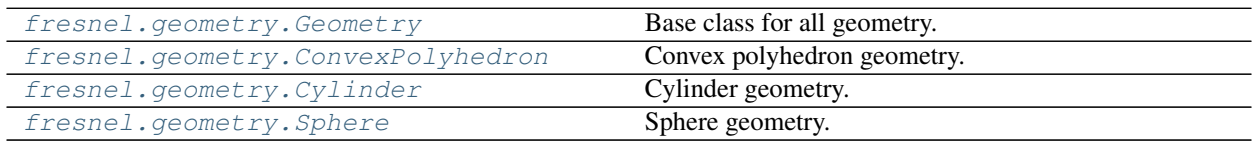

## **Details**

<span id="page-92-0"></span>Geometric primitives.

 $Geometry$  provides operations common to all geometry classes. Use a specific geometry class to add objects to the [fresnel.Scene](#page-87-1).

## See also:

*[Primitive properties](#page-18-0)* Tutorial: Modifying primitive properties.

*[Material properties](#page-22-0)* Tutorial: Modifying material properties.

*[Outline materials](#page-28-0)* Tutorial: Applying outline materials.

*[Multiple geometries](#page-69-0)* Tutorial: Displaying multiple geometries in a scene.

<span id="page-92-1"></span>**class** fresnel.geometry.**ConvexPolyhedron**(*scene*, *polyhedron\_info*, *position=None*, *orientation=None*, *color=None*, *N=None*, *material=<fresnel.material.Material object>*, *outline\_material=<fresnel.material.Material object>*, *outline\_width=0.0*)

Convex polyhedron geometry.

Define a set of convex polyhedron primitives. A convex polyhedron is defined by *P* outward facing planes (origin and normal vector) and a radius that encompass the shape. *[fresnel.util.](#page-105-0)* convex polyhedron from vertices() can construct this by computing the convex hull of a set of vertices.

#### **Parameters**

- scene (fresnel. Scene) Add the geometry to this scene
- polyhedron info ([dict](https://docs.python.org/3/library/stdtypes.html#dict)) A dictionary containing the face normals (face normal), origins (face\_origin), colors (face\_color), and the radius (radius)).
- position ([numpy.ndarray](https://docs.scipy.org/doc/numpy/reference/generated/numpy.ndarray.html#numpy.ndarray) or [array\\_like](https://docs.scipy.org/doc/numpy/glossary.html#term-array-like)) (Nx3 : float32) Position of each polyhedra.
- orientation ([numpy.ndarray](https://docs.scipy.org/doc/numpy/reference/generated/numpy.ndarray.html#numpy.ndarray) or [array\\_like](https://docs.scipy.org/doc/numpy/glossary.html#term-array-like)) (Nx4 : float32) Orientation of each polyhedra (as a quaternion).
- color ([numpy.ndarray](https://docs.scipy.org/doc/numpy/reference/generated/numpy.ndarray.html#numpy.ndarray) or [array\\_like](https://docs.scipy.org/doc/numpy/glossary.html#term-array-like)) (Nx3 : float32) Color of each polyhedron.
- N (*int*) Number of spheres in the geometry. If None, determine N from position.

## See also:

*[Convex polyhedron](#page-58-0)* Tutorial: Defining and setting convex polyhedron geometry properties.

Note: The constructor arguments position, orientation, and color are optional. If you do not provide them, they are initialized to 0's.

Hint: Avoid costly memory allocations and type conversions by specifying primitive properties in the appropriate numpy array type.

#### **position**

Read or modify the positions of the polyhedra.

Type [fresnel.util.array](#page-104-0)

#### **orientation**

Read or modify the orientations of the polyhedra.

Type [fresnel.util.array](#page-104-0)

#### **color**

Read or modify the color of the polyhedra.

Type [fresnel.util.array](#page-104-0)

#### **color\_by\_face**

Set to 0 to color particles by the per-particle color. Set to 1 to color faces by the per-face color. Set to a value between 0 and 1 to blend per-particle and per-face colors.

#### Type [float](https://docs.python.org/3/library/functions.html#float)

#### **get\_extents**()

Get the extents of the geometry

Returns [[minimum x, minimum y, minimum z],[maximum x, maximum y, maximum z]]

<span id="page-93-0"></span>**class** fresnel.geometry.**Cylinder**(*scene*, *points=None*, *radius=None*, *color=None*, *N=None*, *material=<fresnel.material.Material object>*, *outline\_material=<fresnel.material.Material object>*, *outline\_width=0.0*)

Cylinder geometry.

Define a set of spherocylinder primitives with start and end positions, radii, and individual colors.

#### **Parameters**

- scene (fresnel. Scene) Add the geometry to this scene
- points ([numpy.ndarray](https://docs.scipy.org/doc/numpy/reference/generated/numpy.ndarray.html#numpy.ndarray) or [array\\_like](https://docs.scipy.org/doc/numpy/glossary.html#term-array-like)) (Nx2x3 : float32) cylinder start and end points.
- radius ([numpy.ndarray](https://docs.scipy.org/doc/numpy/reference/generated/numpy.ndarray.html#numpy.ndarray) or [array\\_like](https://docs.scipy.org/doc/numpy/glossary.html#term-array-like)) (N : float 32) Radius of each cylinder.
- color ([numpy.ndarray](https://docs.scipy.org/doc/numpy/reference/generated/numpy.ndarray.html#numpy.ndarray) or [array\\_like](https://docs.scipy.org/doc/numpy/glossary.html#term-array-like)) (Nx2x3 : float 32) Color of each start and end point.
- N (*int*) Number of cylinders in the geometry. If None, determine N from *points*.

## See also:

*[Cylinder](#page-55-0)* Tutorial: defining and setting cyliner geometry properties

Note: The constructor arguments points, radius, and color are optional. If you do not provide them, they are initialized to 0's.

Hint: Avoid costly memory allocations and type conversions by specifying primitive properties in the appropriate numpy array type.

Tip: When all cylinders are the same size, pass a single value for *radius* and numpy will broadcast it to all elements of the array.

#### **points**

Read or modify the start and end points of the cylinders.

Type [fresnel.util.array](#page-104-0)

#### **radius**

Read or modify the radii of the cylinders.

Type [fresnel.util.array](#page-104-0)

#### **color**

Read or modify the colors of the start and end points of the cylinders.

Type [fresnel.util.array](#page-104-0)

#### **get\_extents**()

Get the extents of the geometry

Returns [[minimum x, minimum y, minimum z],[maximum x, maximum y, maximum z]]

#### <span id="page-94-0"></span>**class** fresnel.geometry.**Geometry**

Base class for all geometry.

 $Geometry$  provides operations common to all geometry classes.

#### **material**

The geometry's material.

Type [fresnel.material.Material](#page-101-1)

## **outline\_material**

The geometry's outline material.

Type [fresnel.material.Material](#page-101-1)

#### **outline\_width**

The geometry's outline width, in distance units in the scene's coordinate system.

Type [float](https://docs.python.org/3/library/functions.html#float)

Note: You cannot instantiate a Geometry directly. Use one of the sub classes.

#### <span id="page-94-1"></span>**disable**()

Disable the geometry.

When disabled, the geometry will not be present in the scene.

#### **enable**()

Enable the geometry.

When enabled, the geometry will be present when rendering the scene.

#### **remove**()

Remove the geometry from the scene.

After calling remove, the geometry is no longer part of the scene. It cannot be added back into the scene. Use  $disable()$  if you want a reversible operation.

<span id="page-95-0"></span>**class** fresnel.geometry.**Mesh**(*scene*, *vertices*, *position=None*, *orientation=None*, *color=None*, *N=None*, *material=<fresnel.material.Material object>*, *outline\_material=<fresnel.material.Material object>*, *outline\_width=0.0*)

Mesh geometry.

Define a set of triangle mesh primitives.

#### **Parameters**

- scene ( $fresnel$ . Scene) Add the geometry to this scene
- vertices ([numpy.ndarray](https://docs.scipy.org/doc/numpy/reference/generated/numpy.ndarray.html#numpy.ndarray) or [array\\_like](https://docs.scipy.org/doc/numpy/glossary.html#term-array-like)) (3Tx3 : float32) Vertices of the triangles, listed contiguously. Vertices 0,1,2 define the first triangle, 3,4,5 define the second, and so on.
- color ([numpy.ndarray](https://docs.scipy.org/doc/numpy/reference/generated/numpy.ndarray.html#numpy.ndarray) or [array\\_like](https://docs.scipy.org/doc/numpy/glossary.html#term-array-like)) (3Tx3: float32) Color of each vertex.
- position ([numpy.ndarray](https://docs.scipy.org/doc/numpy/reference/generated/numpy.ndarray.html#numpy.ndarray) or [array\\_like](https://docs.scipy.org/doc/numpy/glossary.html#term-array-like)) (Nx3 : float32) Positions of each mesh instance.
- orientation ([numpy.ndarray](https://docs.scipy.org/doc/numpy/reference/generated/numpy.ndarray.html#numpy.ndarray) or array like) (Nx4 : float32) Orientation of each mesh instance (as a quaternion).
- N (*int*) Number of mesh instances in the geometry. If None, determine N from position.

## See also:

*[Interactive scene view](#page-63-0)* Tutorial: Defining and setting mesh geometry properties.

Note: The constructor arguments position, orientation, and color are optional, and just short-hand for assigning the attribute after construction.

Colors are in the linearized sRGB color space. Use [fresnel.color.linear\(\)](#page-91-0) to convert standard sRGB colors into this space. [Mesh](#page-95-0) determines the color of a triangle using interpolation with the barycentric coordinates in every triangular face.

Hint: Avoid costly memory allocations and type conversions by specifying primitive properties in the appropriate numpy array type.

#### **position**

Read or modify the positions of the mesh instances.

Type [fresnel.util.array](#page-104-0)

#### **orientation**

Read or modify the orientations of the mesh instances.

Type [fresnel.util.array](#page-104-0)

#### **color**

Read or modify the color of the vertices.

Type [fresnel.util.array](#page-104-0)

#### **get\_extents**()

Get the extents of the geometry

Returns

[[minimum x, minimum y, minimum z], [maximum x, maximum y, maximum z]]

**class** fresnel.geometry.**Prism**(*scene*, *vertices*, *position=None*, *angle=None*, *height=None*, *color=None*, *N=None*, *material=<fresnel.material.Material object>*, *outline\_material=<fresnel.material.Material object>*, *outline\_width=0.0*)

Prism geometry.

Define a set of right convex prism primitives. The bottom polygon face is always in the xy plane. Each prism may have a different height and rotation angle.

#### **Parameters**

- scene ( ${\rm Fresnel}$ . Scene) Add the geometry to this scene
- vertices The vertices of the polygon in a counter clockwise winding direction. Type: anything convertible by numpy to a Nx2 array of floats.
- position Positions of the prisms, *optional*. Type: anything convertible by numpy to a Nx3 array of floats.
- height Height of each prism in the z direction, *optional*. Type: anything convertible by numpy to a N length array of floats.
- angle Rotation angle of each prism (in radians), *optional*. Type: anything convertible by numpy to a N length array of floats.
- color (r,g,b) color of each particle, *optional*. Type: anything convertible by numpy to a Nx3 array of floats.
- N (*int*) Number of prisms in the geometry. If None, determine N from position.

Note: The constructor arguments position, height, angle, and color are optional, and just short-hand for assigning the attribute after construction.

Colors are in the linearized sRGB color space. Use  ${\it Fresnel.color.linear}$  () to convert standard sRGB colors into this space.

Hint: Avoid costly memory allocations and type conversions by specifying primitive properties in the appropriate numpy array type.

#### **position**

Read or modify the positions of the prisms.

Type [fresnel.util.array](#page-104-0)

#### **height**

Read or modify the heights of the prisms.

Type [fresnel.util.array](#page-104-0)

#### **angle**

Read or modify the angles of the prisms.

Type [fresnel.util.array](#page-104-0)

#### **color**

Read or modify the color of the prisms.

Type [fresnel.util.array](#page-104-0)

#### **get\_extents**()

Get the extents of the geometry

Returns [[minimum x, minimum y, minimum z],[maximum x, maximum y, maximum z]]

```
class fresnel.geometry.Sphere(scene, position=None, radius=None, color=None,
                                   N=None, material=<fresnel.material.Material object>,
                                   outline_material=<fresnel.material.Material object>, out-
                                   line_width=0.0)
```
Sphere geometry.

Define a set of sphere primitives with positions, radii, and individual colors.

#### **Parameters**

- scene (fresnel. Scene) Add the geometry to this scene
- position ([numpy.ndarray](https://docs.scipy.org/doc/numpy/reference/generated/numpy.ndarray.html#numpy.ndarray) or [array\\_like](https://docs.scipy.org/doc/numpy/glossary.html#term-array-like)) (Nx3 : float32) Positions of each sphere.
- radius ([numpy.ndarray](https://docs.scipy.org/doc/numpy/reference/generated/numpy.ndarray.html#numpy.ndarray) or [array\\_like](https://docs.scipy.org/doc/numpy/glossary.html#term-array-like)) (N : float 32) Radius of each sphere.
- color ([numpy.ndarray](https://docs.scipy.org/doc/numpy/reference/generated/numpy.ndarray.html#numpy.ndarray) or [array\\_like](https://docs.scipy.org/doc/numpy/glossary.html#term-array-like)) (Nx3 : float32) Color of each sphere.
- N (*int*) Number of spheres in the geometry. If None, determine N from position.

#### See also:

*[Sphere](#page-52-0)* Tutorial: Defining and setting sphere geometry properties.

Note: The constructor arguments position, radius, and color are optional. If you do not provide them, they are initialized to 0's.

Hint: Avoid costly memory allocations and type conversions by specifying primitive properties in the appropriate numpy array type.

Tip: When all spheres are the same size, pass a single value for *radius* and numpy will broadcast it to all elements of the array.

#### **position**

Read or modify the positions of the spheres.

Type [fresnel.util.array](#page-104-0)

**radius**

Read or modify the radii of the spheres.

Type [fresnel.util.array](#page-104-0)

#### **color**

Read or modify the color of the spheres.

Type [fresnel.util.array](#page-104-0)

#### **get\_extents**()

Get the extents of the geometry

Returns [[minimum x, minimum y, minimum z],[maximum x, maximum y, maximum z]]

## **1.18.4 fresnel.interact**

#### **Overview**

[fresnel.interact.SceneView](#page-98-0)

## **Details**

<span id="page-98-1"></span>Interactive Qt widgets.

```
class fresnel.interact.SceneView(scene, max_samples=2000)
```
View a fresnel Scene in real time

[SceneView](#page-98-0) is a PySide2 widget that displays a fresnel. Scene, rendering it with [fresnel.tracer.](#page-102-0) [Path](#page-102-0) interactively. Use the mouse to rotate the camera view.

#### **Parameters**

- scene  $(Scence)$  The scene to display.
- max\_samples (*int*) Sample until max\_samples have been averaged.
- Left click to pitch and yaw
- Right click to roll
- Middle click to pan
- Hold ctrl to make small adjustments

#### **Using in a standalone script**

To use SceneView in a standalone script, import the [fresnel.interact](#page-98-1) module, create your [fresnel.](#page-87-1) [Scene](#page-87-1), instantiate the [SceneView](#page-98-0), show it, and start the app event loop.

```
import fresnel, fresnel.interact
# build Scene
view = fresnel.interact.SceneView(scene)
view.show()
fresnel.interact.app.exec_();
```
## **Using with jupyter notebooks**

To use SceneView in a jupyter notebook, import PySide2.QtCore and activate jupyter's qt5 integration.

**from PySide2 import** QtCore % gui qt

Import the [fresnel.interact](#page-98-1) module, create your fresnel. Scene, and instantiate the [SceneView](#page-98-0). Do not call the app event loop, jupyter is already running the event loop in the background. When the SceneView object is the result of a cell, it will automatically show and activate focus.

```
import fresnel, fresnel.interact
# build Scene
fresnel.interact.SceneView(scene)
```
Note: The interactive window will open on the system that *hosts* jupyter.

#### See also:

*[Interactive scene view](#page-85-0)* Tutorial: Interactive scene display

```
setScene(scene)
    Set a new scene
```
Parameters scene ([Scene](#page-87-1)) – The scene to render.

Also call setScene when you make any changes to the scene so that SceneView window will re-render the scene with the changes.

# **1.18.5 fresnel.light**

## **Overview**

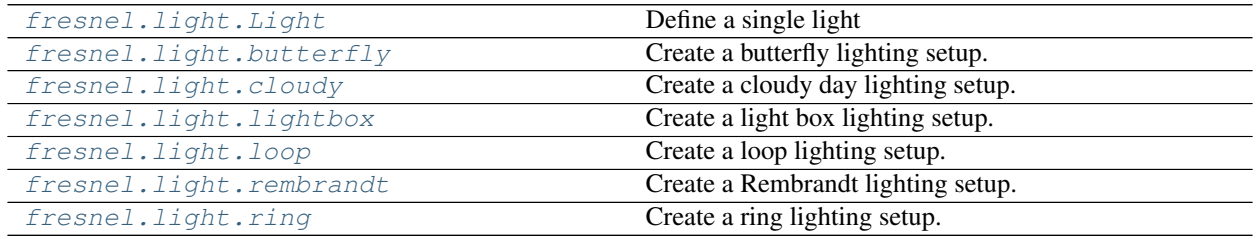

## **Details**

Lights provide light to a fresnel. Scene.

Without lights, nothing will be visible in the scene. Fresnel provides a number of quality lighting setups for your use, and you can always define custom lights.

See also:

*[Scene properties](#page-33-0)* Tutorial: Setting scene properties.

*[Lighting setups](#page-39-0)* Tutorial: Using lighting setups with scenes.

<span id="page-99-0"></span>class fresnel.light.Light(*direction*,  $color=(1, 1, 1)$ , theta=0.375) Define a single light

#### Parameters

- direction ([numpy.ndarray](https://docs.scipy.org/doc/numpy/reference/generated/numpy.ndarray.html#numpy.ndarray) or array  $like$ ) (3, float32) Vector direction the light points (*in camera space*).
- color ([numpy.ndarray](https://docs.scipy.org/doc/numpy/reference/generated/numpy.ndarray.html#numpy.ndarray) or [array\\_like](https://docs.scipy.org/doc/numpy/glossary.html#term-array-like)) (3, float32) Linear RGB color and intensity of the light.
- theta (*float*) Half angle of the cone that defines the area of the light (*radians*).

The direction vector may have any non-zero length, but only the direction the vector points matters.

The color also sets the light intensity. A  $(0.5, 0.5, 0.5)$  light is twice as bright as  $(0.25, 0.25, 0.25)$  $0.25$ ).

#### <span id="page-100-0"></span>fresnel.light.**butterfly**()

Create a butterfly lighting setup.

The butterfly portrait lighting setup is front lighting with the key light (index 0) placed high above the camera and the fill light (index 1) below the camera.

Returns A list of lights.

<span id="page-100-1"></span>fresnel.light.**cloudy**()

Create a cloudy day lighting setup.

The cloudy lighting setup mimics a cloudy day. A strong light comes from all directions above. A weaker light comes from all directions below (accounting for light "reflected" off the ground). Use path tracing for best results with this setup.

Returns A list of lights.

<span id="page-100-2"></span>fresnel.light.**lightbox**()

Create a light box lighting setup.

The light box lighting setup places a single massive area light that covers the top, bottom, left, and right. Use path tracing for best results with this setup.

Returns A list of lights.

```
fresnel.light.loop(side='right')
     Create a loop lighting setup.
```
The loop portrait lighting setup places the key light slightly to one side of the camera and slightly up (index 0). The fill light is on the other side of the camera at the level of the camera (index 1).

**Parameters side** (*str*) – 'right' or 'left' to choose which side of the camera to place the key light.

Returns A list of lights.

```
fresnel.light.rembrandt(side='right')
     Create a Rembrandt lighting setup.
```
The Rembrandt portrait lighting setup places the key light 45 degrees to one side of the camera and slightly up (index 0). The fill light is on the other side of the camera at the level of the camera (index 1).

**Parameters side** (*str*) – 'right' or 'left' to choose which side of the camera to place the key light.

Returns A list of lights.

<span id="page-100-5"></span>fresnel.light.**ring**()

Create a ring lighting setup.

The ring lighting setup provides a strong front area light. This type of lighting is common in fashion photography. Use path tracing for best results with this setup.

Returns A list of lights.

# **1.18.6 fresnel.material**

## **Overview**

[fresnel.material.Material](#page-101-1) Define material properties.

## **Details**

Materials describe the way light interacts with surfaces.

```
class fresnel.material.Material(solid=0, color=(0, 0, 0), primitive_color_mix=0, rough-
                                       ness=0.3, specular=0.5, spec_trans=0, metal=0)
```
Define material properties.

Materials control how light interacts with the geometry.

#### **Parameters**

- solid (*float*) Set to 1 to pass through a solid color, regardless of the light and view angle.
- color ([numpy.ndarray](https://docs.scipy.org/doc/numpy/reference/generated/numpy.ndarray.html#numpy.ndarray) or [array\\_like](https://docs.scipy.org/doc/numpy/glossary.html#term-array-like)) (3, float32) Linear RGB color of the material.
- primitive\_color\_mix (*float*) Set to 1 to use the color provided in the Geometry, 0 to use the color specified in the material, or a value in the range [0,1] to mix the two colors.
- roughness (*float*) Roughness of the material. Nominally in the range [0.1,1].
- specular (*float*) Control the strength of the specular highlights. Nominally in the range [0,1].
- spec\_trans (*float*) Control the amount of specular light transmission. In the range [0,1].
- metal (*float*) Set to 0 for dielectric material, or 1 for metal. Intermediate values interpolate between the two.

#### See also:

*[Material properties](#page-22-0)* Tutorial: Modifying material properties.

Note: Colors are in the linearized color space. Use [fresnel.color.linear\(\)](#page-91-0) to convert standard sRGB colors into this space.

# **1.18.7 fresnel.tracer**

#### **Overview**

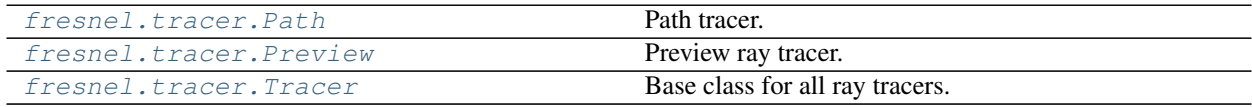

## **Details**

<span id="page-101-0"></span>Ray tracers process a fresnel. Scene and render output images.

Fresnel provides a [Preview](#page-102-1) tracer to generate a quick approximate render and [Path](#page-102-0) which provides soft shadows, reflections, and other effects.

#### See also:

*[Introduction](#page-13-0)* Tutorial: Introduction to tracers

*[Tracer methods](#page-74-0)* Tutorial: Configuring tracer parameters.

<span id="page-102-0"></span>**class** fresnel.tracer.**Path**(*device*, *w*, *h*)

Path tracer.

## **Parameters**

- device ( $Device$ ) Device to use for rendering.
- w (*int*) Output image width.
- **h** (*int*) Output image height.

The path tracer applies advanced lighting effects, including soft shadows, reflections, etc. . . . It operates by Monte Carlo sampling. Each call to  $\text{render}(i)$  performs one sample per pixel. The output image is the mean of all the samples. Many samples are required to produce a smooth image.

 $sample()$  provides a convenience API to make many samples with a single call.

#### <span id="page-102-3"></span>**reset**()

Clear the output buffer and start sampling a new image. Increment the random number seed so that the new image is statistically independent from the previous.

<span id="page-102-2"></span>**sample**(*scene*, *samples*, *reset=True*, *light\_samples=1*)

#### Parameters

- scene  $(Scene)$  $(Scene)$  $(Scene)$  The scene to render.
- samples (*int*) The number of samples to take per pixel.
- reset  $(bool)$  When True, call  $reset()$  before sampling

**Returns** A reference to the current output buffer as a  $f$ resnel.util.image\_array.

Note: When *reset* is False, subsequent calls to  $sample()$  will continue to add samples to the current output image. Use the same number of light samples when sampling an image in this way.

<span id="page-102-1"></span>**class** fresnel.tracer.**Preview**(*device*, *w*, *h*, *aa\_level=0*)

Preview ray tracer.

#### **Parameters**

- device ( $Device$ ) Device to use for rendering.
- w (*int*) Output image width.
- **h** (*int*) Output image height.
- aa\_level (*int*) Amount of anti-aliasing to perform

#### <span id="page-102-4"></span>**aa\_level**

Amount of anti-aliasing to perform

Type [int](https://docs.python.org/3/library/functions.html#int)

#### **Overview**

The  $Preview$  tracer produces a preview of the scene quickly. It approximates the effect of light on materials. The output of the [Preview](#page-102-1) tracer will look very similar to that from the [Path](#page-102-0) tracer, but will miss soft shadows, reflection, transmittance, and other lighting effects.

TODO: show examples

## **Anti-aliasing**

Set  $aa \perp e$ vel to control the amount of anti-aliasing performed. The default value of 0 performs no antialiasing to enable the fastest possible preview renders. A value of 1 samples 2x2 subpixels, a value of 2 samples 4x4 subpixels, a value of 3 samples 8x8 subpixels, etc . . . Samples are jittered with random numbers. Different [seed](#page-103-1) values will result in different output images.

TODO: show examples

**Tip:** Use  $aa \neq leve \neq 3$  when using the  $Preview$  tracer to render production quality output.

#### <span id="page-103-0"></span>**class** fresnel.tracer.**Tracer**

Base class for all ray tracers.

[Tracer](#page-103-0) provides operations common to all ray tracer classes.

Each *[Tracer](#page-103-0)* instance stores a pixel output buffer. When you [render\(\)](#page-104-1) a *[Scene](#page-87-1)*, the current data stored in the buffer is overwritten with the new image.

Note: You cannot instantiate a Tracer directly. Use one of the sub classes.

## **output**

Reference to the current output buffer (modified by  $render()$ )

Type fresnel.util.image array

#### **linear\_output**

Reference to the current output buffer in linear color space (modified by  $render()$ )

Type [fresnel.util.array](#page-104-0)

#### <span id="page-103-1"></span>**seed**

Random number seed.

Type [int](https://docs.python.org/3/library/functions.html#int)

## **disable\_highlight\_warning**()

Disable the highlight clipping warnings.

#### **enable\_highlight\_warning**(*color=(1*, *0*, *1)*) Enable highlight clipping warnings.

When a pixel in the rendered image is too bright to represent, make that pixel the given *color* to flag the problem to the user.

**Parameters color** (*tuple*) – Color to make the highlight warnings.

#### **histogram**()

Compute a histogram of the image.

The histogram is computed as a lightness in the sRGB color space. The histogram is computed only over the visible pixels in the image, fully transparent pixels are ignored. The returned histogram is nbins x 4, the first column contains the lightness histogram and the next 3 contain R,B, and G channel histograms respectively.

Returns (histogram, bin\_positions).

```
render(scene)
```
Render a scene.

Parameters scene ([Scene](#page-87-1)) – The scene to render.

**Returns** A reference to the current output buffer as a  $f$ resnel.util.image\_array.

Render the given scene and write the resulting pixels into the output buffer.

#### <span id="page-104-2"></span>**resize**(*w*, *h*)

Resize the output buffer.

Parameters

- w (*int*) New output buffer width.
- **h** (*int*) New output buffer height.

**Warning:**  $resize()$  clears any existing image in the output buffer.

# **1.18.8 fresnel.util**

#### **Overview**

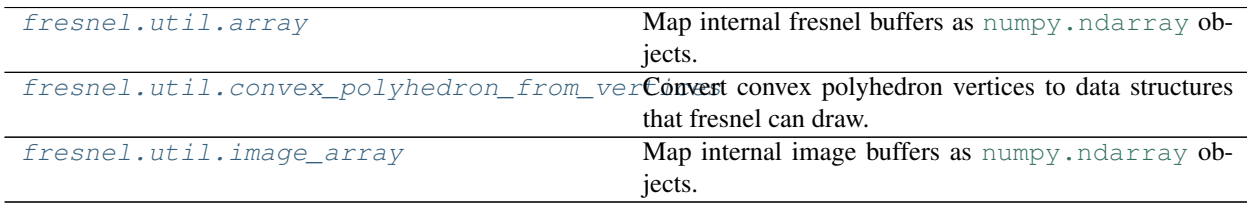

## **Details**

<span id="page-104-0"></span>Utilities.

**class** fresnel.util.**array**(*buf*, *geom*)

Map internal fresnel buffers as [numpy.ndarray](https://docs.scipy.org/doc/numpy/reference/generated/numpy.ndarray.html#numpy.ndarray) objects.

[fresnel.util.array](#page-104-0) provides a python interface to access internal data of memory buffers stored and managed by fresnel. You can access a [fresnel.util.array](#page-104-0) as if it were a [numpy.ndarray](https://docs.scipy.org/doc/numpy/reference/generated/numpy.ndarray.html#numpy.ndarray) (with limited operations). Below, *slice* is a [slice](https://docs.python.org/3/glossary.html#term-slice) or array [indexing](https://docs.scipy.org/doc/numpy/user/basics.indexing.html#module-numpy.doc.indexing) mechanic that numpy understands.

#### **Writing**

Write to an array with  $array[s] = v$  where  $v$  is [numpy.ndarray](https://docs.scipy.org/doc/numpy/reference/generated/numpy.ndarray.html#numpy.ndarray), [list](https://docs.python.org/3/library/stdtypes.html#list), or scalar value to broadcast. When  $\nu$  is a *contiguous* [numpy.ndarray](https://docs.scipy.org/doc/numpy/reference/generated/numpy.ndarray.html#numpy.ndarray) of the same data type, the data is copied directly from  $\nu$  into the internal buffer. Otherwise, it is converted to a [numpy.ndarray](https://docs.scipy.org/doc/numpy/reference/generated/numpy.ndarray.html#numpy.ndarray) before copying.

## **Reading**

Read from an array with  $v = \arctan[\text{slice}]$ . This returns a copy of the data as a [numpy.ndarray](https://docs.scipy.org/doc/numpy/reference/generated/numpy.ndarray.html#numpy.ndarray) each time it is called.

#### **shape**

Dimensions of the array.

Type [tuple](https://docs.python.org/3/library/stdtypes.html#tuple)

#### **dtype**

Numpy data type

<span id="page-105-0"></span>fresnel.util.**convex\_polyhedron\_from\_vertices**(*vertices*)

Convert convex polyhedron vertices to data structures that fresnel can draw.

**Parameters vertices** ([numpy.ndarray](https://docs.scipy.org/doc/numpy/reference/generated/numpy.ndarray.html#numpy.ndarray) or [array\\_like](https://docs.scipy.org/doc/numpy/glossary.html#term-array-like)) – (Nx3 : float 64) - The vertices of the polyhedron.

Returns A dict containing the information used to draw the polyhedron. The dict contains the keys face\_origin, face\_normal, face\_color, and radius.

The dictionary can be used directly to draw a polyhedron from its vertices:

```
scene = fresnel.Scene()
polyhedron = fresnel.util.convex_polyhedron_from_vertices(vertices)
geometry = fresnel.geometry.ConvexPolyhedron(scene,
                                              polyhedron,
                                              position=[0, 0, 0],
                                              orientation=[1, 0, 0, 0])
```
#### <span id="page-105-1"></span>**class** fresnel.util.**image\_array**(*buf*, *geom*)

Map internal image buffers as [numpy.ndarray](https://docs.scipy.org/doc/numpy/reference/generated/numpy.ndarray.html#numpy.ndarray) objects.

Inherits from  $array$  and provides all of its functionality, plus some additional convenience methods specific to working with images. Images are represented as  $W \times H \times 4$  [numpy.ndarray](https://docs.scipy.org/doc/numpy/reference/generated/numpy.ndarray.html#numpy.ndarray) of uint8 values in RGBA format.

When a  $\text{image\_array}$  is the result of an image in a Jupyter notebook cell, Jupyter will display the image.

# **1.19 License**

Fresnel Open Source Software License Copyright (c) 2016-2019 The Regents of the University of Michigan All rights reserved.

Fresnel may contain modifications ("Contributions") provided, **and** to which copyright **is** held, by various Contributors who have granted The Regents of the University of Michigan the right to modify **and**/**or** distribute such Contributions.

Redistribution **and** use **in** source **and** binary forms, **with or** without modification, are permitted provided that the following conditions are met:

- 1. Redistributions of source code must retain the above copyright notice, this list of conditions **and** the following disclaimer.
- 2. Redistributions **in** binary form must reproduce the above copyright notice, this list of conditions **and** the following disclaimer **in** the documentation **and**/**or** other materials provided **with** the distribution.

(continued from previous page)

3. Neither the name of the copyright holder nor the names of its contributors may be used to endorse **or** promote products derived **from this** software without specific prior written permission.

THIS SOFTWARE IS PROVIDED BY THE COPYRIGHT HOLDERS AND CONTRIBUTORS "AS IS" AND ANY EXPRESS OR IMPLIED WARRANTIES, INCLUDING, BUT NOT LIMITED TO, THE IMPLIED WARRANTIES OF MERCHANTABILITY AND FITNESS FOR A PARTICULAR PURPOSE ARE DISCLAIMED. IN NO EVENT SHALL THE COPYRIGHT HOLDER OR CONTRIBUTORS BE LIABLE FOR ANY DIRECT, INDIRECT, INCIDENTAL, SPECIAL, EXEMPLARY, OR CONSEQUENTIAL DAMAGES (INCLUDING, BUT NOT LIMITED TO, PROCUREMENT OF SUBSTITUTE GOODS OR SERVICES; LOSS OF USE, DATA, OR PROFITS; OR BUSINESS INTERRUPTION) HOWEVER CAUSED AND ON ANY THEORY OF LIABILITY, WHETHER IN CONTRACT, STRICT LIABILITY, OR TORT (INCLUDING NEGLIGENCE OR OTHERWISE) ARISING IN ANY WAY OUT OF THE USE OF THIS SOFTWARE, EVEN IF ADVISED OF THE POSSIBILITY OF SUCH DAMAGE.

# **1.20 Credits**

# **1.20.1 Fresnel Developers**

Joshua A. Anderson, University of Michigan - Lead developer

## Vyas Ramasubramani, University of Michigan

- Sphere geometry (GPU)
- Review and discussions on API and design.

#### Bryan Vansaders, University of Michigan

- Sphere geometry (CPU)
- Review and discussions on API and design.

# **1.20.2 Libraries**

Fresnel links to the following libraries:

## **Python**

Python is used under the Python license [\(http://www.python.org/psf/license/\)](http://www.python.org/psf/license/).

## **Embree**

[Embree](https://embree.github.io/) is used under the Apache License, 2.0:

```
Apache License
                        Version 2.0, January 2004
                     http://www.apache.org/licenses/
TERMS AND CONDITIONS FOR USE, REPRODUCTION, AND DISTRIBUTION
1. Definitions.
```
(continued from previous page)

"License" shall mean the terms and conditions for use, reproduction, and distribution as defined by Sections 1 through 9 of this document.

"Licensor" shall mean the copyright owner or entity authorized by the copyright owner that is granting the License.

"Legal Entity" shall mean the union of the acting entity and all other entities that control, are controlled by, or are under common control with that entity. For the purposes of this definition, "control" means (i) the power, direct or indirect, to cause the direction or management of such entity, whether by contract or otherwise, or (ii) ownership of fifty percent (50%) or more of the outstanding shares, or (iii) beneficial ownership of such entity.

"You" (or "Your") shall mean an individual or Legal Entity exercising permissions granted by this License.

"Source" form shall mean the preferred form for making modifications, including but not limited to software source code, documentation source, and configuration files.

"Object" form shall mean any form resulting from mechanical transformation or translation of a Source form, including but not limited to compiled object code, generated documentation, and conversions to other media types.

"Work" shall mean the work of authorship, whether in Source or Object form, made available under the License, as indicated by a copyright notice that is included in or attached to the work (an example is provided in the Appendix below).

"Derivative Works" shall mean any work, whether in Source or Object form, that is based on (or derived from) the Work and for which the editorial revisions, annotations, elaborations, or other modifications represent, as a whole, an original work of authorship. For the purposes of this License, Derivative Works shall not include works that remain separable from, or merely link (or bind by name) to the interfaces of, the Work and Derivative Works thereof.

"Contribution" shall mean any work of authorship, including the original version of the Work and any modifications or additions to that Work or Derivative Works thereof, that is intentionally submitted to Licensor for inclusion in the Work by the copyright owner or by an individual or Legal Entity authorized to submit on behalf of the copyright owner. For the purposes of this definition, "submitted" means any form of electronic, verbal, or written communication sent to the Licensor or its representatives, including but not limited to communication on electronic mailing lists, source code control systems, and issue tracking systems that are managed by, or on behalf of, the Licensor for the purpose of discussing and improving the Work, but excluding communication that is conspicuously marked or otherwise designated in writing by the copyright owner as "Not a Contribution."

"Contributor" shall mean Licensor and any individual or Legal Entity on behalf of whom a Contribution has been received by Licensor and subsequently incorporated within the Work.
- 2. Grant of Copyright License. Subject to the terms and conditions of this License, each Contributor hereby grants to You a perpetual, worldwide, non-exclusive, no-charge, royalty-free, irrevocable copyright license to reproduce, prepare Derivative Works of, publicly display, publicly perform, sublicense, and distribute the Work and such Derivative Works in Source or Object form.
- 3. Grant of Patent License. Subject to the terms and conditions of this License, each Contributor hereby grants to You a perpetual, worldwide, non-exclusive, no-charge, royalty-free, irrevocable (except as stated in this section) patent license to make, have made, use, offer to sell, sell, import, and otherwise transfer the Work, where such license applies only to those patent claims licensable by such Contributor that are necessarily infringed by their Contribution(s) alone or by combination of their Contribution(s) with the Work to which such Contribution(s) was submitted. If You institute patent litigation against any entity (including a cross-claim or counterclaim in a lawsuit) alleging that the Work or a Contribution incorporated within the Work constitutes direct or contributory patent infringement, then any patent licenses granted to You under this License for that Work shall terminate as of the date such litigation is filed.
- 4. Redistribution. You may reproduce and distribute copies of the Work or Derivative Works thereof in any medium, with or without modifications, and in Source or Object form, provided that You meet the following conditions:
	- (a) You must give any other recipients of the Work or Derivative Works a copy of this License; and
	- (b) You must cause any modified files to carry prominent notices stating that You changed the files; and
	- (c) You must retain, in the Source form of any Derivative Works that You distribute, all copyright, patent, trademark, and attribution notices from the Source form of the Work, excluding those notices that do not pertain to any part of the Derivative Works; and
	- (d) If the Work includes a "NOTICE" text file as part of its distribution, then any Derivative Works that You distribute must include a readable copy of the attribution notices contained within such NOTICE file, excluding those notices that do not pertain to any part of the Derivative Works, in at least one of the following places: within a NOTICE text file distributed as part of the Derivative Works; within the Source form or documentation, if provided along with the Derivative Works; or, within a display generated by the Derivative Works, if and wherever such third-party notices normally appear. The contents of the NOTICE file are for informational purposes only and do not modify the License. You may add Your own attribution notices within Derivative Works that You distribute, alongside or as an addendum to the NOTICE text from the Work, provided that such additional attribution notices cannot be construed as modifying the License.

You may add Your own copyright statement to Your modifications and may provide additional or different license terms and conditions for use, reproduction, or distribution of Your modifications, or for any such Derivative Works as a whole, provided Your use, reproduction, and distribution of the Work otherwise complies with the conditions stated in this License.

- 5. Submission of Contributions. Unless You explicitly state otherwise, any Contribution intentionally submitted for inclusion in the Work by You to the Licensor shall be under the terms and conditions of this License, without any additional terms or conditions. Notwithstanding the above, nothing herein shall supersede or modify the terms of any separate license agreement you may have executed with Licensor regarding such Contributions.
- 6. Trademarks. This License does not grant permission to use the trade names, trademarks, service marks, or product names of the Licensor, except as required for reasonable and customary use in describing the origin of the Work and reproducing the content of the NOTICE file.
- 7. Disclaimer of Warranty. Unless required by applicable law or agreed to in writing, Licensor provides the Work (and each Contributor provides its Contributions) on an "AS IS" BASIS, WITHOUT WARRANTIES OR CONDITIONS OF ANY KIND, either express or implied, including, without limitation, any warranties or conditions of TITLE, NON-INFRINGEMENT, MERCHANTABILITY, or FITNESS FOR A PARTICULAR PURPOSE. You are solely responsible for determining the appropriateness of using or redistributing the Work and assume any risks associated with Your exercise of permissions under this License.
- 8. Limitation of Liability. In no event and under no legal theory, whether in tort (including negligence), contract, or otherwise, unless required by applicable law (such as deliberate and grossly negligent acts) or agreed to in writing, shall any Contributor be liable to You for damages, including any direct, indirect, special, incidental, or consequential damages of any character arising as a result of this License or out of the use or inability to use the Work (including but not limited to damages for loss of goodwill, work stoppage, computer failure or malfunction, or any and all other commercial damages or losses), even if such Contributor has been advised of the possibility of such damages.
- 9. Accepting Warranty or Additional Liability. While redistributing the Work or Derivative Works thereof, You may choose to offer, and charge a fee for, acceptance of support, warranty, indemnity, or other liability obligations and/or rights consistent with this License. However, in accepting such obligations, You may act only on Your own behalf and on Your sole responsibility, not on behalf of any other Contributor, and only if You agree to indemnify, defend, and hold each Contributor harmless for any liability incurred by, or claims asserted against, such Contributor by reason of your accepting any such warranty or additional liability.

END OF TERMS AND CONDITIONS

APPENDIX: How to apply the Apache License to your work.

To apply the Apache License to your work, attach the following boilerplate notice, with the fields enclosed by brackets "[]" replaced with your own identifying information. (Don't include the brackets!) The text should be enclosed in the appropriate comment syntax for the file format. We also recommend that a file or class name and description of purpose be included on the same "printed page" as the copyright notice for easier identification within third-party archives. Copyright [yyyy] [name of copyright owner] Licensed under the Apache License, Version 2.0 (the "License"); you may not use this file except in compliance with the License. You may obtain a copy of the License at http://www.apache.org/licenses/LICENSE-2.0 Unless required by applicable law or agreed to in writing, software distributed under the License is distributed on an "AS IS" BASIS, WITHOUT WARRANTIES OR CONDITIONS OF ANY KIND, either express or implied. See the License for the specific language governing permissions and

limitations under the License.

#### **pybind11**

[pybind11](https://github.com/pybind/pybind11/) is used under the BSD 3-clause license:

Copyright (c) 2016 Wenzel Jakob <wenzel.jakob**@epfl**.ch>, All rights reserved. Redistribution **and** use **in** source **and** binary forms, **with or** without modification, are permitted provided that the following conditions are met: 1. Redistributions of source code must retain the above copyright notice, this list of conditions **and** the following disclaimer. 2. Redistributions **in** binary form must reproduce the above copyright notice, this list of conditions **and** the following disclaimer **in** the documentation **and**/**or** other materials provided **with** the distribution. 3. Neither the name of the copyright holder nor the names of its contributors may be used to endorse **or** promote products derived **from this** software without specific prior written permission. THIS SOFTWARE IS PROVIDED BY THE COPYRIGHT HOLDERS AND CONTRIBUTORS "AS IS" AND ANY EXPRESS OR IMPLIED WARRANTIES, INCLUDING, BUT NOT LIMITED TO, THE IMPLIED WARRANTIES OF MERCHANTABILITY AND FITNESS FOR A PARTICULAR PURPOSE ARE DISCLAIMED. IN NO EVENT SHALL THE COPYRIGHT HOLDER OR CONTRIBUTORS BE LIABLE FOR ANY DIRECT, INDIRECT, INCIDENTAL, SPECIAL, EXEMPLARY, OR CONSEQUENTIAL DAMAGES (INCLUDING, BUT NOT LIMITED TO, PROCUREMENT OF SUBSTITUTE GOODS OR SERVICES; LOSS OF USE, DATA, OR PROFITS; OR BUSINESS INTERRUPTION) HOWEVER CAUSED AND ON ANY THEORY OF LIABILITY, WHETHER IN CONTRACT, STRICT LIABILITY, OR TORT (INCLUDING NEGLIGENCE OR OTHERWISE) ARISING IN ANY WAY OUT OF THE USE OF THIS SOFTWARE, EVEN IF ADVISED OF THE POSSIBILITY OF SUCH DAMAGE.

```
You are under no obligation whatsoever to provide any bug fixes, patches, or
upgrades to the features, functionality or performance of the source code
("Enhancements") to anyone; however, if you choose to make your Enhancements
available either publicly, or directly to the author of this software, without
imposing a separate written license agreement for such Enhancements, then you
hereby grant the following license: a non-exclusive, royalty-free perpetual
license to install, use, modify, prepare derivative works, incorporate into
other computer software, distribute, and sublicense such enhancements or
derivative works thereof, in binary and source code form.
```
#### **OptiX SDK**

Portions of the OptiX SDK are used under the following license:

Redistribution and use in source and binary forms, with or without modification, are permitted provided that the following conditions

Copyright (c) 2016, NVIDIA CORPORATION. All rights reserved.

- are met: \* Redistributions of source code must retain the above copyright notice, this list of conditions and the following disclaimer.
- \* Redistributions in binary form must reproduce the above copyright notice, this list of conditions and the following disclaimer in the documentation and/or other materials provided with the distribution.
- \* Neither the name of NVIDIA CORPORATION nor the names of its contributors may be used to endorse or promote products derived from this software without specific prior written permission.

THIS SOFTWARE IS PROVIDED BY THE COPYRIGHT HOLDERS ``AS IS'' AND ANY EXPRESS OR IMPLIED WARRANTIES, INCLUDING, BUT NOT LIMITED TO, THE IMPLIED WARRANTIES OF MERCHANTABILITY AND FITNESS FOR A PARTICULAR PURPOSE ARE DISCLAIMED. IN NO EVENT SHALL THE COPYRIGHT OWNER OR CONTRIBUTORS BE LIABLE FOR ANY DIRECT, INDIRECT, INCIDENTAL, SPECIAL, EXEMPLARY, OR CONSEQUENTIAL DAMAGES (INCLUDING, BUT NOT LIMITED TO, PROCUREMENT OF SUBSTITUTE GOODS OR SERVICES; LOSS OF USE, DATA, OR PROFITS; OR BUSINESS INTERRUPTION) HOWEVER CAUSED AND ON ANY THEORY OF LIABILITY, WHETHER IN CONTRACT, STRICT LIABILITY, OR TORT (INCLUDING NEGLIGENCE OR OTHERWISE) ARISING IN ANY WAY OUT OF THE USE OF THIS SOFTWARE, EVEN IF ADVISED OF THE POSSIBILITY OF SUCH DAMAGE.

#### **Random123**

Random123 is used to generate random numbers and is used under the following license:

```
Copyright 2010-2012, D. E. Shaw Research.
All rights reserved.
Redistribution and use in source and binary forms, with or without
modification, are permitted provided that the following conditions are
met:
* Redistributions of source code must retain the above copyright
 notice, this list of conditions, and the following disclaimer.
```

```
* Redistributions in binary form must reproduce the above copyright
  notice, this list of conditions, and the following disclaimer in the
  documentation and/or other materials provided with the distribution.
* Neither the name of D. E. Shaw Research nor the names of its
  contributors may be used to endorse or promote products derived from
  this software without specific prior written permission.
THIS SOFTWARE IS PROVIDED BY THE COPYRIGHT HOLDERS AND CONTRIBUTORS
"AS IS" AND ANY EXPRESS OR IMPLIED WARRANTIES, INCLUDING, BUT NOT
LIMITED TO, THE IMPLIED WARRANTIES OF MERCHANTABILITY AND FITNESS FOR
A PARTICULAR PURPOSE ARE DISCLAIMED. IN NO EVENT SHALL THE COPYRIGHT
OWNER OR CONTRIBUTORS BE LIABLE FOR ANY DIRECT, INDIRECT, INCIDENTAL,
SPECIAL, EXEMPLARY, OR CONSEQUENTIAL DAMAGES (INCLUDING, BUT NOT
LIMITED TO, PROCUREMENT OF SUBSTITUTE GOODS OR SERVICES; LOSS OF USE,
DATA, OR PROFITS; OR BUSINESS INTERRUPTION) HOWEVER CAUSED AND ON ANY
THEORY OF LIABILITY, WHETHER IN CONTRACT, STRICT LIABILITY, OR TORT
(INCLUDING NEGLIGENCE OR OTHERWISE) ARISING IN ANY WAY OUT OF THE USE
OF THIS SOFTWARE, EVEN IF ADVISED OF THE POSSIBILITY OF SUCH DAMAGE.
```
#### **Intel TBB**

Intel's threaded building blocks library provides support for parallel execution on CPUS and is used under the following license:

Apache License Version 2.0, January 2004 http://www.apache.org/licenses/ TERMS AND CONDITIONS FOR USE, REPRODUCTION, AND DISTRIBUTION 1. Definitions. "License" shall mean the terms and conditions for use, reproduction, and distribution as defined by Sections 1 through 9 of this document. "Licensor" shall mean the copyright owner or entity authorized by the copyright owner that is granting the License. "Legal Entity" shall mean the union of the acting entity and all other entities that control, are controlled by, or are under common control with that entity. For the purposes of this definition, "control" means (i) the power, direct or indirect, to cause the direction or management of such entity, whether by contract or otherwise, or (ii) ownership of fifty percent (50%) or more of the outstanding shares, or (iii) beneficial ownership of such entity. "You" (or "Your") shall mean an individual or Legal Entity exercising permissions granted by this License. "Source" form shall mean the preferred form for making modifications, including but not limited to software source code, documentation source, and configuration files. "Object" form shall mean any form resulting from mechanical

transformation or translation of a Source form, including but not limited to compiled object code, generated documentation, and conversions to other media types.

"Work" shall mean the work of authorship, whether in Source or Object form, made available under the License, as indicated by a copyright notice that is included in or attached to the work (an example is provided in the Appendix below).

"Derivative Works" shall mean any work, whether in Source or Object form, that is based on (or derived from) the Work and for which the editorial revisions, annotations, elaborations, or other modifications represent, as a whole, an original work of authorship. For the purposes of this License, Derivative Works shall not include works that remain separable from, or merely link (or bind by name) to the interfaces of, the Work and Derivative Works thereof.

"Contribution" shall mean any work of authorship, including the original version of the Work and any modifications or additions to that Work or Derivative Works thereof, that is intentionally submitted to Licensor for inclusion in the Work by the copyright owner or by an individual or Legal Entity authorized to submit on behalf of the copyright owner. For the purposes of this definition, "submitted" means any form of electronic, verbal, or written communication sent to the Licensor or its representatives, including but not limited to communication on electronic mailing lists, source code control systems, and issue tracking systems that are managed by, or on behalf of, the Licensor for the purpose of discussing and improving the Work, but excluding communication that is conspicuously marked or otherwise designated in writing by the copyright owner as "Not a Contribution."

"Contributor" shall mean Licensor and any individual or Legal Entity on behalf of whom a Contribution has been received by Licensor and subsequently incorporated within the Work.

- 2. Grant of Copyright License. Subject to the terms and conditions of this License, each Contributor hereby grants to You a perpetual, worldwide, non-exclusive, no-charge, royalty-free, irrevocable copyright license to reproduce, prepare Derivative Works of, publicly display, publicly perform, sublicense, and distribute the Work and such Derivative Works in Source or Object form.
- 3. Grant of Patent License. Subject to the terms and conditions of this License, each Contributor hereby grants to You a perpetual, worldwide, non-exclusive, no-charge, royalty-free, irrevocable (except as stated in this section) patent license to make, have made, use, offer to sell, sell, import, and otherwise transfer the Work, where such license applies only to those patent claims licensable by such Contributor that are necessarily infringed by their Contribution(s) alone or by combination of their Contribution(s) with the Work to which such Contribution(s) was submitted. If You institute patent litigation against any entity (including a cross-claim or counterclaim in a lawsuit) alleging that the Work or a Contribution incorporated within the Work constitutes direct or contributory patent infringement, then any patent licenses granted to You under this License for that Work shall terminate as of the date such litigation is filed.

- 4. Redistribution. You may reproduce and distribute copies of the Work or Derivative Works thereof in any medium, with or without modifications, and in Source or Object form, provided that You meet the following conditions:
	- (a) You must give any other recipients of the Work or Derivative Works a copy of this License; and
	- (b) You must cause any modified files to carry prominent notices stating that You changed the files; and
	- (c) You must retain, in the Source form of any Derivative Works that You distribute, all copyright, patent, trademark, and attribution notices from the Source form of the Work, excluding those notices that do not pertain to any part of the Derivative Works; and
	- (d) If the Work includes a "NOTICE" text file as part of its distribution, then any Derivative Works that You distribute must include a readable copy of the attribution notices contained within such NOTICE file, excluding those notices that do not pertain to any part of the Derivative Works, in at least one of the following places: within a NOTICE text file distributed as part of the Derivative Works; within the Source form or documentation, if provided along with the Derivative Works; or, within a display generated by the Derivative Works, if and wherever such third-party notices normally appear. The contents of the NOTICE file are for informational purposes only and do not modify the License. You may add Your own attribution notices within Derivative Works that You distribute, alongside or as an addendum to the NOTICE text from the Work, provided that such additional attribution notices cannot be construed as modifying the License.

You may add Your own copyright statement to Your modifications and may provide additional or different license terms and conditions for use, reproduction, or distribution of Your modifications, or for any such Derivative Works as a whole, provided Your use, reproduction, and distribution of the Work otherwise complies with the conditions stated in this License.

- 5. Submission of Contributions. Unless You explicitly state otherwise, any Contribution intentionally submitted for inclusion in the Work by You to the Licensor shall be under the terms and conditions of this License, without any additional terms or conditions. Notwithstanding the above, nothing herein shall supersede or modify the terms of any separate license agreement you may have executed with Licensor regarding such Contributions.
- 6. Trademarks. This License does not grant permission to use the trade names, trademarks, service marks, or product names of the Licensor, except as required for reasonable and customary use in describing the origin of the Work and reproducing the content of the NOTICE file.
- 7. Disclaimer of Warranty. Unless required by applicable law or agreed to in writing, Licensor provides the Work (and each

Contributor provides its Contributions) on an "AS IS" BASIS, WITHOUT WARRANTIES OR CONDITIONS OF ANY KIND, either express or implied, including, without limitation, any warranties or conditions of TITLE, NON-INFRINGEMENT, MERCHANTABILITY, or FITNESS FOR A PARTICULAR PURPOSE. You are solely responsible for determining the appropriateness of using or redistributing the Work and assume any risks associated with Your exercise of permissions under this License.

- 8. Limitation of Liability. In no event and under no legal theory, whether in tort (including negligence), contract, or otherwise, unless required by applicable law (such as deliberate and grossly negligent acts) or agreed to in writing, shall any Contributor be liable to You for damages, including any direct, indirect, special, incidental, or consequential damages of any character arising as a result of this License or out of the use or inability to use the Work (including but not limited to damages for loss of goodwill, work stoppage, computer failure or malfunction, or any and all other commercial damages or losses), even if such Contributor has been advised of the possibility of such damages.
- 9. Accepting Warranty or Additional Liability. While redistributing the Work or Derivative Works thereof, You may choose to offer, and charge a fee for, acceptance of support, warranty, indemnity, or other liability obligations and/or rights consistent with this License. However, in accepting such obligations, You may act only on Your own behalf and on Your sole responsibility, not on behalf of any other Contributor, and only if You agree to indemnify, defend, and hold each Contributor harmless for any liability incurred by, or claims asserted against, such Contributor by reason of your accepting any such warranty or additional liability.

END OF TERMS AND CONDITIONS

APPENDIX: How to apply the Apache License to your work.

To apply the Apache License to your work, attach the following boilerplate notice, with the fields enclosed by brackets "[]" replaced with your own identifying information. (Don't include the brackets!) The text should be enclosed in the appropriate comment syntax for the file format. We also recommend that a file or class name and description of purpose be included on the same "printed page" as the copyright notice for easier identification within third-party archives.

Copyright [yyyy] [name of copyright owner]

Licensed under the Apache License, Version 2.0 (the "License"); you may not use this file except in compliance with the License. You may obtain a copy of the License at

http://www.apache.org/licenses/LICENSE-2.0

Unless required by applicable law or agreed to in writing, software distributed under the License is distributed on an "AS IS" BASIS, WITHOUT WARRANTIES OR CONDITIONS OF ANY KIND, either express or implied. See the License for the specific language governing permissions and limitations under the License.

### **1.21 Index**

- genindex
- modindex

# Python Module Index

## f

fresnel, [84](#page-87-0) fresnel.camera, [86](#page-89-0) fresnel.color, [88](#page-91-0) fresnel.geometry, [89](#page-92-0) fresnel.interact, [95](#page-98-0) fresnel.light, [96](#page-99-0) fresnel.material, [98](#page-101-0) fresnel.tracer, [98](#page-101-1) fresnel.util, [101](#page-104-0)

#### Index

#### Symbols

\_\_version\_\_ (*in module fresnel*), [84](#page-87-1)

### A

aa\_level (*fresnel.tracer.Preview attribute*), [99](#page-102-0) angle (*fresnel.geometry.Prism attribute*), [94](#page-97-0) array (*class in fresnel.util*), [101](#page-104-1) available\_gpus (*fresnel.Device attribute*), [84](#page-87-1) available\_modes (*fresnel.Device attribute*), [84](#page-87-1)

# B

background\_alpha (*fresnel.Scene attribute*), [85](#page-88-0) background\_color (*fresnel.Scene attribute*), [85](#page-88-0) basis (*fresnel.camera.Camera attribute*), [87](#page-90-0) butterfly() (*in module fresnel.light*), [97](#page-100-0)

# C

Camera (*class in fresnel.camera*), [86](#page-89-1) camera (*fresnel.Scene attribute*), [85](#page-88-0) cloudy() (*in module fresnel.light*), [97](#page-100-0) color (*fresnel.geometry.ConvexPolyhedron attribute*), [90](#page-93-0) color (*fresnel.geometry.Cylinder attribute*), [91](#page-94-0) color (*fresnel.geometry.Mesh attribute*), [93](#page-96-0) color (*fresnel.geometry.Prism attribute*), [94](#page-97-0) color (*fresnel.geometry.Sphere attribute*), [95](#page-98-1) color\_by\_face (*fresnel.geometry.ConvexPolyhedron attribute*), [90](#page-93-0) convex\_polyhedron\_from\_vertices() (*in module fresnel.util*), [102](#page-105-0) ConvexPolyhedron (*class in fresnel.geometry*), [89](#page-92-1) Cylinder (*class in fresnel.geometry*), [90](#page-93-0)

### D

Device (*class in fresnel*), [84](#page-87-1) device (*fresnel.Scene attribute*), [85](#page-88-0) disable() (*fresnel.geometry.Geometry method*), [91](#page-94-0) disable\_highlight\_warning() (*fresnel.tracer.Tracer method*), [100](#page-103-0)

dtype (*fresnel.util.array attribute*), [102](#page-105-0)

### E

enable() (*fresnel.geometry.Geometry method*), [91](#page-94-0) enable\_highlight\_warning() (*fresnel.tracer.Tracer method*), [100](#page-103-0)

#### F

```
fit() (in module fresnel.camera), 87
fresnel (module), 84
fresnel.camera (module), 86
fresnel.color (module), 88
fresnel.geometry (module), 89
fresnel.interact (module), 95
fresnel.light (module), 96
fresnel.material (module), 98
fresnel.tracer (module), 98
fresnel.util (module), 101
```
#### G

```
Geometry (class in fresnel.geometry), 91
get_extents() (fresnel.geometry.ConvexPolyhedron
        method), 90
get_extents() (fresnel.geometry.Cylinder method),
        91
get_extents() (fresnel.geometry.Mesh method), 93
get_extents() (fresnel.geometry.Prism method), 94
get_extents() (fresnel.geometry.Sphere method), 95
get_extents() (fresnel.Scene method), 86
```
#### H

height (*fresnel.camera.Camera attribute*), [87](#page-90-0) height (*fresnel.geometry.Prism attribute*), [93](#page-96-0) histogram() (*fresnel.tracer.Tracer method*), [100](#page-103-0)

#### I

image\_array (*class in fresnel.util*), [102](#page-105-0)

#### L

Light (*class in fresnel.light*), [96](#page-99-1)

lightbox() (*in module fresnel.light*), [97](#page-100-0) lights (*fresnel.Scene attribute*), [86](#page-89-1) linear() (*in module fresnel.color*), [88](#page-91-1) linear\_output (*fresnel.tracer.Tracer attribute*), [100](#page-103-0) look\_at (*fresnel.camera.Camera attribute*), [87](#page-90-0) loop() (*in module fresnel.light*), [97](#page-100-0)

## M

Material (*class in fresnel.material*), [98](#page-101-2) material (*fresnel.geometry.Geometry attribute*), [91](#page-94-0) Mesh (*class in fresnel.geometry*), [92](#page-95-0) mode (*fresnel.Device attribute*), [84](#page-87-1)

# O

orientation (*fresnel.geometry.ConvexPolyhedron attribute*), [90](#page-93-0) orientation (*fresnel.geometry.Mesh attribute*), [92](#page-95-0) orthographic() (*in module fresnel.camera*), [87](#page-90-0) outline\_material (*fresnel.geometry.Geometry attribute*), [91](#page-94-0) outline\_width (*fresnel.geometry.Geometry attribute*), [91](#page-94-0) output (*fresnel.tracer.Tracer attribute*), [100](#page-103-0)

#### P

Path (*class in fresnel.tracer*), [99](#page-102-0) pathtrace() (*in module fresnel*), [86](#page-89-1) points (*fresnel.geometry.Cylinder attribute*), [91](#page-94-0) position (*fresnel.camera.Camera attribute*), [87](#page-90-0) position (*fresnel.geometry.ConvexPolyhedron attribute*), [90](#page-93-0) position (*fresnel.geometry.Mesh attribute*), [92](#page-95-0) position (*fresnel.geometry.Prism attribute*), [93](#page-96-0) position (*fresnel.geometry.Sphere attribute*), [94](#page-97-0) Preview (*class in fresnel.tracer*), [99](#page-102-0) preview() (*in module fresnel*), [86](#page-89-1) Prism (*class in fresnel.geometry*), [93](#page-96-0)

# R

radius (*fresnel.geometry.Cylinder attribute*), [91](#page-94-0) radius (*fresnel.geometry.Sphere attribute*), [94](#page-97-0) rembrandt() (*in module fresnel.light*), [97](#page-100-0) remove() (*fresnel.geometry.Geometry method*), [92](#page-95-0) render() (*fresnel.tracer.Tracer method*), [101](#page-104-1) reset() (*fresnel.tracer.Path method*), [99](#page-102-0) resize() (*fresnel.tracer.Tracer method*), [101](#page-104-1) ring() (*in module fresnel.light*), [97](#page-100-0)

### S

sample() (*fresnel.tracer.Path method*), [99](#page-102-0) Scene (*class in fresnel*), [84](#page-87-1) SceneView (*class in fresnel.interact*), [95](#page-98-1) seed (*fresnel.tracer.Tracer attribute*), [100](#page-103-0)

setScene() (*fresnel.interact.SceneView method*), [96](#page-99-1) shape (*fresnel.util.array attribute*), [102](#page-105-0) Sphere (*class in fresnel.geometry*), [94](#page-97-0)

#### T

Tracer (*class in fresnel.tracer*), [100](#page-103-0)

## U

up (*fresnel.camera.Camera attribute*), [87](#page-90-0)